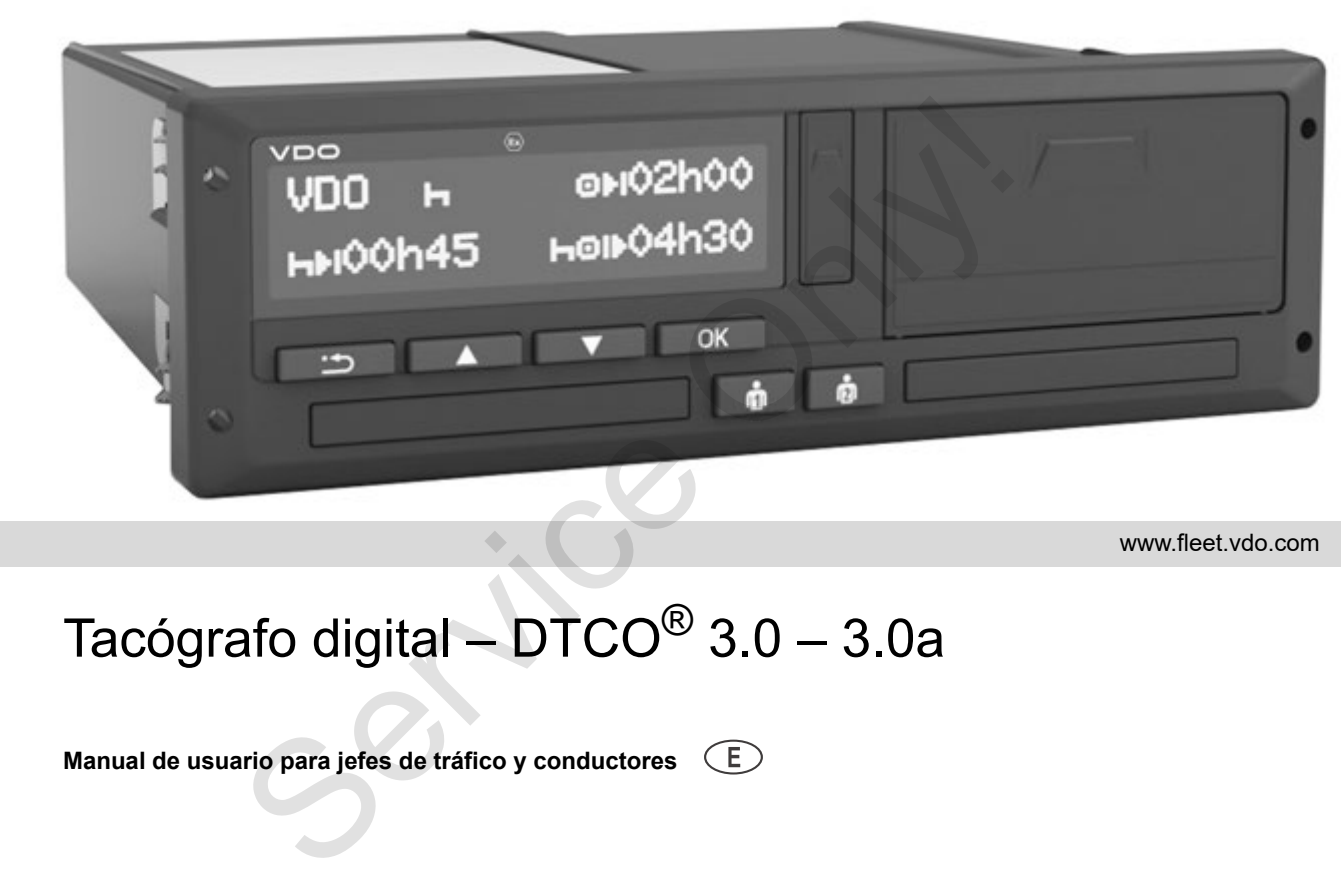

www.fleet.vdo.com

# Tacógrafo digital – DTCO® 3.0 – 3.0a

**Manual de usuario para jefes de tráfico y conductores**

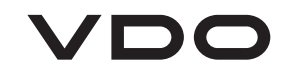

#### Estimado usuario:

El tacógrafo digital **DTCO 1381**, con sus componentes del sistema, es un aparato de control CE que se ha fabricado con arreglo a las especificaciones técnicas establecidas en el Reglamento (CEE) nº 3821/85 anexo I B, en su versión actualmente vigente.

Los datos procesados ayudan ...

- al conductor a respetar las disposiciones en materia social en el transporte por carretera
- y facilitan al empresario (con un software especial) datos útiles sobre el conductor y la utilización del vehículo.

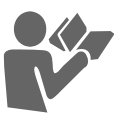

Estas instrucciones de servicio van dirigidas al **empresario** y al **personal de conducción** y describen el manejo adecuado del DTCO 1381 Release 3.0 – 3.0a de conformidad con el Reglamento. Lea las instrucciones con detenimiento y conozca a fondo el DTCO 1381. El tacógrafo digital DTCO 1381, con sus com-<br>
le facógrafo digital DTCO 1381, con sus com-<br>
continental Autol CE que se ha fabricado con arregio a las<br>
experimental Autor de Cele se ha fabricado con arregio a las<br>
Reglamen

Para más información acerca del DTCO 1381 así como para consultar las direcciones para ponerse en contacto con nosotros, visite la siguiente página web: **www.fleet.vdo.com**

Le deseamos un buen viaje en todo tiempo.

*Su Continental Automotive GmbH*

#### © 12.19 by Continental Automotive GmbH

Responsable del contenido: **Continental Automotive GmbH P.O. Box 1640 78006 Villingen-Schwenningen GERMANY**

Nos reservamos el derecho de modificar detalles técnicos que constan en las descripciones, datos e ilustraciones de las presentes instrucciones de servicio. Quedan prohibidas la reimpresión, la traducción y la reproducción de este manual sin la autorización previa por escrito.

**[Visión general de release................... 6](#page-5-0)**

**1**

### **Generalidades**

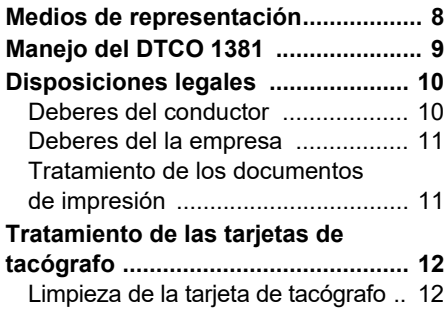

### **Introducción**

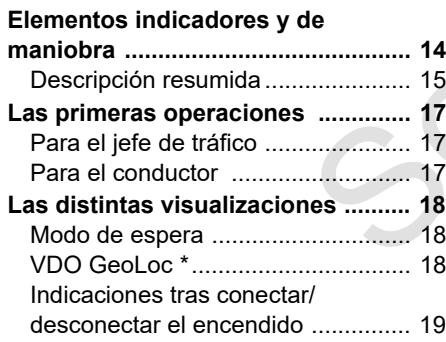

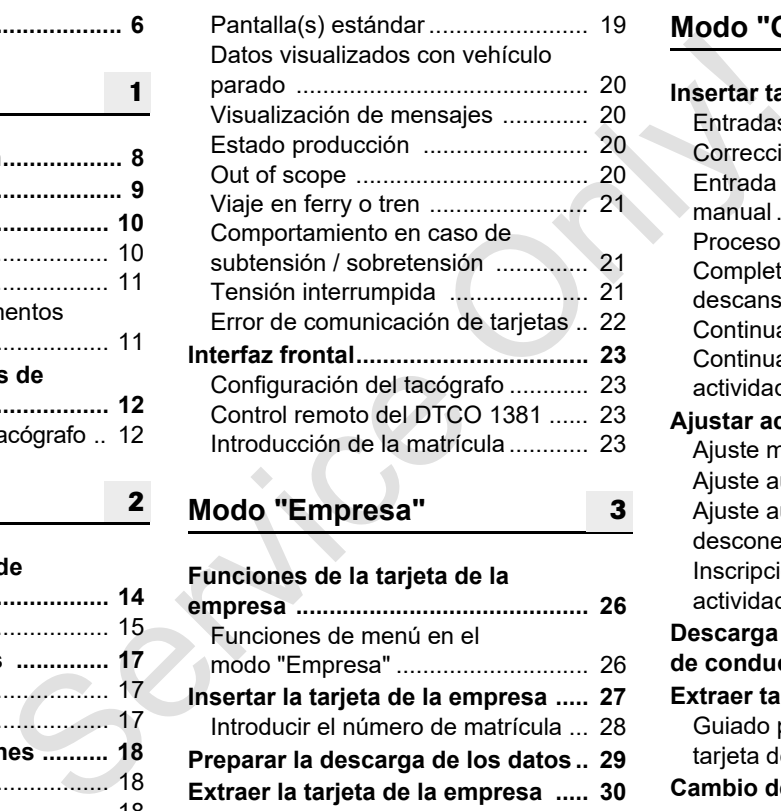

**Modo "Empresa" 2 3**

### **Funciones de la tarjeta de la**

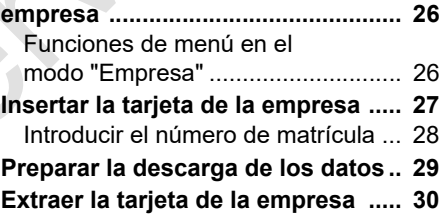

# **[Modo "Operativo"](#page-30-0)**

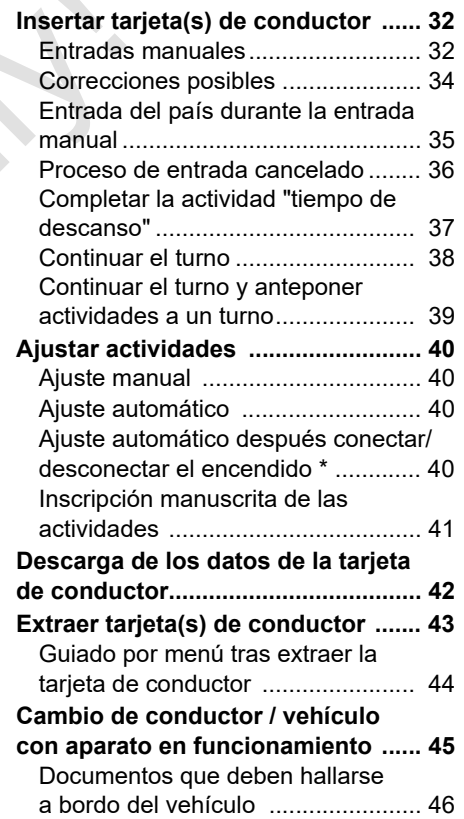

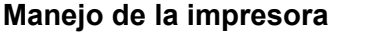

**5**

**6**

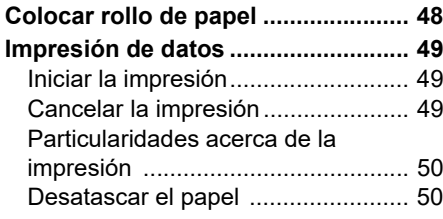

# **[Funciones de menú](#page-50-0)**

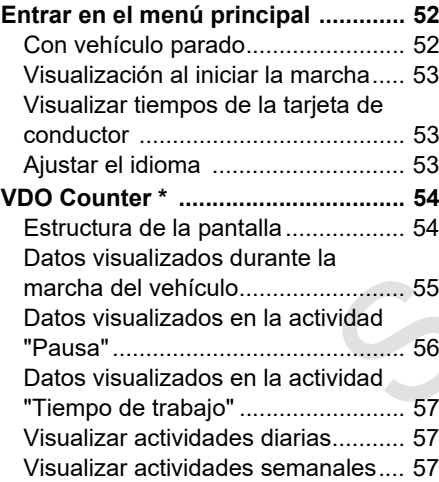

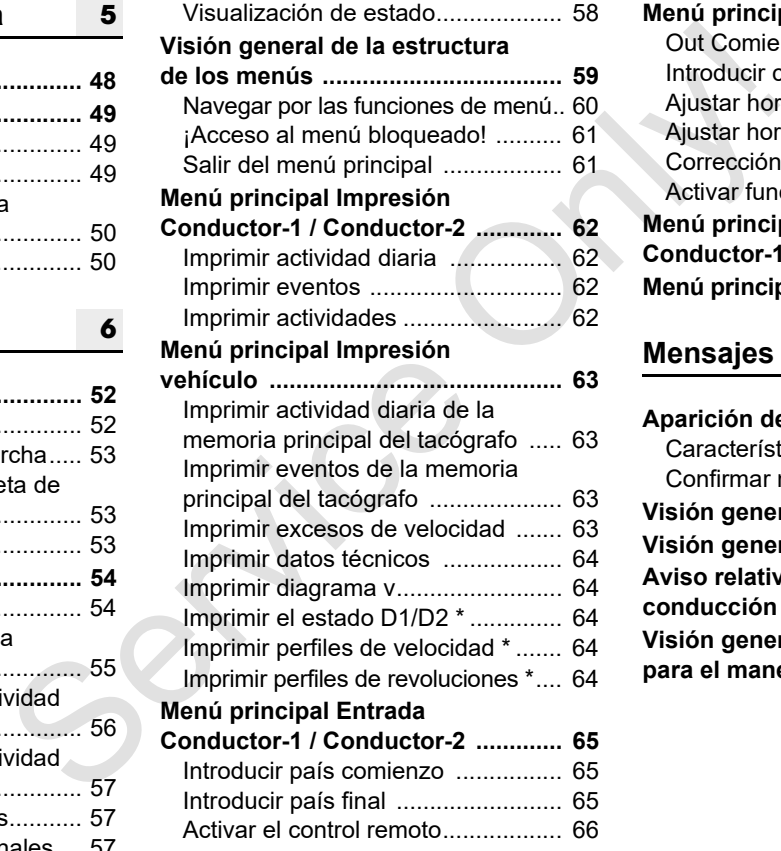

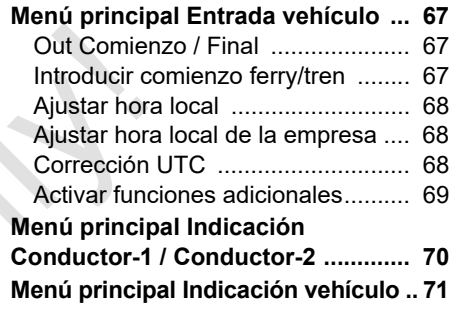

# **Mensajes**

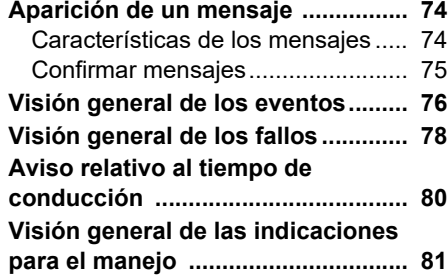

**A**

### **[Descripción del producto](#page-86-0)**

**8**

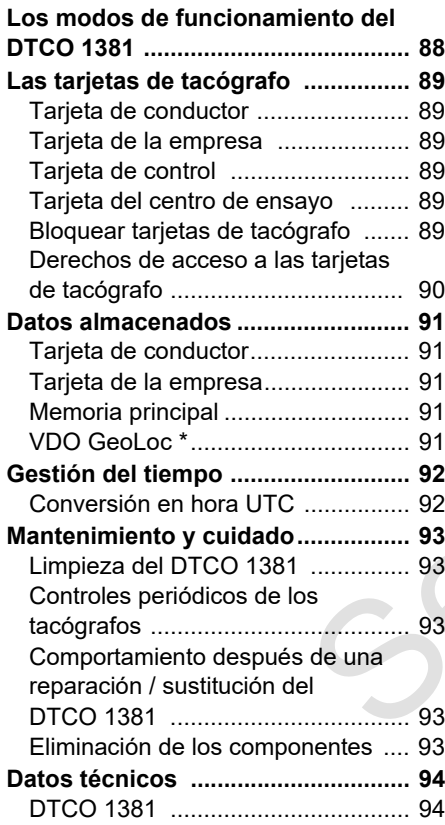

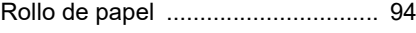

### **Pictogramas y ejemplos de documentos de impresión**

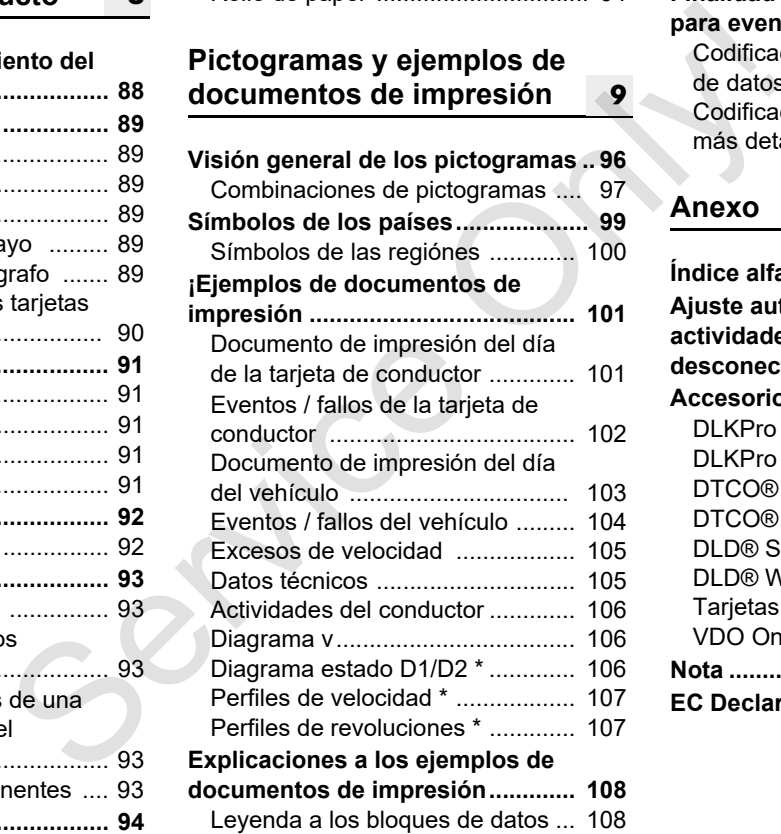

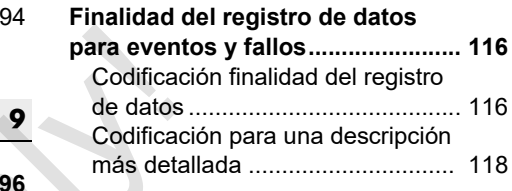

### **Anexo**

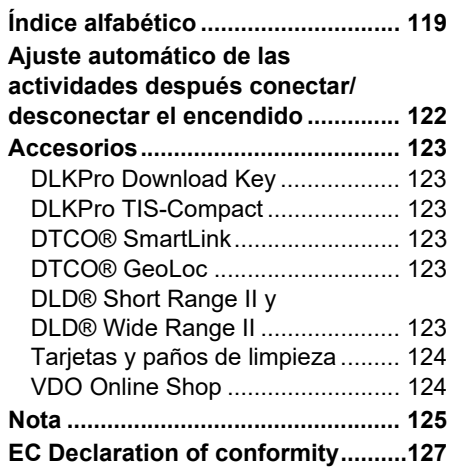

### <span id="page-5-0"></span>**Visión general de release**

El presente manual de usuario es válido para las siguientes versiones del aparato DTCO 1381:

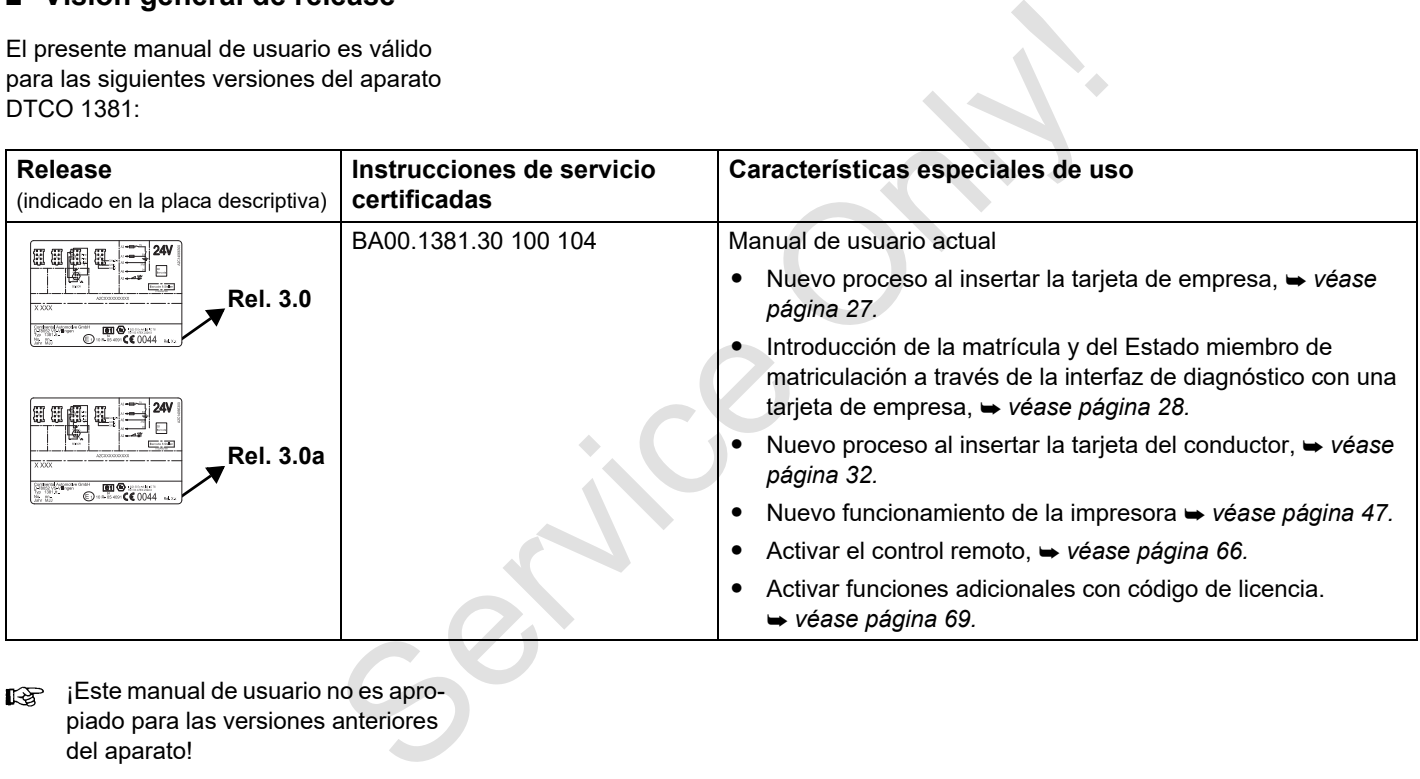

**igg iEste manual de usuario no es apro**piado para las versiones anteriores del aparato!

# **Generalidades**

**1**

<span id="page-6-0"></span>**Medios de representación Manejo del DTCO 1381 Disposiciones legales Tratamiento de las tarjetas de tacógrafo** Medios de re<br>
Madios de re<br>
Manejo de<br>
Disposic<br>
Tratamiento de las tarjetas<br>
Disposic<br>
Tratamiento de las tarjetas

# <span id="page-7-0"></span>**Medios de representación**

En las presentes instrucciones de servicio se han usado los siguientes medios para resaltar una información determinada o avisar de un posible problema:

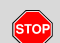

**1**

#### **Advertencia**

**Una advertencia avisa de posibles riesgos de lesiones y de accidente.**

# $\bigwedge$

# **¡Atención!**

El texto situado al lado o debajo de este icono contiene información importante para evitar una pérdida de datos, impedir daños en el aparato y cumplir con los requisitos legales.

#### **Sugerencia**  $\mathbb{R}$

Este icono está asociado a consejos o informaciones que se deberían observar para evitar errores.

 El icono del libro hace referencia a otra documentación.

#### **Secuencia de pasos**

- 1. Esta numeración significa que hay que llevar a cabo una acción para realizar una tarea determinada. O usted es guiado paso a paso por el menú pidiéndole que introduzca un dato.
- 2. Las demás acciones están numeradas correlativamente.

#### **Símbolos**

**\*** Un asterisco señala un equipamiento especial:

Observe las indicaciones relativas a la **variante ADR** "  $\otimes$ " y a la opción "**Ajuste automático de las actividades después de conectar/desconectar el encendido**" ya que algunas funciones dependen del estado del encendido. Consideration<br>
el servicio Secuencia de pasos<br>
al existe signe de pasos<br>
il el exar a cabo una acción para realizar<br>
il el exar a cabo una acción para realizar<br>
una tarea determinada. O usted es<br> **Representa**<br>
guido paso

El **VDO Counter** le ayuda a planificar su trabajo diario y semanal cuando está "de viaje".

► Este signo indica la página donde encontrará más información al respecto.

 Este signo señala que el tema sigue en la siguiente página.

#### **Representación del menú**

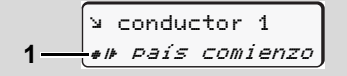

En las presentes instrucciones de servicio se escriben en letra *cursiva* **(1)** las líneas o símbolos intermitentes de los menús.

#### **Definiciones**

- **Conductor-1** = Es la persona que lleva o llevará efectivamente el volante.
- **Conductor-2** = Es la persona que no conduce el vehículo.

### <span id="page-8-0"></span>**Manejo del DTCO 1381**

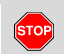

**STOP** 

**STOP** 

#### **Riesgo de accidente**

**Riesgo de lesiones** 

**Riesgo de lesiones** 

nuevo rollo de papel.

abierto.

grafo.

Durante la marcha del vehículo pueden aparecer mensajes en la pantalla. Asimismo existe la posibilidad de que el aparato expulse automáticamente la tarjeta de conductor.

**No se deje distraer por ello y siga prestando su plena atención a la circulación.**

Una persona o usted mismo podría lesionarse con un lector de tarjetas

Abra el lector de tarjetas únicamente para insertar una tarjeta de tacó-

¡El cabezal térmico de la impresora puede estar muy caliente después de imprimir gran cantidad! Espere hasta que el cabezal térmico se haya enfriado antes de insertar un

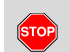

-

### **Peligro de explosión**

El DTCO 1381, variante ADR \*, está diseñado para ser usado en un entorno potencialmente explosivo.

**Por favor, observe las instrucciones relativas al transporte y a la manipulación de productos peligrosos en entornos potencialmente explosivos. Service and the computer of the computer of the computation**<br>
Service only and the estable added para service only also starting positive attention and the proframor peter<br>
attention and the explosive. **Consider the condu** 

**¡Observe las siguientes indicaciones para evitar daños en el DTCO 1381!**

- - El DTCO 1381 ha sido instalado y precintado por personas autorizadas. **No manipule el aparato ni los cables de conexión.**
	- No introduzca otras tarjetas en el lector de tarjetas como por ejemplo tarjetas de crédito, tarjetas con letras estampadas o tarjetas metálicas, etc. ¡De esta manera se deteriorará el lector de tarjetas del DTCO 1381!
- - Use únicamente rollos de papel cuyos modelos están autorizados y recomendados por el fabricante (papel de impresora original de VDO). Preste atención a la marca de homologación. *[Detalles, ver "Rollo de papel" en la](#page-93-3)  página 94.*
- $\bullet$  No pulse sobre las teclas con objetos de canto vivo o puntiagudos como por ejemplo con un bolígrafo, etc.
- - Limpie el aparato con un paño ligeramente humedecido o con un paño de limpieza de microfibras. (Disponibles en su centro de distribución y servicio competente.)
	- *[Véase "Mantenimiento y cuidado"](#page-92-5)  [en la página 93.](#page-92-5)*

**No deberán dañarse los precintos y sellos (a partir de Rel. 2.2) en el DTCO 1381. El DTCO 1381 pierde su homologación y los datos ya no son fiables.**

# <span id="page-9-0"></span>**Disposiciones legales**

 $\bigwedge$ 

Modificaciones realizadas en el tacógrafo o en las líneas de señal que influyen en las funciones de registro y almacenamiento del tacógrafo, en particular realizadas con intención fraudulenta, pueden representar una infracción de las disposiciones penales o de las disposiciones administrativas legales.

Queda prohibido falsificar, ocultar o destruir los datos almacenados en el tacógrafo o en las tarjetas de tacógrafo así como los documentos de impresión salidos del tacógrafo.

#### **Base legal**

La utilización de tacógrafos se regula por las versiones actuales del Reglamento (CE) 3821/2006 en combinación con el Reglamento (CE) n° 561/85 y por las leyes nacionales correspondientes. Este Reglamento establece los deberes y las responsabilidades del conductor y del titular del vehículo (empresario). ¡La siguiente enumeración no pretende ser exhaustiva ni tener validez legal!

#### <span id="page-9-1"></span>**Deberes del conductor**

- - El conductor debe velar por la correcta utilización de la tarjeta de conductor y del tacógrafo.
- $\bullet$  Comportamiento durante el período de mal funcionamiento del tacógrafo:
	- El conductor debe indicar los datos sobre las actividades que el tacógrafo no haya registrado o impreso correctamente en una hoja adjunta o en el dorso del rollo de papel.
		- *Véase "Inscripción manuscrita de las actividades" en la página 41.*
- Si el regreso a la sede de la empresa no pudiese efectuarse dentro de una semana, la reparación del tacógrafo deberá ser efectuada en el camino por un taller especializado y autorizado. Servi[ce](#page-40-1) of the same of the same of the same of the same of the same of the same of the same of the same of the same of the same of the same of the same of the same of the same of the same of the same of the same of the s
	- - En el caso de un sistema mixto (utilización de vehículos tacógrafo analógicoo y vehícolos con tacógrafo digital) el conductor debe llevar consigo los documentos necesarios.
		- *Véase "Cambio de conductor / [vehículo con aparato en](#page-44-1)  [funcionamiento" en la página 45.](#page-44-1)*
- - En caso de extravío, robo, deterioro o mal funcionamiento de su tarjeta, el conductor imprimirá al comienzo y al final del viaje las indicaciones registradas por el tacógrafo y hará constar en este documento sus datos personales. En su caso deben completarse los tiempos de disponibilidad y los demás tiempos de trabajo por inscripción manuscrita.
	- *[Véase "Inscripción manuscrita de](#page-40-1)  [las actividades" en la página 41.](#page-40-1)*
- $\bullet$ La tarieta de conductor dañada o defectuosa debe ser entregada a las autoridades competentes y se debe informar en caso de perdida. La tarjeta de sustitución debe solicitarse en un plazo de siete días civiles.
- - El conductor podrá continuar conduciendo sin tarjeta de conductor durante un período máximo de quince días naturales si fuera necesario que el vehículo volviera a la sede de la empresa.

**1**

- - En el caso de que las autoridades competentes del Estado miembro en que el conductor tenga su residencia normal sean distintas de aquellas que hayan expedido su tarjeta y que dichas autoridades deban efectuar la renovación, sustitución o cambio de la tarjeta de conductor, comunicarán a las autoridades que hayan expedido la antigua tarjeta los motivos exactos de su renovación, sustitución o cambio.
- - El conductor conservará la tarjeta de conductor durante 28 días civiles (Ley alemana relativa al personal conductor), como mínimo, en el vehículo tras la expiración de su validez.

#### <span id="page-10-0"></span>**Deberes del la empresa**

- La empresa debe velar por que se completen sin demora los datos de calibrado, como p.e. Estado miembro en el que está matriculado el vehículo y el número de matrícula, por un taller autorizado después de un viaje de traslado.

- - Al insertar la tarjeta de la empresa, el DTCO 1381 le pedirá eventualmente que introduzca el Estado miembro y el número de matrícula del vehículo.
	- *Véase "Introducir el número de matrícula" en la página 28.*
- - Dé de alta al empresario en el DTCO 1381 antes de utilizar el vehículo y dé de baja al empresario al final de su utilización.

 *Detalles, ver "Insertar la tarjeta de la empresa" en la página 27.*

- - Asegúrese de que en el vehículo haya una cantidad suficiente de rollos de papel homologados.
- $\bullet$  Vele por el buen funcionamiento del tacógrafo. Cumpla con los intervalos prescritos por la ley para controlar el tacógrafo. (Controles periódicos cada dos años, como mínimo.)
- - Descargue regularmente los datos de la memoria principal del DTCO 1381 así como de las tarjetas de conductor y almacene los datos conforme a la legislación. mi[e](#page-26-1)mbro en DTC[O](#page-26-1) 1381 [l](#page-27-1)e pedirá eventualmente<br>
su residencia que introduzca el Estado miembro y el autoriz<br>
ay que dichas we véase "Introducir el número de variente de variente de variente de variente de variente de varient
- - Encargue las reparaciones y el calibrado únicamente a un centro técnico autorizados.

 *[Detalles, ver "Controles periódicos](#page-92-6)  [de los tacógrafos" en la página 93.](#page-92-6)*

 $\bullet$  Controle el uso correcto del tacógrafo por el conductor. Controle regularmente los tiempos de conducción y de descanso y señale las eventuales irregularidades.

#### <span id="page-10-1"></span> **Tratamiento de los documentos de impresión**

- - Cuide de que los documentos de impresión no sufran daños (ilegibilidad) ni por acción de la luz o del sol ni por humedad o calor.
- - El titular del vehículo / el empresario conservará los documentos de impresión durante un año como mínimo.

# <span id="page-11-0"></span>**Tratamiento de las tarjetas de tacógrafo**

La posesión de una tarjeta de tacógrafo da derecho a usar el DTCO 1381. Los sectores de actividad y los derechos de acceso están prescritos por la legislación.

 *[Véase "Las tarjetas de tacógrafo" en la](#page-88-6)  [página 89.](#page-88-6)*

 $\angle \mathbb{N}$ 

<u>/!\</u>

**1**

jeta personalizada. Con ella se identifica el conductor ante el DTCO 1381. **¡Esta tarjeta es intransferible!** 

La tarjeta de la empresa está asignada a los propietarios y titulares de vehículos con tacógrafo digital incorporado y no puede ser transferida a "otros".

**¡La tarjeta de la empresa no sirve para conducir!**

- Con el fin de evitar una pérdida de datos, trate la tarjeta de tacógrafo con cuidado y observe las indicaciones de las autoridades expedidoras de las tarjetas de tacógrafo. de de la constante de la constante de la constante de la constante de la constante de la constante de la constante de la constante de la constante de la constante de la constante de la constante de la constante de la const
- - No curvar ni doblar la tarjeta de tacógrafo, asimismo no se debe usar para fines ajenos. La tarjeta de conductor es una tar-<br>  $\bullet$  No curvar ni doblar la tarjeta de tacó-<br>
tente.)
	- $\bullet$  No usar una tarjeta de tacógrafo dañada.
	- $\bullet$  Mantener las superficies de contacto en estado limpio, seco, libre de grasa y aceite (conservar en una funda protectora).
	- - Proteger la tarjeta de la irradiación solar directa (no dejar la tarjeta encima del tablero de instrumentos).
	- - No depositar la tarjeta cerca de fuertes campos electromagnéticos.
	- - No usar la tarjeta después de caducar la fecha de validez, es decir solicitar a tiempo y antes de la expiración una nueva tarjeta de tacógrafo.

#### <span id="page-11-1"></span>**Limpieza de la tarjeta de tacógrafo**

Los contactos sucios de la tarjeta de tacógrafo se pueden limpiar con un trapo ligeramente humedecido o con un trapo de limpieza de microfibras. (Disponibles en su centro de distribución y servicio compe-

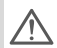

No utilice disolventes tales como diluyentes o bencina para limpiar los contactos de una tarjeta de tacógrafo.

# **Introducción**

<span id="page-12-0"></span>**Elementos indicadores y de maniobra Las primeras operaciones Las distintas visualizaciones Interfaz frontal** Elementos indicadores y<br>Las distintas visites visites distintas visites distintas visites distintas visites distintas visites distintas visites distintas visites distintas visites distintas visites distintas visites distin

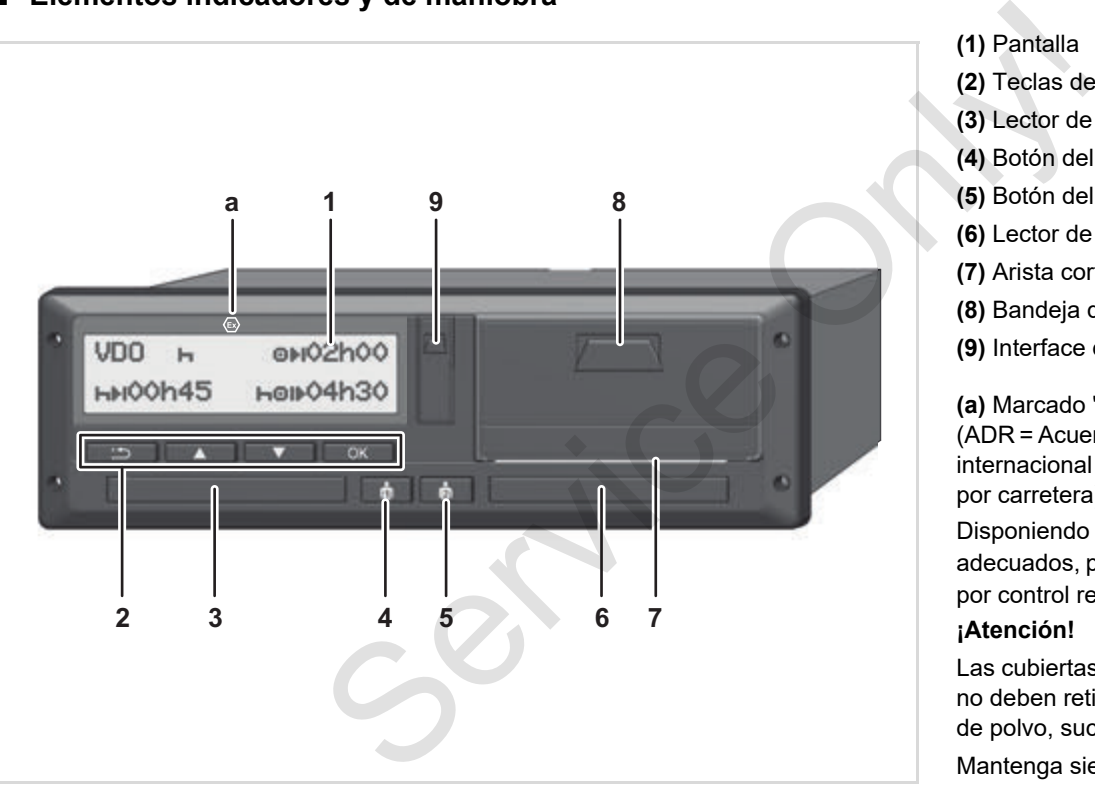

### <span id="page-13-1"></span><span id="page-13-0"></span>**Elementos indicadores y de maniobra**

**(2)** Teclas de menú **(3)** Lector de tarjetas-1 **(4)** Botón del conductor-1

**(5)** Botón del conductor-2

**(6)** Lector de tarjetas-2

**(7)** Arista cortante

**(1)** Pantalla

**(8)** Bandeja de la impresora

**(9)** Interface de descarga

**(a)** Marcado "  $\odot$ " para la variante ADR \* (ADR = Acuerdo europeo sobre transporte internacional de mercancías peligrosas por carretera)

Disponiendo de los accesorios adecuados, podrá manejar el DTCO 1381 por control remoto.

#### **¡Atención!**

Las cubiertas de las ranuras para tarjetas no deben retirarse para evitar la entrada de polvo, suciedad o salpicaduras.

Mantenga siempre cerradas las ranuras para tarjetas.

### <span id="page-14-0"></span>**Descripción resumida**

### **Pantalla (1)**

Todos los DTCO 3.0 vienen equipados con una pantalla en negativo.

- En estas instrucciones, las स्क्रा pantallas están a la inversa para facilitar la lectura.
- No es posible desconectar por com-स्क्र pleto la pantalla, salvo en el modo en espera. Únicamente se atenúa hasta el valor mínimo.

Las pantallas que aparecen o bien los datos que se pueden visualizar dependen del estado del vehículo. *Véase "Las [distintas visualizaciones" en la página 18.](#page-17-0)*

### **Teclas de menú (2)**

Para introducir, visualizar o imprimir datos, use las siguientes teclas:

**A/O** Seleccione la función o la opción deseada desplazándose por la pantalla. (Manteniendo presionada la tecla se puede ejecutar la función de auto-repeat.)

- Aceptar o confirmar la función / opción seleccionada.
- Solver al último campo de entrada, cancelar la entrada del país o salir del menú paso a paso.

### **Lector de tarjetas-1 (3)**

El conductor-1 que estará efectivamente al volante introduce su tarieta de conductor en el lector de tarietas-1.

 *Detalles, ver "Insertar tarjeta(s) de conductor" desde la página 32.*

Las cubiertas de las ranuras para tarjetas pueden sustituirse en caso de avería. Para ello, póngase en contacto con el servicio técnico. Service of the materials and the service of the service of the service of the service of the service of the service of the service of the service of the service of the service of the service of the service of the service

### **Botón del Conductor-1 (4)**

Botón de actividades y expulsión para el conductor-1

> **Presionar brevemente el botón**: Cambia la actividad

 *Detalles, ver "Ajustar [actividades" en la página 40.](#page-39-4)*

**Mantener presionada la tecla** 

**(mín. 2 seg.)**: La ranura para tarjetas se abre para introducir o extraer tarjetas de tacógrafos.

### **Botón del conductor-2 (5)**

 Botón de actividades y expulsión para el conductor-2:

> **Presionar brevemente el botón:** Cambia la actividad

 *[Detalles, ver "Ajustar](#page-39-4)  [actividades" en la página 40.](#page-39-4)*

**Mantener presionada la tecla (mín. 2 seg.)**: La ranura para tarjetas se abre para introducir o extraer tarjetas de tacógrafos.

### **Lector de tarjetas-2 (6)**

El conductor-2 que efectivamente no llevará el volante introduce su tarjeta de conductor en el lector de tarjetas-2 (conducción en equipo).

### **Arista cortante (7)**

La arista cortante sirve para cortar correctamente el papel que sale de la impresora integrada.  $\overline{O}$ 

#### **Bandeja de la impresora (8)**

Bandeja de la impresora para insertar rollo de papel

La bandeja de la impresora puede  $\mathbb{R}$ sustituirse en caso de avería. Para ello, póngase en contacto con el servicio técnico.

#### **Interface de descarga (9)**

**2**

Debajo de la cubierta se encuentra el interfaz de descarga. Los derechos de acceso de esta interfaz dependen de la tarjeta de tacógrafo que se haya insertado. *[Detalles, ver "Derechos de](#page-89-1)  [acceso a las tarjetas de tacógrafo" en la](#page-89-1)  [página 90.](#page-89-1)*

### **Variante ADR \* (a)**

Durante las operaciones de carga y descarga de mercancías peligrosas

- la tapa de la interfaz de descarga en el DTCO 1381 deberá estar cerrada
- no deberá presionarse ningún botón en el tacógrafo
- $\bullet$  no puede estar introducida una tarjeta de taller, control o empresa.

En los modelos ADR, arranque el vehículo, en su caso, para poder utilizar los módulos de impresora, ranuras para tarjeta y pantalla sin restricciones. Service Constant of the Constant of the Constant of the Constant of the Constant of the Constant of the Constant of the Constant of the Constant of the Constant of the Constant of the Constant of the Constant of the Consta

### <span id="page-16-0"></span>**Las primeras operaciones**

### <span id="page-16-1"></span>**Para el jefe de tráfico**

1. Para dar de alta a la empresa en el DTCO 1381, inserte la tarjeta en uno de los lectores de tarjetas.

 *[Detalles, ver "Insertar la tarjeta de la](#page-26-1)  [empresa" en la página 27.](#page-26-1)*

**EXECU** iLa tarjeta de la empresa no sirve para el modo de conducción!

2. Extraiga la tarjeta de la empresa del lector de tarjetas después de haber dado de alta a la empresa o después de la descarga de datos.

 *[Detalles, ver "Extraer la tarjeta de la](#page-29-1)  [empresa" en la página 30.](#page-29-1)*

### <span id="page-16-2"></span>**Para el conductor**

1. Inserte su tarjeta de conductor en el lector de tarjetas en el inicio del turno (inicio de la jornada laboral).

 *[Detalles, ver "Insertar tarjeta\(s\) de](#page-31-2)  [conductor" desde la página 32.](#page-31-2)*

2. A través de la "Entrada manual" puede completar las actividades en su tarjeta de conductor.

- *Detalles, ver "Entradas manuales" desde la página 32.*
- 3. Seleccione con la tecla de actividades la actividad que desee ejecutar.

 *Detalles, ver "Ajustar actividades" en la página 40.*

4. Ajuste la hora a la hora local actual. *Detalles, ver "Ajustar hora local" en la página 68.*

¡El DTCO 1381 está preparado!

- 5. **¡Importante!** Al hacer una pausa o durante el tiempo de descanso es imprescindible ajustar la actividad  $a "h"$ .
- 6. Los eventuales fallos del aparato o de los componentes del sistema aparecen en la pantalla. Confirme el mensaje. **Examples**<br>
For the state of pagina 32.<br>
The state of pagina 32.<br>
In a actividad que desee ejecutar.<br>
In a actividad que desee ejecutar.<br> **S.** Las actividad que desee ejecutar.<br> **S.** Las actividad que desee ejecutar.<br> **S.**

 *Detalles, ver "Aparición de un mensaje" desde la página 74.*

7. Al final del turno (final de la jornada laboral) o al cambiar de vehículo debe solicitar la devolución de su tarjeta de conductor.

 *[Detalles, ver "Descarga de los datos](#page-41-1)  [de la tarjeta de conductor" desde la](#page-41-1)  página 42.*

8. Las actividades de días anteriores así como los eventos almacenados, etc. pueden ser impresos o visualizados con ayuda de las funciones de menú.

 *[Detalles, ver "Entrar en el menú](#page-51-2)  [principal" desde la página 52.](#page-51-2)*

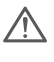

¡En estas instrucciones de servicio no se mencionan las normas nacionales en vigor, por lo que deberán consultarse en su caso!

### <span id="page-17-0"></span>**Las distintas visualizaciones**

#### **Generalidades**

**2** mas y texto donde el idioma se instala de La visualización se compone de pictograforma automática de la siguiente manera:

- El idioma visualizado depende de la tarjeta de conductor que se encuentre en el lector de tarjetas-1 o bien de la última tarjeta que estaba insertada en el DTCO 1381.
- $\bullet$  O bien de la tarjeta de tacógrafo de orden superior, por ejemplo la tarjeta de la empresa, tarjeta de control.

### **Seleccionar el idioma**

Como alternativa al ajuste automático del idioma por medio de la tarjeta de tacógrafo cabe la posibilidad de ajustar individualmente un idioma preferido.

 *[Detalles, ver "Ajustar el idioma" en la](#page-52-3)  [página 53.](#page-52-3)*

### <span id="page-17-1"></span>**Modo de espera**

En el modo Operativo "o" el DTCO 1381 se coloca en el modo de espera tras 1 minuto, aproximadamente, en los siguientes casos:

- $\bullet$ el motor está apagado,
- y no hay mensajes activos.
- Tras arrancar el vehículo, la visualización de pantalla se atenúa hasta un valor predeterminado. Transcurrido otro minuto (tiempo especificado por el cliente) se apaga la pantalla. De forma opcional, y para facilitar el manejo del aparato, también es posible ajustar otro valor de atenuación durante un tiempo determinado después del arranque. Cuando se reanuda el DTCO 1381 desde el modo de espera pulsando una tecla, vuelve a activarse la iluminación de pantalla en modo de espera. La pulsación de la tecla solo sirve para reanudarlo y no produce ninguna otra acción. **Example 19**<br>
Services and the pictograntic context and pagado,<br>
Le pictograntic instala de<br>
the manera:<br>
In the de la standard of particulo, la<br>
instala de<br>
encuentre hasta un valor predeterminado.<br>
Service de la Transcur

Al abandonar el modo de espera con el vehículo parado, el DTCO 1381 cambia a la última pantalla estándar seleccionada.

Si el valor configurado de atenuación para un modelo ADR es demasiado elevado, se reducirá.

### <span id="page-17-2"></span>**VDO GeoLoc \***

#### vehículo registro ON vehículo registro OFF **1 2**

#### VDO GeoLoc

Tiene la posibilidad de conectar **(2)** o desconectar **(1)** el registro de los datos de posición y del vehículo. *[Detalles, ver](#page-68-2)  ["Conectar/desconectar el registro de](#page-68-2)  [vehículo" desde la página 69.](#page-68-2)*

<span id="page-18-0"></span> **Indicaciones tras conectar/desconectar el encendido** 

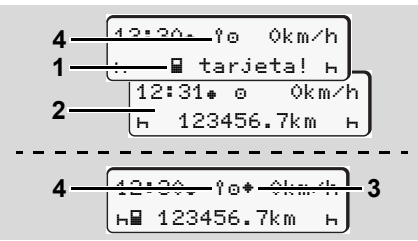

Indicaciones tras conectar/desconectar el encendido

**Conectar el encendido:** Cuando no hay tarjeta de tacógrafo insertada en el lector de tarjetas-1 aparece durante unos 20 segundos la advertencia **(1)**, después aparece la pantalla estándar **(2)**. Después de introducir la tarjeta del conductor y de la entrada manual, el símbolo **(4)** parpadeará durante unos 5 segundos. Esto significa que la grabación está activa.

**Desconectar el encendido:** El símbolo **(3)** significa que la función IMS está disponible. (IMS = Independent Motion Signal) El símbolo **(4)** significa que la función VDO GeoLoc está activa.

#### <span id="page-18-1"></span>**Pantalla(s) estándar**

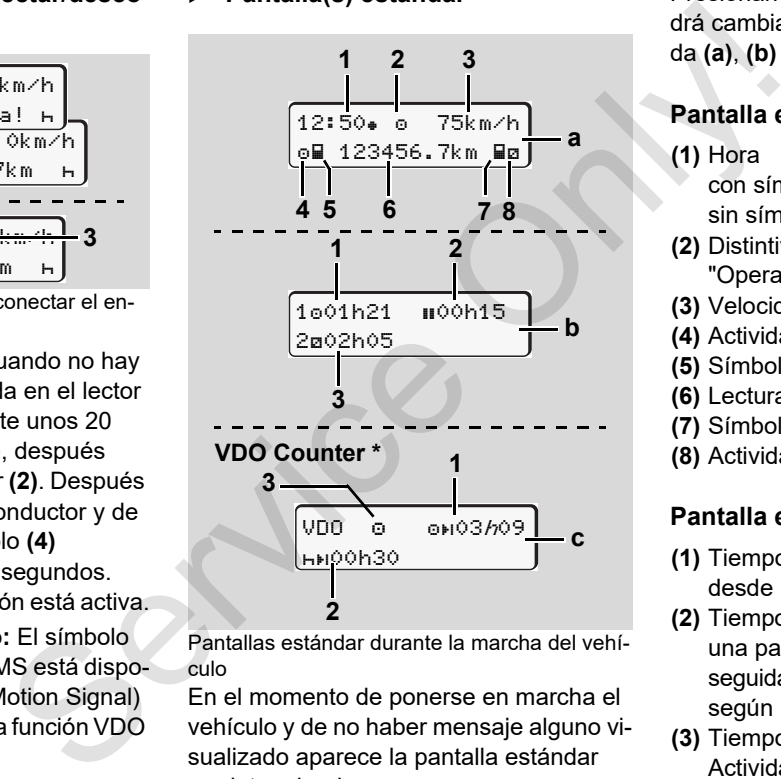

Pantallas estándar durante la marcha del vehículo

En el momento de ponerse en marcha el vehículo y de no haber mensaje alguno visualizado aparece la pantalla estándar predeterminada.

Presionando cualquier tecla de menú podrá cambiar a la pantalla estándar deseada **(a)**, **(b)** o **(c)**.

#### **Pantalla estándar (a):**

#### **(1)** Hora

- $con$  símbolo " $\equiv$ " = Hora local
- $\sin$  símbolo " $\equiv$ " = Hora UTC
- **(2)** Distintivo del modo de funcionamiento "Operativo"
- **(3)** Velocidad
- **(4)** Actividad Conductor-1
- **(5)** Símbolo de tarjeta conductor-1
- **(6)** Lectura del cuentakilómetros total
- **(7)** Símbolo de tarjeta conductor-2
- **(8)** Actividad Conductor-2

#### **Pantalla estándar (b):**

- **(1)** Tiempo de conducción "o" conductor-1 desde un tiempo de pausa válido.
- **(2)** Tiempo de pausa válida " $\mathbf{u}$ " dividido en una pausa de al menos 15 minutos seguida de una pausa de 30 minutos, según Reglamento (CE) nº 561/2006.
- **(3)** Tiempo del conductor-2: Actividad actual Tiempo de disponibilidad "na" y duración de la actividad.  $\overline{O}$

Si falta la tarjeta de conductor apa-⊮क्ष recen los tiempos asociados al lector de tarjetas "1" ó "2".

# **2 Opción: VDO Counter \* (c)**

- **(1)** Tiempo de conducción restante "on" (" $h$ " parpadea = esta parte de la visualización está actualmente activa).
- **(2)** Próximo período de pausa / período de descanso diario o semanal válido "".
	- *[Detalles, ver "VDO Counter \\*"](#page-53-2)  [desde la página 54.](#page-53-2)*
- **(3)** Se muestra la actividad seleccionada.

#### <span id="page-19-0"></span> **Datos visualizados con vehículo parado**

Con el vehículo parado y la tarjeta de conductor insertada puede consultar otros datos de la tarjeta de conductor.

 *[Véase "Entrar en el menú principal" en](#page-51-2)  [la página 52.](#page-51-2)*

### <span id="page-19-1"></span>**Visualización de mensajes**

La visualización de los mensajes siempre tiene prioridad ante la visualización actual, independientemente del estado del vehículo (parado o en marcha).

 *Véase "Aparición de un mensaje" en la página 74.*

### <span id="page-19-2"></span>**Estado producción**

 $\frac{1}{20}$   $\frac{1}{20}$  56.7km **1**

Visualización Estado producción

Si el DTCO 1381 todavía no está activado como aparato de control, aparecerá el "Estado producción", símbolo "E" (1). ¡El DTCO 1381 no aceptará otra tarjeta del tacógrafo que la tarjeta del centro de ensayo! La visualización de las mensajes siempre<br>
La visualización de las mensajes siempre<br>
dos al lec-<br>
La visualización de la mensaje siempre<br>
de la visua<br>
de la visualización de un mensaje" en la<br>
de la visualización de un men

**Vaya de inmediato a un centro técnico autorizado para que ponga en servicio el DTCO 1381 en debida forma.**

### <span id="page-19-3"></span>**Out of scope**

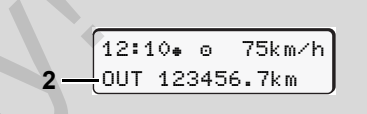

Pantalla estándar (a): Out of scope

El vehículo circula fuera del ámbito del Reglamento, símbolo "OUT" **(2)**.

Esta función se ajusta a través del menú.

 *[Véase "Out Comienzo / Final" en la](#page-66-3)  página 67.*

He aquí los recorridos que no entran dentro del ámbito de aplicación del Reglamento:

- $\bullet$ Recorridos por carreteras privadas.
- $\bullet$  Recorridos por países no miembros de la AETR.
- Recorridos en un vehículo cuyo peso total no exige el uso reglamentario del DTCO 1381.

Presionando cualquier tecla de menú podrá cambiar a la pantalla estándar **(b)** o **(c)** \*, *[véase página 19.](#page-18-1)*

### <span id="page-20-0"></span>**Viaje en ferry o tren**

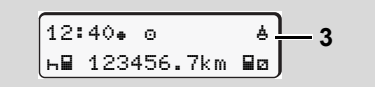

Pantalla estándar (a): Viaje en ferry o tren

El vehículo se encuentra en un transbordador o en un tren, símbolo "<sup>4</sup>" (3).

Esta función se ajusta a través del menú.

 *[Véase "Introducir comienzo ferry/tren"](#page-66-4)  [en la página 67.](#page-66-4)*

**R<sub>P</sub>** Preste atención a que esta función y su actividad actual estén activadas antes del transporte en ferry/tren.

Presionando cualquier tecla de menú podrá cambiar a la pantalla estándar **(b)** o **(c)** \*, *[véase página 19.](#page-18-1)*

### <span id="page-20-1"></span> **Comportamiento en caso de subtensión / sobretensión**

Si durante una subida o bajada de tensión se abre una de las ranuras para tarjetas, no introduzca en ella ninguna tarjeta de tacógrafo.

12:10 45km/h 123456.7km 12:10 123456.7km **1 2** Service Only!

Pantalla estándar (a): Fallo en la tensión de alimentación

Cuando la tensión de alimentación es insuficiente o excesiva para el DTCO 1381 la pantalla estándar (a) muestra lo siguiente:

**Caso 1: "o<sup>+</sup>" (1)** Subtensión

**RANTE Ante una subida de tensión, la pan**talla se desconecta y las teclas se bloquean.

### **Caso 2:** "" **(2)**

Este caso corresponde a un corte de tensión. La pantalla estándar **(a)** aparecerá automáticamente.

¡El DTCO 1381 no puede cumplir con su función de aparato de control! El aparato no almacena las actividades del conductor.

### <span id="page-20-2"></span>**Tensión interrumpida**

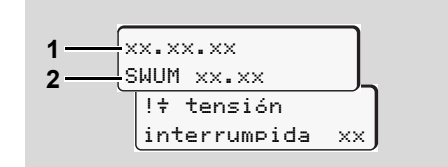

Visualización del mensaje "tensión interrumpida"

Restablecido el suministro eléctrico aparecerá durante unos 5 segundos la versión del software operativo **(1)**, y la versión del módulo de actualización de software **(2)**.

A continuación el DTCO 1381 indicará "tensión interrumpida".

 $\overline{O}$ 

/\

¡Si en la pantalla aparece permanentemente el símbolo " $\ddagger$ " aunque la alimentación tensión de bordo es correcta, vaya un centro técnico autorizado! Si el DTCO 1381 tiene un defecto,

usted debe indicar las actividades a mano.

 *[Véase "Inscripción manuscrita](#page-40-1)  [de las actividades" en la página 41.](#page-40-1)*

<span id="page-21-0"></span>**Error de comunicación de tarjetas**

Si se produce un error en la comunicación de tarjetas en el DTCO 1381, se pide al conductor que extraiga su tarjeta.

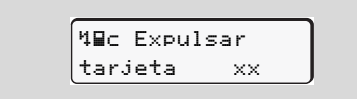

Mientras se expulsa la tarjeta, se realiza un nuevo intento de comunicación con ella. En caso de que también falle, se inicia automáticamente la impresión de las últimas actividades guardadas para esa tarjeta.

**R**<sup>2</sup> Esta impresión permitirá al conductor documentar sus actividades a pesar de todo.

> El documento impreso debe ir firmado por el conductor.

Además, el conductor puede añadir a este documento todas las actividades (menos los tiempos de conducción) hasta que introduzca de nuevo su tarjeta.

El conductor también puede realizar una impresión con la información de todo el día de la unidad del vehículo, donde podrá añadir todas las actividades adicionales hasta la siguiente introducción de la tarjeta y estampar su firma. e perma-<br>
Esta impresion permitira al<br>
e bordo es<br>
e chordo es<br>
actividades a pesar de todo.<br>
técnico<br>
El documento impreso debe ir<br>
firmado por el conductor.<br>
Ademento todas las actividades<br>
a este documento todas las act

En caso de ausencias prolongadas, p. ej. durante el tiempo de descanso diario o en fines de semana, la tarjeta del conductor debe extraerse de la ranura para tarjetas.

**2**

### <span id="page-22-0"></span>**Interfaz frontal**

#### <span id="page-22-1"></span>**Configuración del tacógrafo**

El conductor o la empresa (con la tarjeta de empresa) pueden efectuar diversos ajustes a través de la interfaz frontal. Por ejemplo:

- - Introducción de la matrícula y el país de matriculación
- $\bullet$ Visualización del VDO Counter
- -Control remoto
- - Cambio de actividad en caso de arranque
- $\bullet$ Detección de estado D1/D2
- $\bullet$ Logotipo para la impresión
- -Recordatorios de descarga
- $\bullet$  Grabación de perfiles de velocidad y revoluciones
- Alerta de exceso de velocidad

#### <span id="page-22-2"></span>**Control remoto del DTCO 1381**

Con un DTCO SmartLink conectado a través de una aplicación con un dispositivo con Bluetooth o con instrumentos de pruebas, es posible manejar el DTCO 1381 en remoto. Control remote del DTCO 1381 → Introduce Con un DTCO SmartLink conectado a<br>
En ardiversos través de una aplicación con un<br>
xiz frontal. Por dispositivo con Bluetooth o con<br>
instrumentos de pruebas, es posible<br>
cula y el p

El conductor activa el control remoto en el DTCO 1381 y vincula el tacógrafo con su dispositivo móvil mediante una clave.

 *Detalles, ver "Activar el control remoto" desde la página 66.*

#### <span id="page-22-3"></span>**Introducción de la matrícula**

La introducción de la matrícula y el estado miembro de matriculación también puede realizarse a través de una aplicación conectada al DTCO SmartLink

Service Only

# **Modo "Empresa"**

<span id="page-24-0"></span>**Funciones de la tarjeta de la empresa Insertar la tarjeta de la empresa Preparar la descarga de los datos Extraer la tarjeta de la empresa** Funciones de la tarjeta c<br>Insertar la tarjeta c<br>Preparar la descarga<br>Extraer la tarjeta c

# <span id="page-25-0"></span>**Funciones de la tarjeta de la empresa**

 $\sqrt{N}$ 

El empresario velará por la correcta utilización de la(s) tarjeta(s) de la empresa.

¡Observe las disposiciones legales vigentes en su país!

La tarieta de la empresa identifica a la empresa y da de alta a la empresa en el DTCO 1381 al insertar la tarjeta por primera vez. Así se garantizan los derechos de acceso a los datos pertinentes de la empresa.

La tarjeta de la empresa insertada autoriza a ejercer las siguientes funciones:

- Dar de alta y de baja la empresa en este DTCO 1381, por ejemplo en ocasión de la venta del vehículo, al expirar el período de alquiler del vehículo, etc.
- $\bullet$  En su caso, introducir (una sola vez) el Estado miembro y el número de matrícula del vehículo.
- $\bullet$  Acceder a los datos de la memoria principal del tacógrafo y en especial a los datos específicos de esta empresa.
- - Acceder a los datos de la tarjeta de conductor insertada.
- Visualizar, imprimir o descargar los datos a través del interface de descarga.
- <sup>12</sup> iLa tarjeta de la empresa está concebida exclusivamente para la gestión de datos de la empresa y no sirve para el modo de conducción! En el caso de conducir con la tarjeta de la empresa insertada aparecerá un mensaje. Service de la correcta<br>
al correcta<br>
al correcta<br>
da (s) de la<br>
co[n](#page-51-2)ductor insertada.<br>
conductor insertada.<br>
Conductor insertada.<br>
Conductor insertada.<br>
Conductor insertada.<br>
Conductor insertada.<br>
Conductor insertada.<br>
Con

En algunos Estados miembros existe la obligación de descargar los datos regularmente. En los siguientes casos se debe descargar los datos de la memoria principal del tacógrafo:

- Venta del vehículo,
- $\bullet$ Baja del vehículo,
- $\bullet$  Sustitución del DTCO 1381 defectuoso.

#### <span id="page-25-1"></span> **Funciones de menú en el modo "Empresa"**

El navegar por las funciones de menú se efectúa, en principio, siempre por el mismo método.

 *[Véase "Entrar en el menú principal" en](#page-51-2)  la página 52.*

Si, por ejemplo, la tarjeta de la empresa se encuentra en el lector de tarjetas-2, todos los menús principales asociados al lector de tarjetas-2 quedarán bloqueados.

 *[Véase "¡Acceso al menú bloqueado!"](#page-60-2)  en la página 61.*

En este caso sólo puede visualizar, imprimir y descargar los datos de una tarjeta de conductor insertada en el lector de tarjetas-1.

 *[Véase "Visión general de la estructura](#page-58-1)  [de los menús" en la página 59.](#page-58-1)*

### <span id="page-26-1"></span><span id="page-26-0"></span>**Insertar la tarjeta de la empresa**

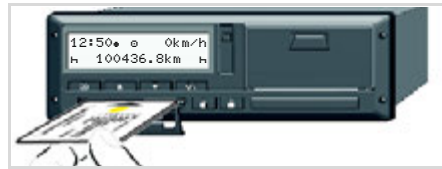

Insertar la tarjeta de la empresa

- 1. En los modelos ADR, arranque el motor en su caso.
- 2. Mantenga pulsada una de las dos teclas combinadas durante más de 2 segundos.

Se abre la ranura para tarjetas correspondiente.

- 3. Abra la cubierta de la ranura para tarjetas.
- 4. Inserte su tarjeta de empresa con el chip hacia arriba y la flecha indicando hacia adelante en el lector de tarjetas.
- 5. Cierre la cubierta y empuje la ranura hacia dentro hasta que encaje.
- **R**<sup>2</sup> La tarjeta de la empresa determina el idioma de las indicaciones. Como alternativa cabe la posibilidad de ajustar individualmente un idioma preferido. *[Véase "Ajustar el](#page-52-3)  [idioma" en la página 53.](#page-52-3)*

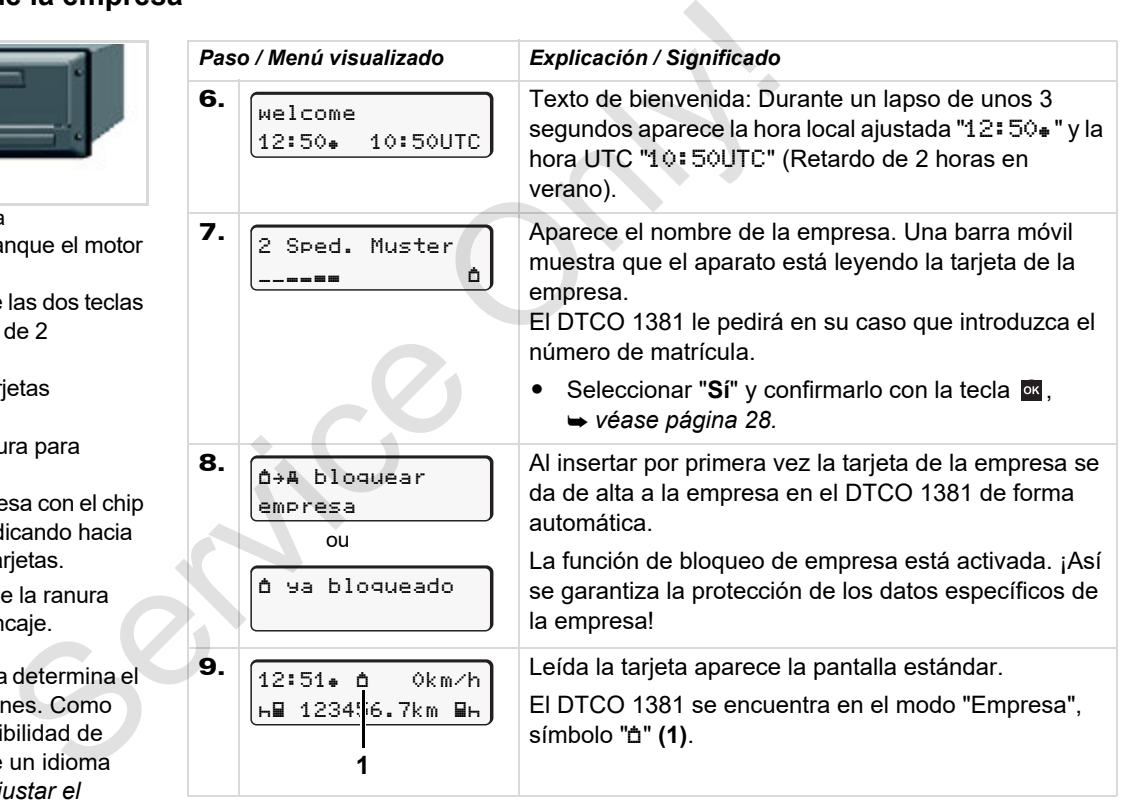

#### <span id="page-27-1"></span><span id="page-27-0"></span>**Introducir el número de matrícula**

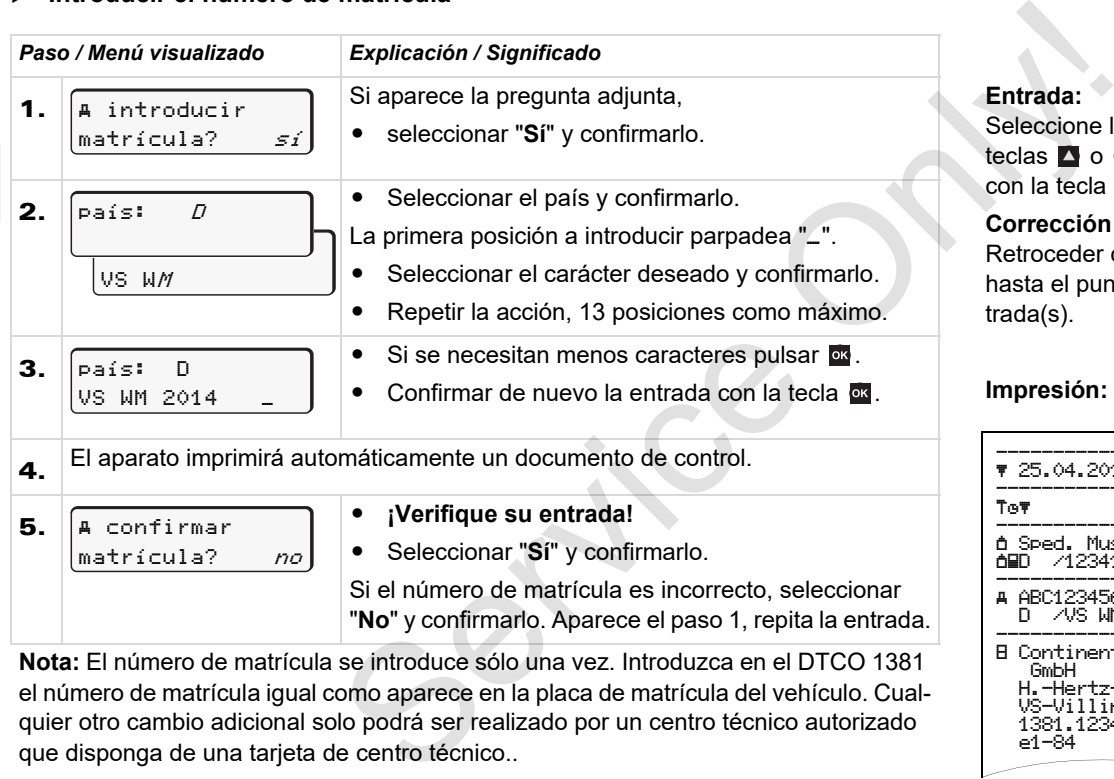

el número de matrícula igual como aparece en la placa de matrícula del vehículo. Cualquier otro cambio adicional solo podrá ser realizado por un centro técnico autorizado que disponga de una tarjeta de centro técnico..

#### **Entrada:**

Seleccione la función deseada con las teclas **o v** y confirme la selección con la tecla **ex** 

#### **Corrección de la entrada:**

Retroceder con la tecla **paso** a paso hasta el punto anterior y repetir la(s) entrada(s).

#### **Impresión: Datos técnicos**

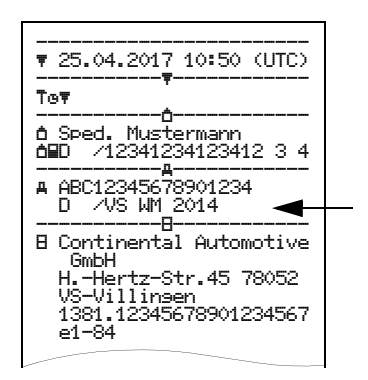

# <span id="page-28-0"></span>**Preparar la descarga de los datos**

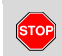

### **Peligro de explosión**

Por favor, observe las instrucciones relativas al transporte y a la manipulación de productos peligrosos en entornos potencialmente explosivos.

#### **Al cargar y descargar productos peligrosos ...**

- **debe estar cerrada la tapa protectora (1)**
- **y no deben descargarse datos en ese momento.**

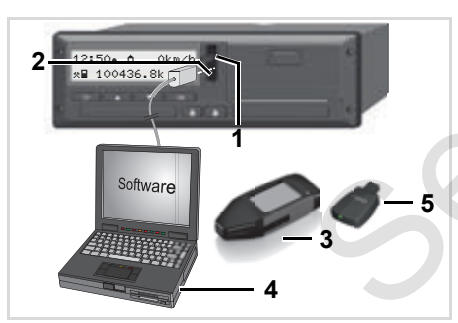

Conexión al interfaz de descarga

- 1. Abra la tapa de protección (1) hacia arriba.
- 2. Conecte el portátil **(4)** al interface de descarga **(2)**.
- 3. Inicie el software de descarga.
- 4. O inserte la llave de descarga **(3)** en el interface de descarga.
- La comunicación entre el DTCO 1381 y un dispositivo con Bluetooth es posible mediante un DTCO SmartLink (5). **1.** Abra la tapa de protección (1) hacia antiba.<br>
instrucciones arriba.<br>
2. Conecte el portátil (4) al interface de protecciones preligores descarga (2).<br> **3.** Inicie el software de descarga.<br> **4.** O inserte la llave de

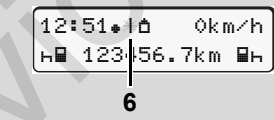

Pantalla estándar (a): Identificación: Trasmitiendo datos

Durante la transferencia de los datos se ve el símbolo **(6)**.

No desconecte bajo ningún concepto la conexión con el interface de descarga. Deje el encendido conectado en caso de la variante ADR \*.

5. Una vez descargados los datos se debe cerrar otra vez la caperuza de protección **(1)**.

### **Identificación de los datos**

Antes de la descarga de los datos el DTCO 1381 asigna a los mismos una firma digital (identificación). Con ayuda de esta firma es posible asignar los datos al DTCO 1381 y comprobar su integridad y la autenticidad.

### **Descarga remota \***

El sistema de gestión del parque de vehículos permite descargar de forma remota los datos útiles de una tarjeta de la empresa después de una autentificación con resultado positivo.

 ¡Para una información más detallada sobre el software de descarga sírvase de la correspondiente documentación!

### <span id="page-29-1"></span><span id="page-29-0"></span>**Extraer la tarjeta de la empresa**

**[** $\mathbb{R}$ ] iLa tarjeta de la empresa sólo puede ser tomada del lector de tarjetas con vehículo parado!

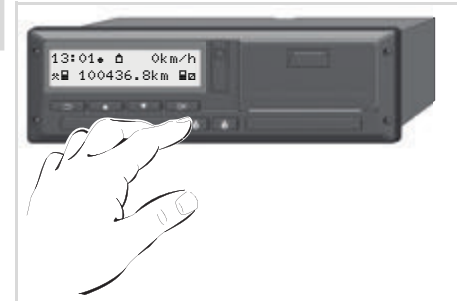

Solicitar la tarjeta de la empresa

- 1. En los modelos ADR, arranque el motor en su caso.
- 2. Ordene la expulsión de la tarjeta de la ranura 1 o de la ranura 2; *véase [página 14.](#page-13-1)*

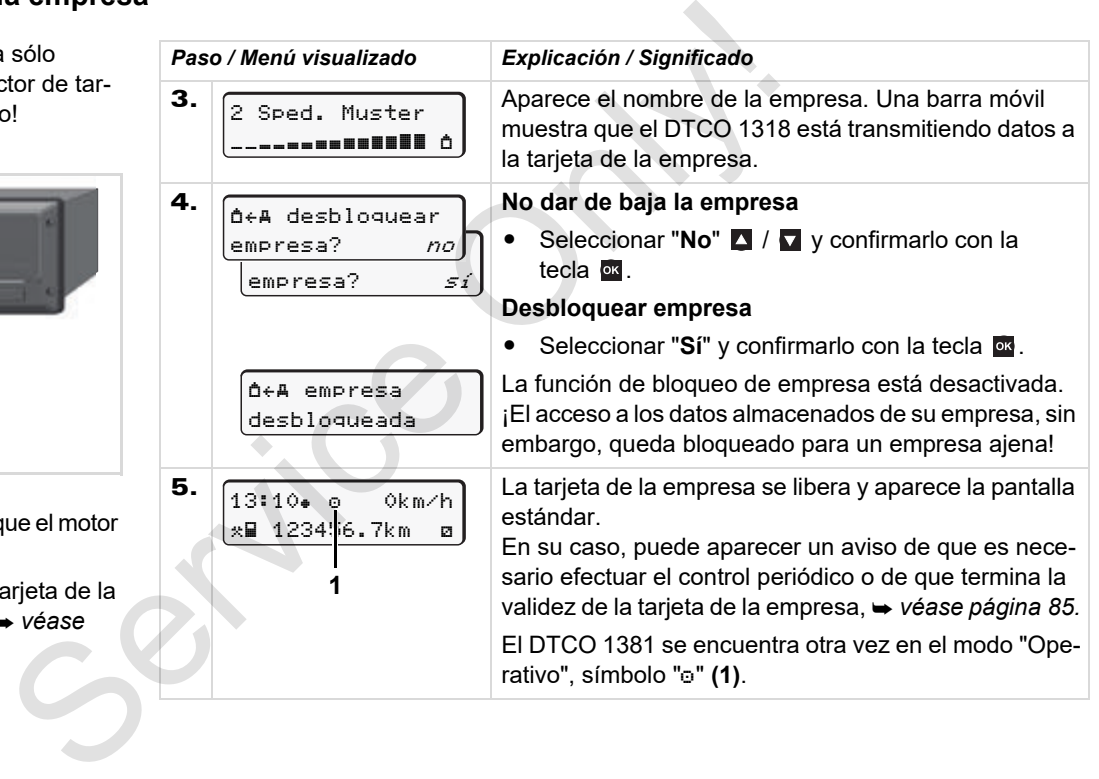

# **Modo "Operativo"**

**Insertar tarjeta(s) de conductor Ajustar actividades Descarga de los datos de la tarjeta de conductor Extraer tarjeta(s) de conductor Cambio de conductor / vehículo con aparato en funcionamiento**

<span id="page-30-0"></span>Insertar tarjeta(s)<br>
Descarga de los datos de la tarjeta<br>
Extraer tarjeta(s)<br>
Cambio de conductor / vehículo con aparato en funcionale de la tarjeta<br>
Cambio de conductor / vehículo con aparato en funcionale de la tarjeta<br>

### <span id="page-31-2"></span><span id="page-31-0"></span>**Insertar tarjeta(s) de conductor**

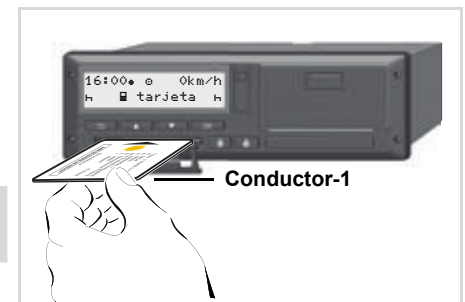

**4**

Indicación para el manejo tras dar el contacto Falta la tarjeta de conductor en el lector de tarietas-1.

**¡Conforme a lo dispuesto en el Reglamento y en interés de la seguridad en carretera rogamos insertar la(s) tarjeta(s) de conductor sólo con vehículo parado!** 

¡También es posible insertar la tarjeta de conductor con el vehículo en marcha, pero esta acción será registrada y almacenada como evento! *[Véase "Visión general de](#page-75-1)  [los eventos" en la página 76.](#page-75-1)*

- 1. En los modelos ADR, arranque el motor en su caso.
- 2. Si es el **Conductor-1**, mantenga pulsada la tecla combinada Conductor-1 durante más de 2 segundos. 1. En los modelos ADR, arranque el motor do. Las funciens unaso.<br>
el magnitic de la conductor-1, mantenga conductor-1, mantenga conductor-1, mantenga conductor-1, mantenga conductor-1, durante más de 2<br>
Se abre la ranura

Se abre la ranura para tarietas.

- 3. Abra la cubierta de la ranura para tarjetas.
- 4. Inserte su tarjeta del conductor con chip arriba y flecha indicando hacia adelante - en el lector de tarjetas.
- 5. Cierre la cubierta y empuje la ranura hacia dentro hasta que encaje.
- 6. La siguiente secuencia es guiada por menú, *véase página 33.*
- 7. Después de que el aparato haya leído la tarjeta de conductor-1, el **conductor-2** inserta su tarjeta de conductor en el lector de tarjetas-2.

#### **Nota**

El guiado por menú se efectúa en el idioma definido en la tarjeta de conductor. Como alternativa cabe la posibilidad de ajustar individualmente un idioma preferido. Las funciones de menú para visualizar e imprimir los datos del conductor sólo están disponibles cuando está insertada la tarjeta correcta. P. ej., el elemento de menú "impresión conductor 2" sólo será visualizado cuando en el lector de tarjetas 2 haya una tarjeta de conductor insertada. *[Véase "Ajustar el idioma" en la](#page-52-3)  página 53.*

#### <span id="page-31-3"></span><span id="page-31-1"></span>**Entradas manuales**

De acuerdo con el Reglamento, cada actividad que no puede ser registrada en la tarjeta de conductor debe ser registrada posteriormente mediante la función de entrada manual. (Detalles a las actividades, *[véase página 40.](#page-39-0)*)

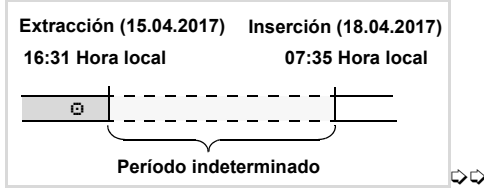

Ejemplo de un período indeterminado

Tras cada inserción de la tarjeta de conductor se pueden efectuar las siguientes escenarios de entradas:

- Completar la actividad tiempo de descanso "h" ; ejemplo 1,
	- *[véase página 37.](#page-36-0)*
- Continuar el turno; ejemplo 2, *[véase página 38.](#page-37-0)*
	-
- Continuar, terminar el turno y/o poner actividades antes de empezar un turno, ejemplo 3, *[véase página 39.](#page-38-0)*

#### **Modo de proceder fundamental**

- Seleccione la función, la actividad o el valor deseado con las teclas  $\blacksquare$  /  $\blacksquare$ en campo de entrada.
- Confirme la selección con la tecla <sup>ox</sup>.

1. Welcome 07:35 05:35UTC

Texto de bienvenida: Durante un lapso de unos 3 segundos aparece la hora local ajustada "07:35?" y la hora UTC "05:35UTC" (diferencia de hora = 2 horas).

2. 1 Maier 

3.

4.

Aparece el apellido del conductor. Una barra móvil muestra que el aparato está leyendo la tarjeta de conductor.

> última retirada 15.04.17 16:31

adicional? *no* adicional? sí

1M entrada

Durante unos 4 segundos se visualiza la fecha y la hora de la última retirada de la tarjeta en hora local (símbolo " $*$ ").

- Caso de no desear introducir **actividades** adicionales, seleccionar "**No**", siga con el paso 9. Service Only!

 $\bullet$  Contestando con "**Sí**", el DTCO 1381 le pedirá que proceda a la entrada manual.

**5.** 
$$
\begin{array}{|c|c|c|c|}\n\hline\nM & 15.04.17 & 16:31 \\
\hline\nA & 18.04.17 & 07:35\n\end{array}
$$

"M" = Entrada manual;

"H" = Campo de entr. de la actividad parpadea

Aparece el período transcurrido entre la extracción (1ª línea) y la inserción actual (2ª línea) en hora local.

2ª línea = bloque de entrada

Puede introducir sucesivamente las variables lógicamente posibles (campos de entrada parpadeantes) siguiendo el este orden:

"*actividad* – *día* – *mes* – *año* – *hora* – *minuto*".

Este proceso finaliza al alcanzar el momento de la inserción.

La siguiente solicitud aparecerá antes de confirmar las entradas manuales.

 $\overline{O}$ 

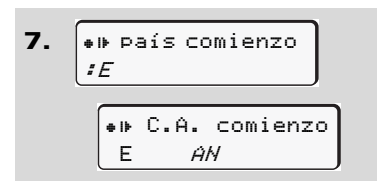

- -Seleccionar el país y confirmarlo.
- - En su caso, seleccionar la región y confirmarlo.
- $\bullet$  Para cancelar la entrada del país pulse  $la$  tecla  $E$ .

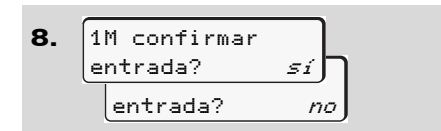

 $\bullet$ Confirmar la entrada con "**Sí**".

> 07:36 0km/h  $(H)$ 123456.7km H

- $\bullet$  Seleccionar "**No**".
	- *[Véase "Correcciones posibles" en la](#page-33-0)  [página 34.](#page-33-0)*

Aparece la pantalla estándar **(a)**. Los símbolos del símbolo de tarjeta que aparecen antes tienen el siguiente significado:

- "" La tarjeta de conductor se encuentra insertada en el lector de tarjetas.
- $\bullet$ "". " Puede ponerse en marcha, los datos más importantes ya se han
- na Aparece el símbolo "<sub>"</sub> para las dos ranuras para tarjetas.

Si están insertadas las tarietas del Conductor-1 y el Conductor-2, podrá iniciarse la marcha cuando aparezca al menos el símbolo "" para Conductor-1 **y** Conductor-2. Fraction de la simple de la conductor de la simple de la simple de la simple de la simple de la conductor se encuentiente de la conductor de la conductor de la conductor de la conductor de la conductor de la conductor de l

Al comenzar la marcha, finaliza cualquier indicación manual iniciada. No es posible continuar con indicaciones manuales pendientes en la otra ranura para tarjetas.

- Durante el proceso de lectura de la tarieta de conductor no se pueden ejecutar, transitoriamente, determinadas funciones:
	- Activar funciones de menú
	- -Solicitar una tarjeta de tacógrafo

leído. Al pulsar una tecla de menú o la tecla de expulsión aparece un mensaje.

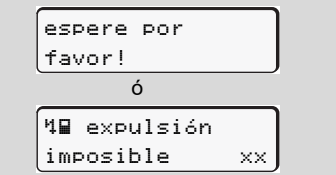

#### <span id="page-33-0"></span>**Correcciones posibles**

Puede seleccionar y corregir las variables posibles directamente en el bloque de entrada con la tecla **E** (retroceso).

En caso de contestar a la pregunta "M confirmar entrada?" de forma negativa, aparecerá primero el paso 4 y a continuación el primer bloque de entrada completo (paso 5).

9.

4. 5. 1M entrada adicional? sí M 15.04.17 16:31 16.04.17 <sup>07</sup>:35

Ahora puede corregir las variables posibles de forma sucesiva.

**n** Manteniendo presionada la tecla saltará al siguiente campo de entrada o bien al siguiente bloque de entrada completo.

<span id="page-34-0"></span> **Entrada del país durante la entrada manual**

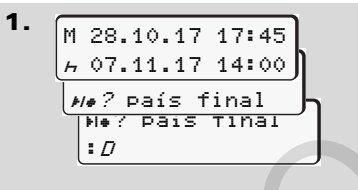

- Seleccionar en el primer campo de entrada " $H$ " el símbolo " $H = 2$  país final" y confirmarlo. (Solo es posible cuando la hora correspondiente a la primera entrada manual no coincide con la hora correspondiente a la entrada del país en la última extracción de la tarjeta.) da manual<br>  $\begin{array}{c|c|c|c} \multicolumn{3}{|c|}{\text{d}a} & \multicolumn{3}{|c|}{\text{d}a} & \multicolumn{3}{|c|}{\text{c}} \\ \hline \multicolumn{3}{|c|}{\text{d}a} & \multicolumn{3}{|c|}{\text{d}b} & \multicolumn{3}{|c|}{\text{e}} & \multicolumn{3}{|c|}{\text{Selección}} \\ \hline \multicolumn{3}{|c|}{\text{h} & \text{p} & \text{p} & \text{p} & \text{p}} \\ \hline \multicolumn{3}{|c|}{\text{h} &$ 

Seleccionar el país y confirmarlo.

-O:

2.

 $\bullet$  Pais comien. :  $\hat{H}$ h 07.11.17 14:00  $*$   $\ell$  pais comien. M 07.11.17 12:10

- -Seleccionar el símbolo " $\approx 2$  país comien." y confirmarlo.
- -Seleccionar el país y confirmarlo.

#### **Selección de los países**

Primero aparece el último país introducido. Pulsando las teclas **O** /

**La** aparecen a continuación los últimos cuatro países introducidos. Caracterización: Dos puntos delante del símbolo del país ":B".

La selección continúa por orden alfabético empezando por la letra "A":

- con la tecla  $\blacktriangle$  A, Z, Y, X, W, ... etc.;
- con la tecla  $\blacksquare$  A, B, C, D, E, ... etc.

 *[Véase "Símbolos de los países" en la](#page-98-1)  página 99.*

Manteniendo presionada la tecla **4** / se acelera la selección (función auto-repeat).

#### <span id="page-35-0"></span>**Proceso de entrada cancelado**

Si en el proceso de entrada no se efectúa entrada alguna durante 30 segundos aparecerá la siguiente advertencia.

> introducir por favor

**4** Al pulsar dentro de los próximos 30 segundos la tecla **«** podrá continuar con la introducción de datos.

Transcurrido este tiempo o al iniciar el viaje, el aparato terminará de leer la tarjeta de conductor y mostrará la pantalla estándar **(a**).

Los datos ya introducidos se eliminan a fin de garantizar la confirmación de los datos. Esto se aplica tanto a la entrada mediante control remoto como a la entrada directa en el DTCO 1381.

Cancelación de la entrada manual solicitando la tarjeta de conductor.

 *[Detalles, ver "Solicitud de la tarjeta](#page-42-1)  durante la entrada manual" en la [página 43.](#page-42-1)*

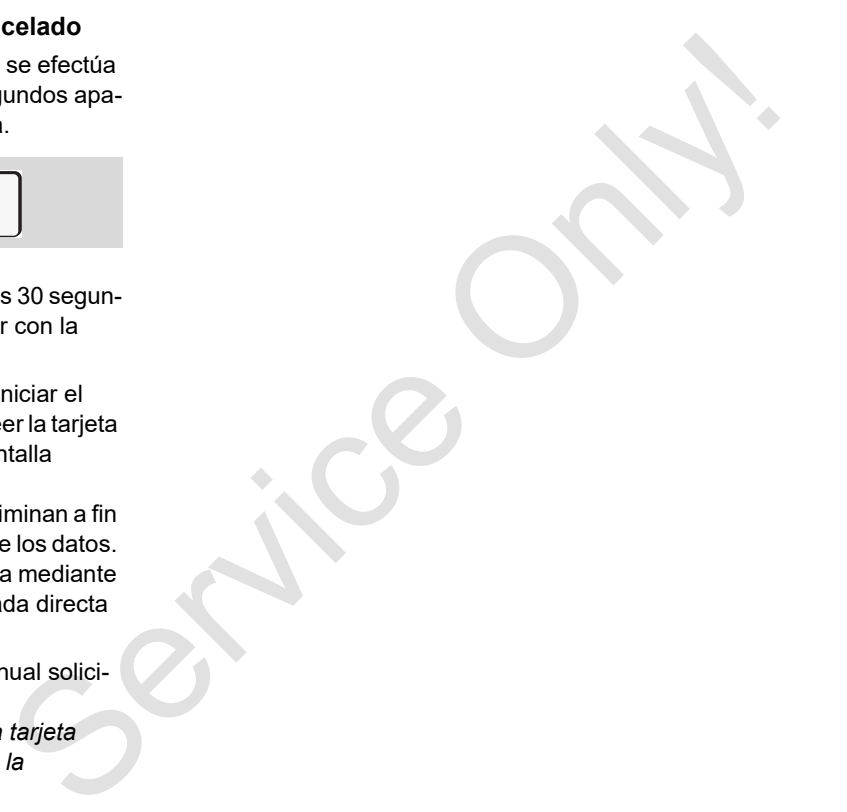
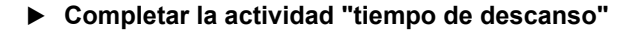

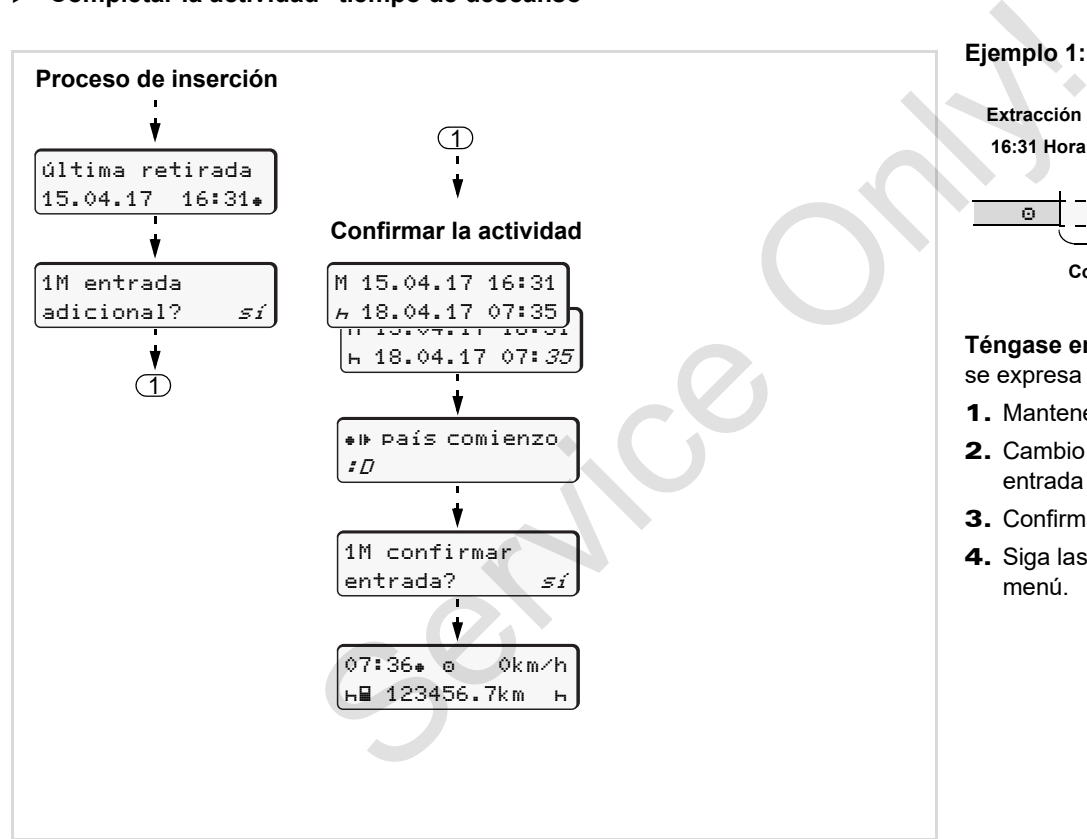

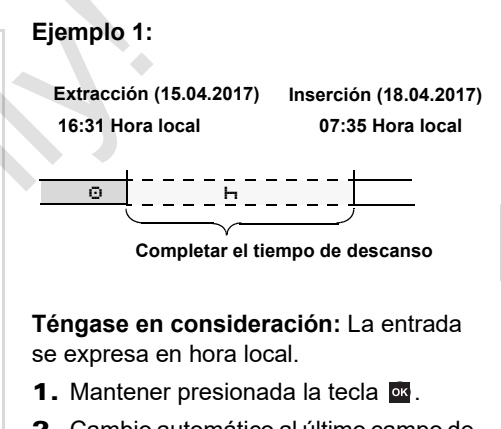

- 2. Cambio automático al último campo de entrada (parpadean los minutos).
- 3. Confirmar la entrada con la tecla  $\overline{\alpha}$ .
- 4. Siga las instrucciones del guiado por menú.

**Continuar el turno**

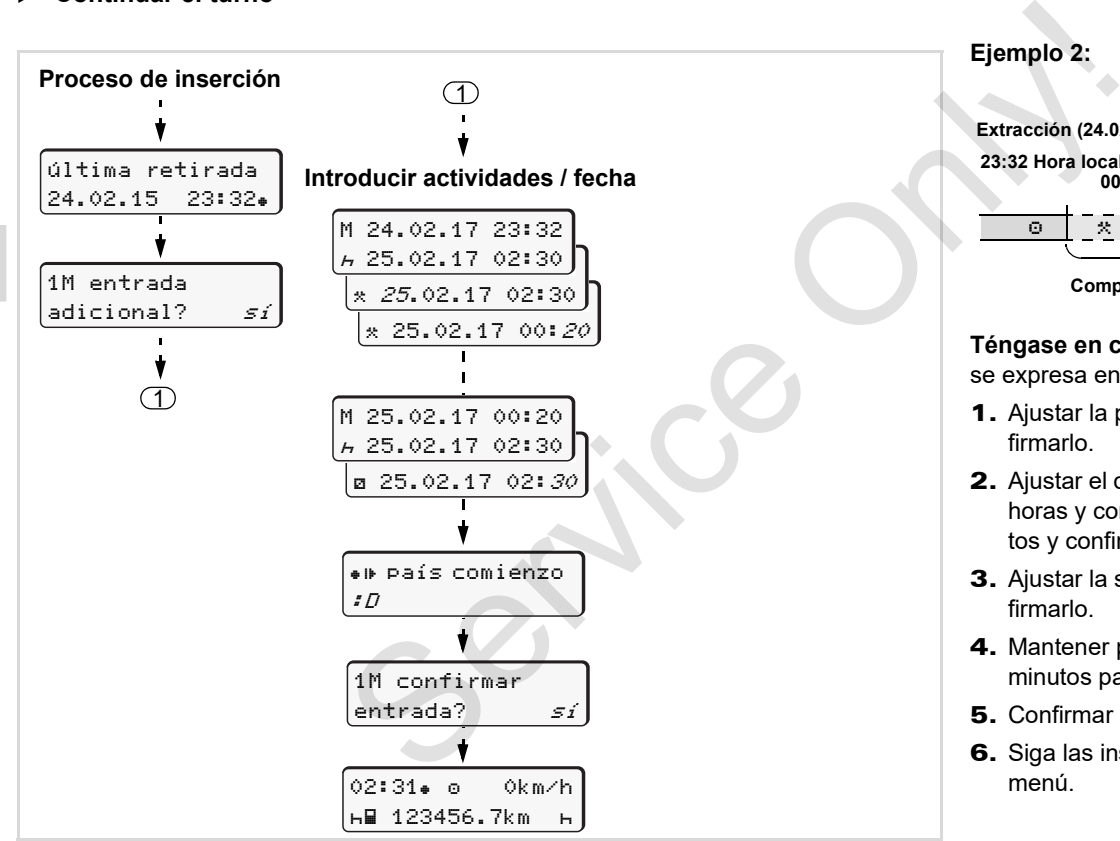

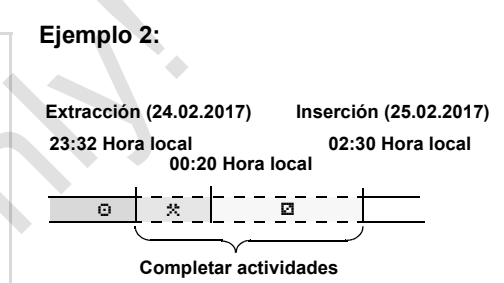

**Téngase en consideración:** La entrada se expresa en hora local.

- 1. Ajustar la primera actividad "\*" y confirmarlo.
- 2. Ajustar el día y confirmarlo, ajustar las horas y confirmarlas, ajustar los minutos y confirmarlos.
- 3. Ajustar la segunda actividad "a" y confirmarlo.
- 4. Mantener presionada la tecla **ex**, los minutos parpadean.
- 5. Confirmar la entrada con la tecla **x**.
- 6. Siga las instrucciones del guiado por menú.

#### **Continuar el turno y anteponer actividades a un turno**

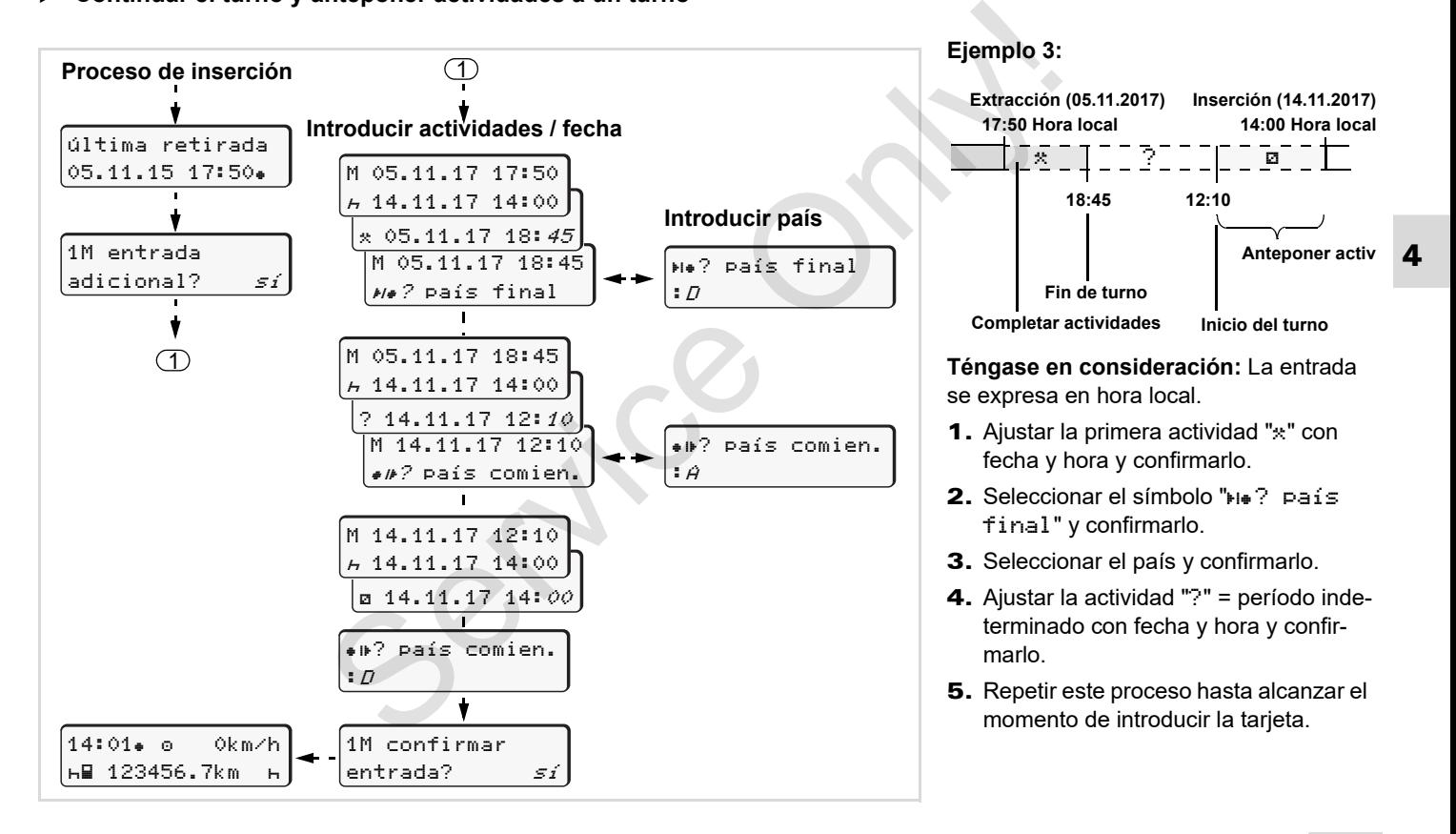

# **Ajustar actividades**

- $\circ$  = Tiempo de conducción (automáticamente con vehículo en marcha)
- $\ast$  = Todos los demás tiempos de trabajo
- $\Box$  = Tiempo de disponibilidad (tiempos de espera, tiempo en función de acompañante, tiempo pasado en la litera durante la marcha del vehículo para el conductor-2)
- $H =$  Pausas y tiempo de descanso

# **Ajuste manual**

- ¡Sólo con vehículo parado se pue-Ⅰ⊛ den ajustar actividades.
- 1. Como conductor, pulse la tecla de actividad para el **conductor 1**; *véase [página 14.](#page-13-0)* Aparece la pantalla estándar **(a)**.

12:50 0km/h **1** 100436.8km

2. Vaya pulsando la tecla hasta que aparezca la actividad deseada ( $\vdash$   $\boxtimes$   $\ast$ ) en la pantalla **(1**). Al cabo de unos

5 segundos aparece la visualización anterior.

3. Como acompañante, pulse la tecla de actividad para el **conductor 2**; *véase página 14.*

#### **Ajuste automático**

El DTCO 1381 activa automáticamente las siguientes actividades:

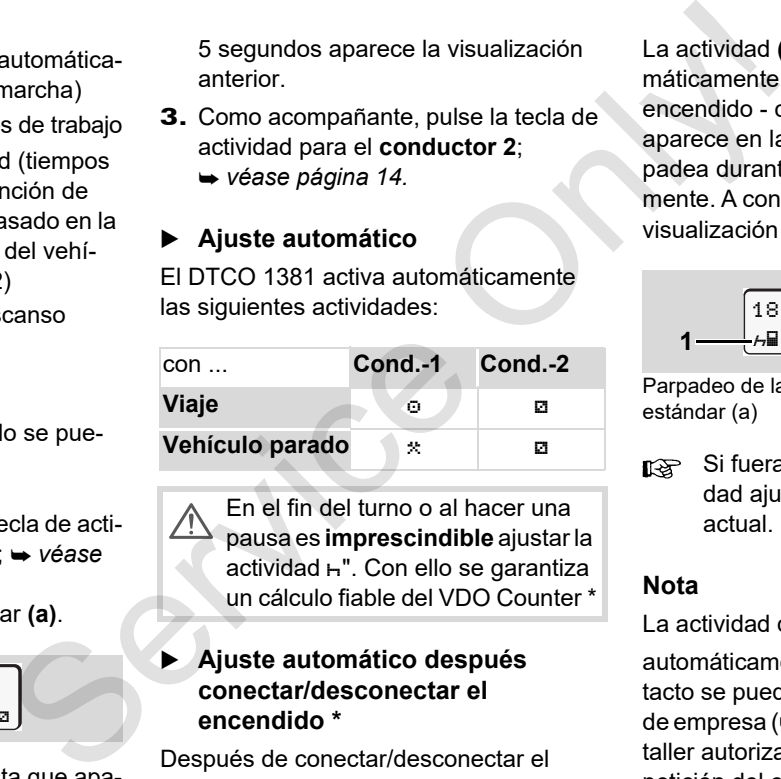

En el fin del turno o al hacer una pausa es **imprescindible** ajustar la actividad n". Con ello se garantiza un cálculo fiable del VDO Counter \*

#### **Ajuste automático después conectar/desconectar el encendido \***

Después de conectar/desconectar el encendido, el DTCO 1381 puede activar una actividad predefinida; por ejemplo "h".

La actividad **(1)** y/o **(2)**, que cambia automáticamente en función del estado del encendido - conectado o desconectado aparece en la pantalla estándar **(a)** y parpadea durante 5 segundos, aproximadamente. A continuación aparece otra vez la visualización anterior.

18:01 0km/h **1** 123456.7km **2**

Parpadeo de la(s) actividad(es) en la pantalla estándar (a)

Si fuera preciso, modifique la actividad ajustada conforme al trabajo actual.

#### **Nota**

La actividad que el DTCO 1381 guardará automáticamente al poner / quitar el contacto se puede programar con una tarjeta de empresa ( *[véase página 23.](#page-22-0)*) o por un taller autorizado (→ [véase página 122.](#page-121-0)) a petición del cliente.

## **Inscripción manuscrita de las actividades**

Según el Reglamento usted como conductor está obligado a apuntar a mano las actividades en los siguientes casos:

- -Si el DTCO 1381 está defectuoso,
- - En caso de extravío, robo, deterioro o mal funcionamiento de la tarjeta de conductor, el conductor imprimirá al comienzo y al final del viaje un documento de impresión del día del DTCO 1381. En su caso debe completar los tiempos de disponibilidad y los demás tiempos de trabajo por inscripción manuscrita.

En el dorso del rollo de papel tiene la posibilidad de apuntar a mano **(2)** sus actividades y hacer constar en este documento sus datos personales **(1)**.

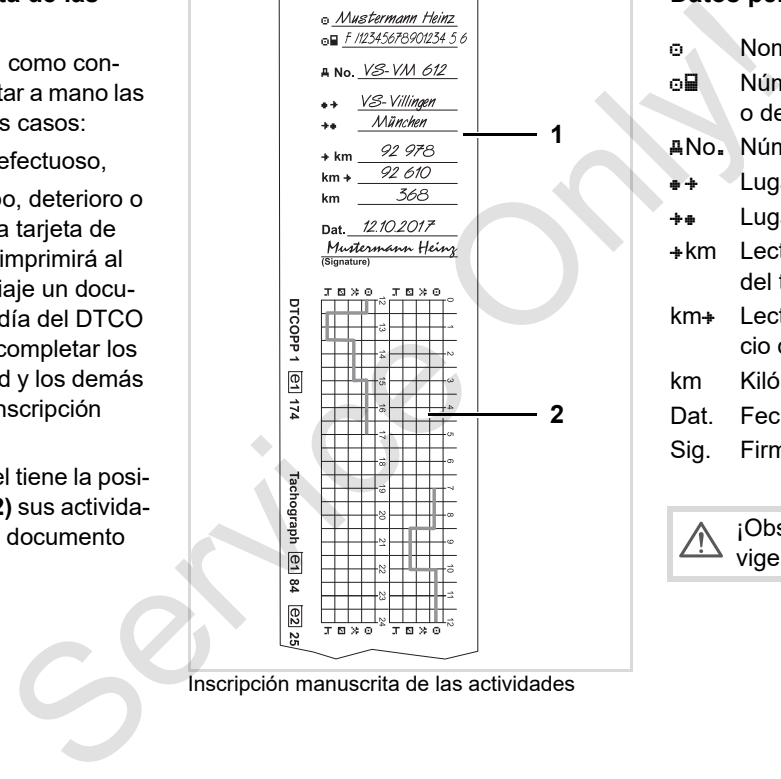

Inscripción manuscrita de las actividades

# **Datos personales**

- o Nombre y apellidos
- ola Número de la tarjeta de conductor o del permiso de conducir
- No. Número de matrícula
- $\bullet$  + Lugar al inicio del turno
- Lugar al fin del turno
- km Lectura del cuentakilómetros al fin del turno
- km Lectura del cuentakilómetros al inicio del turno
- km Kilómetros recorridos
- Dat. Fecha
- Sig. Firma autógrafa

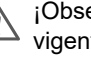

¡Observe las disposiciones legales vigentes en su país!

# **Descarga de los datos de la tarjeta de conductor**

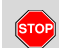

## **Peligro de explosión**

Por favor, observe las instrucciones relativas al transporte y a la manipulación de productos peligrosos en entornos potencialmente explosivos.

**Al cargar y descargar productos peligrosos ...**

- $\bullet$  **debe estar cerrada la tapa protectora (1)**
- **y no deben descargarse datos en ese momento.**

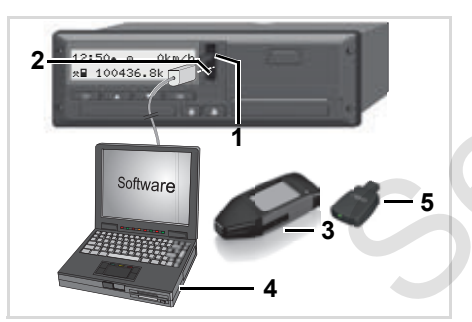

Conexión al interfaz de descarga

- **r**<sup>3</sup> iCompruebe que sólo haya una tarjeta de conductor insertada! De lo contrario no tendrá lugar una transferencia de datos. Service the contract of the spherical dependent of the spherical dependent of the contract of the spherical dependent of the spherical dependent of the spherical dependent of the spherical dependence of the spherical depe
	- 1. Abra la tapa de protección (1) hacia arriba.
	- 2. Conecte el portátil **(4)** al interface de descarga **(2)**.
	- 3. Inicie el software de descarga.
	- 4. O inserte la llave de descarga **(3)** en el interface de descarga.
	- La comunicación entre el DTCO 1381 y un dispositivo con Bluetooth es posible mediante un DTCO SmartLink (5).

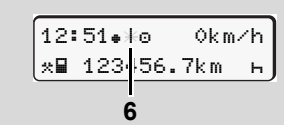

Pantalla estándar (a): Identificación: Trasmitiendo datos

Durante la transferencia de los datos se ve el símbolo **(6)**.

- No desconecte bajo ningún concepto la conexión con el interface de descarga. Deje el encendido conectado en caso de la variante ADR \*.
- 5. Una vez descargados los datos se debe cerrar otra vez la caperuza de protección **(1)**.

# **Identificación de los datos**

Los datos copiados llevarán una firma digital (identificación). Con ayuda de esta firma es posible asignar los datos a la tarjeta de conductor y comprobar su integridad y la autenticidad.

 ¡Para una información más detallada sobre el software de descarga sírvase de la correspondiente documentación!

# **Extraer tarjeta(s) de conductor**

Al finalizar el turno, debe extraerse la tarjeta del conductor de la ranura para tarjetas.

En el caso de un cambio de conductor o de vehículo siempre se debe extraer la tarjeta de conductor del lector de tarietas.

 *Véase "Cambio de conductor / vehículo con aparato en [funcionamiento" en la página 45.](#page-44-0)*

**ras il la tarjeta de conductor sólo puede** ser extraída del lector de tarjetas con el vehículo parado!

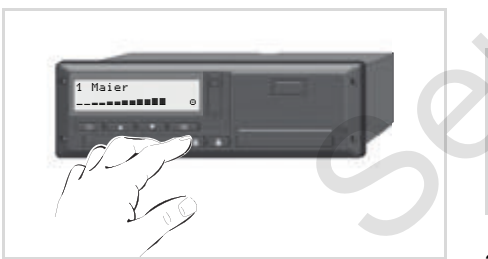

Solicitar la tarjeta de conductor

- 1. En los modelos ADR, arranque el motor en su caso.
- 2. Ajuste la actividad en cuestión, por ejemplo en el fin del turno a "h".
- 3. Ordene la expulsión de la tarjeta de la ranura 1 o de la ranura 2; *véase página 14.* La siguiente secuencia es guiada por menú, *véase página 44.*

### **Solicitud de la tarjeta durante la entrada manual**

- 1. Ordene la expulsión de la tarjeta de la ranura 1 o de la ranura 2; *véase página 14.*
- 2. Seleccione y confirme las siguientes preguntas con "**No**".

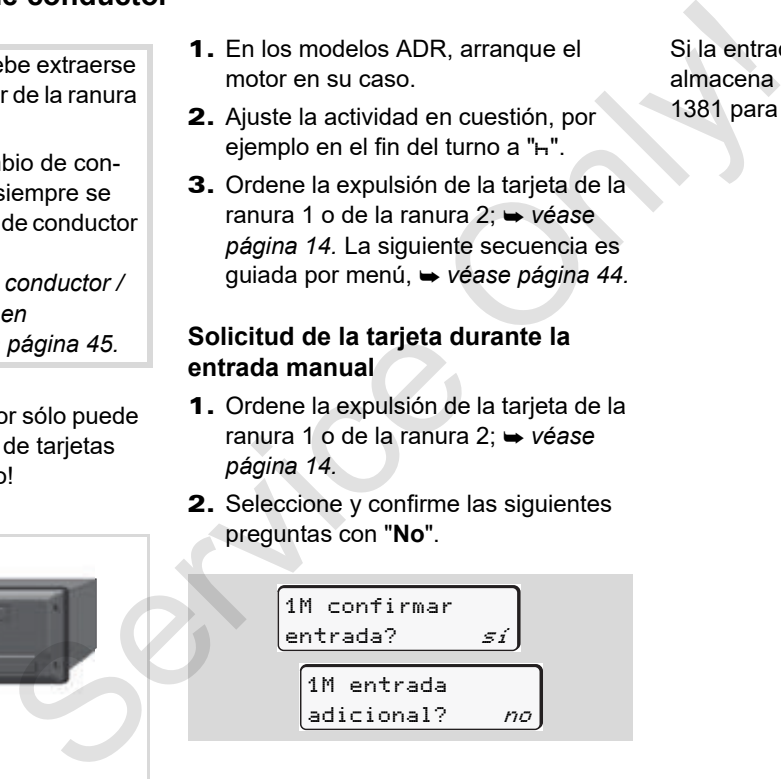

3. Seguir con *[véase página 44.](#page-43-0)*

Si la entrada manual se interrumpe, se almacena la actividad "?" en el DTCO 1381 para el período indeterminado.

#### <span id="page-43-0"></span>**Guiado por menú tras extraer la tarjeta de conductor**

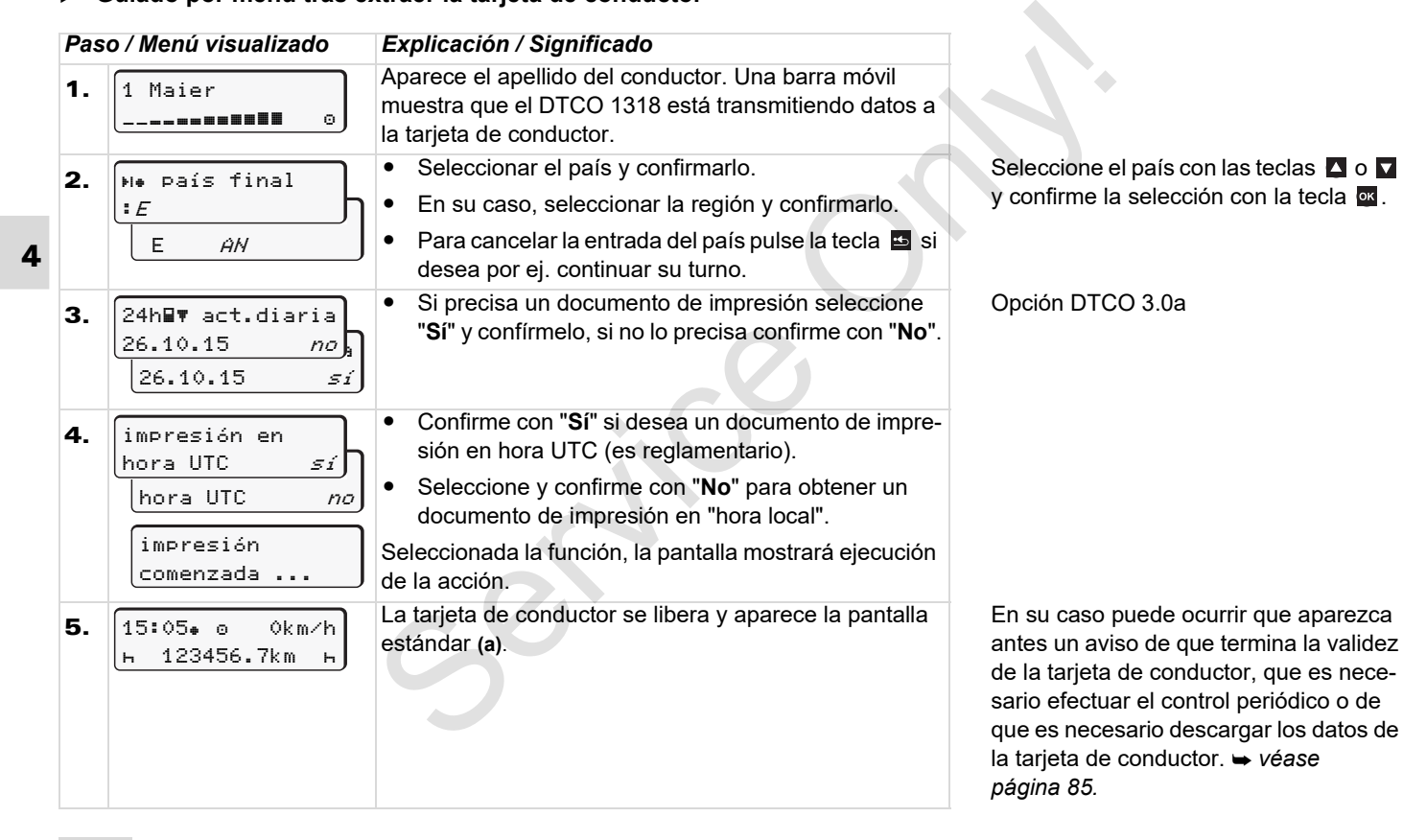

# <span id="page-44-0"></span>**Cambio de conductor / vehículo con aparato en funcionamiento**

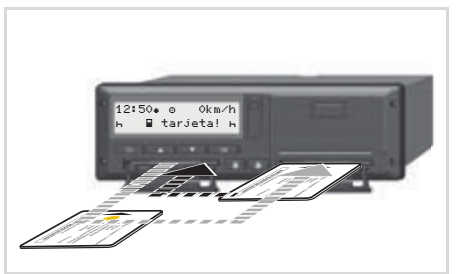

Cambiar tarjeta(s) de conductor

# **Caso 1: Los conductores cambian entre sí, el conductor-2 es ahora el conductor-1**

- 1. Extraiga cada tarjeta de conductor de su ranura e insértela en la otra ranura para tarjetas.
- 2. Ajustar la actividad deseada.

### **Caso 2: Conductor-1 y/o conductor-2 abandonan el vehículo**

- 1. Si fuera necesario, la persona correspondiente generará una impresión con la información del día, pedirá la extracción de su tarjeta de conductor y la retirará del DTCO 1381. Caso 2: Conductor-1 yo conductor-2<br>
abandona el vehículo<br>
1. Si fuera necesario, la persona corres-<br>
pondiente generará una impresión con<br>
la información del día, pedirá la extrac-<br>
reivar<br>
ción de su tarjeta de conductor
	- 2. Los dos nuevos conductores insertan su tarjeta de conductor en el correspondiente lector de tarjetas, según su función (conductor-1 o conductor-2).

#### **Caso 3 - sistema mixto: Viaje con distintos tipos de tacógrafos**

- - Por ejemplo, tacógrafos con discos diagrama o ...
- - Tacógrafos digitales con tarjeta de conductor conforme al Reglamento CEE nº 3821/85 anexo I B, por ejemplo DTCO 1381.

El conductor deberá estar en condiciones de presentar, siempre que lo soliciten los agentes de control, los siguientes documentos de la semana en curso y de los últimos 28 días:

- la tarjeta de conductor **(1)**,
- los documentos de impresión diarios relevantes salidos del tacógrafo digital **(2)**, por ejemplo en caso de deterioro o mal funcionamiento de la tarjeta de conductor,
- los discos diagrama utilizados **(3)**,
- así como en su caso las inscripciones manuscritas de las actividades.

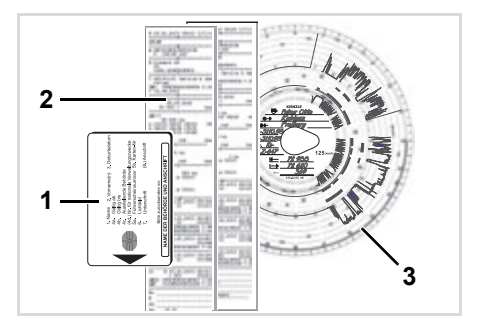

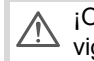

¡Observe las disposiciones legales vigentes en su país!

 **Documentos que deben hallarse a bordo del vehículo** 

#### **Período de baja por enfermedad / período de vacaciones:**

**4** últimos 28 días: De conformidad con la directiva 2006/22/ CE de la Comisión Europea, el conductor debe presentar una prueba relativa a los siguientes hechos correspondientes a los

- Período en el cual el conductor estuvo de baja por enfermedad.
- Período en el cual el conductor estuvo de vacaciones.
- $\bullet$  Período en el que el conductor condujo un vehículo excluido del ámbito de aplicación del Reglamento (CE) nº 561/2006 o del AETR.
- Una versión imprimible del impreso está disponible en Internet en la dirección: **ec.europa.eu**

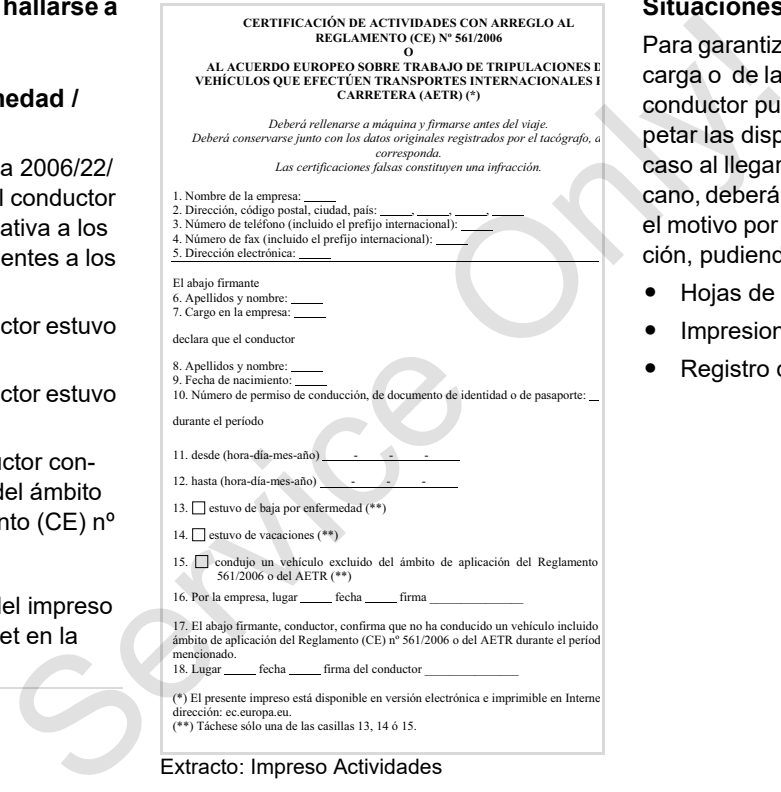

Extracto: Impreso Actividades

# **Situaciones Especiales:**

Para garantizar la seguridad del vehículo, carga o de las personas transportadas, el conductor puede verse obligado a no respetar las disposiciones legales. En ese caso al llegar al punto de parada más cercano, deberá dejar reflejado manualmente el motivo por el que ha realizado la excepción, pudiendo ser reflejado en:

- Hojas de registro
- $\bullet$ Impresiones de DTCO 1381
- -Registro de servicio.

# **Manejo de la impresora**

**Colocar rollo de papel Impresión de datos** Service Colocar!

# <span id="page-47-0"></span>**Colocar rollo de papel**

#### **Téngase en cuenta** Гæ

Utilice (encargue) únicamente rollos de papel (papel de impresora original de VDO) en los que consten las siguientes marcas:

- Tipo de tacógrafo (DTCO 1381) con marca" en 84"
- y marca de homologación "  $\overline{e1}$  174" o "  $\overline{e1}$  189".

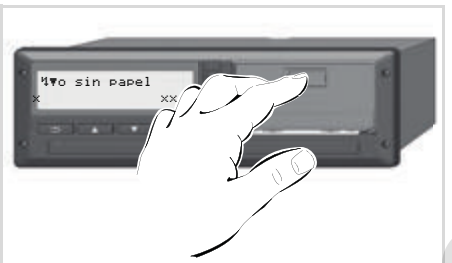

Pulsar la tecla de desbloqueo

1. Pulse el área de desbloqueo en la cubierta de la impresora; se abre la bandeja de la impresora.

**Riesgo de lesiones ¡El cabezal térmico de la impresora puede estar muy caliente después de imprimir gran cantidad! ¡Puede quemarse los dedos!**

Una vez extraída la bandeja de la impresora, no toque el compartimento de impresión.

# **Daños en el aparato**

Para evitar daños en el aparato, no introduzca ningún objeto en el compartimento de impresión.

2. Retire la bandeja de la impresora del DTCO.

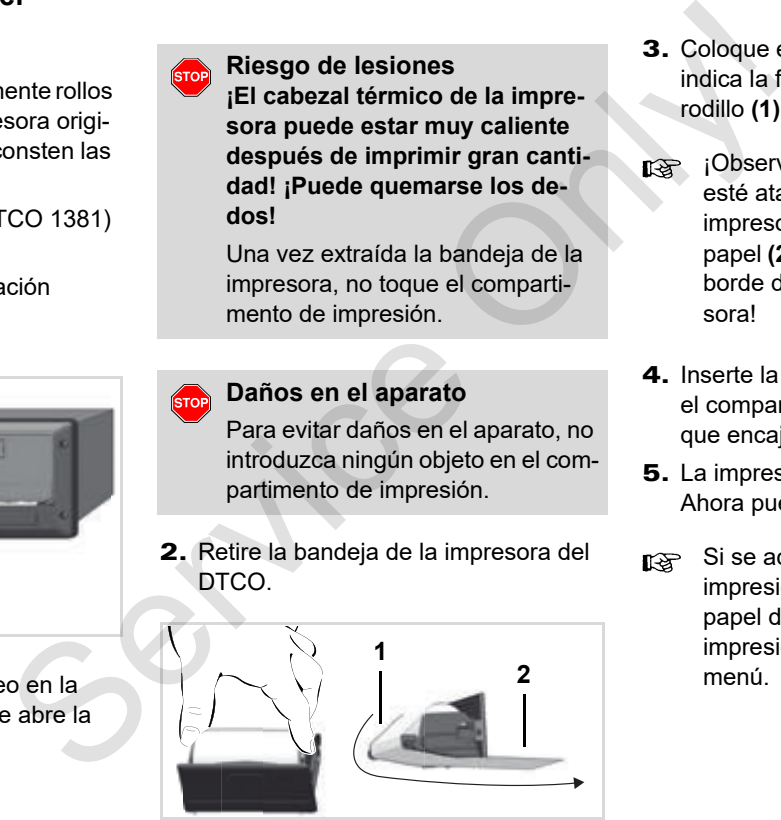

Colocar rollo de papel

- 3. Coloque el nuevo rollo de papel como indica la figura y páselo por el rodillo **(1)**.
- ¡Observe que el rollo de papel no esté atascado en la bandeja de la impresora y que el comienzo del papel **(2)** sobresalga por debajo del borde de la bandeja de la impresora!
- 4. Inserte la bandeja de la impresora en el compartimento de impresión hasta que encaje.
- 5. La impresora está preparada. Ahora puede iniciar la impresión.
- Si se acaba el papel durante una impresión, tras cambiar el rollo de papel debe iniciarse de nuevo la impresión a través de la función del menú.

# **Impresión de datos**

#### **Iniciar la impresión**

- La impresora sólo funciona **Ita** cuando ...
	- el vehículo esté parado y dado el contacto (sólo necesario para la variante ADR \*),
	- $\bullet$  la bandeja de la impresora esté cerrada y haya un rollo de papel cargado.
	- no haya otro defecto que impida la impresión.
- 3. Seleccione y confirme el tipo de documento de impresión deseado (hora UTC o local).
- 4. La impresión se pone en marcha. Espere hasta que termine la impresión.
- Preste atención a que las ranuras para tarjetas estén cerradas cuando corte el papel tras una impresión para que no se ensucien con las partículas de papel.
- 5. Separar el documento de impresión del rollo de papel con ayuda de la arista cortante – tirar hacia arriba o abajo.
- 6. Conservar el documento de impresión y protegerlo de la suciedad, de la luz y del sol.
- <span id="page-48-0"></span>**Cancelar la impresión**
- 1. Al pulse otra vez la tecla **et mientras** se está ejecutando la impresión, aparece la siguiente pregunta.

**By** conductor 1 24h## act.diaria

- 1. Inicie a través del menú una impresión con la información del día. *Véase "Entrar [en el menú principal" en la página 52.](#page-51-0)*
- 2. Confirme la indicación del menú con la tecla ox.

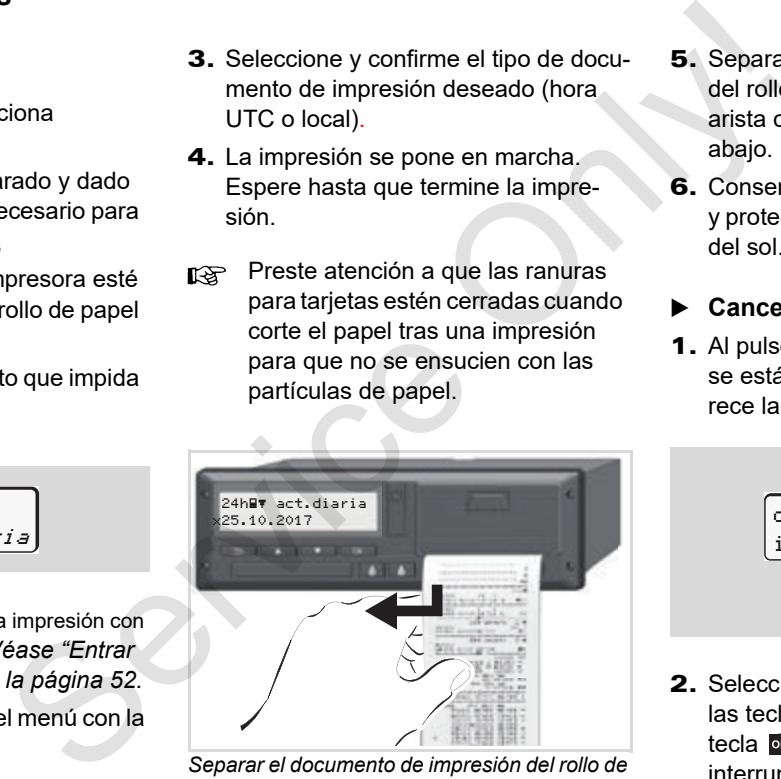

*Separar el documento de impresión del rollo de papel.*

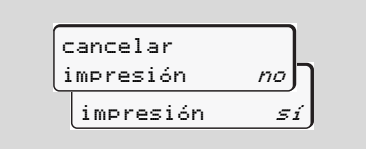

2. Seleccionar la función deseada con las teclas  $\blacksquare$  /  $\blacksquare$  y confirmarlo con la tecla **x** : la impresión continúa o se interrumpe.

- **Particularidades acerca de la impresión**
- $\bullet$  Al terminarse el papel se podrá observar en el dorso del papel una marca de color.
- $\bullet$  En el caso de terminarse el papel aparece el siguiente mensaje.

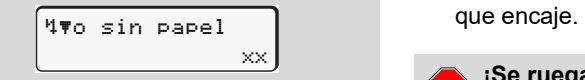

 $\bullet$  Si se acaba el papel durante una impresión, tras cambiar el rollo de papel debe iniciarse de nuevo la impresión a través de la función del menú.

# **Desatascar el papel**

Puede producirse un atasco de papel en el caso de no haber separado en debida forma el documento de impresión y por eso, en la siguiente impresión, puede quedar bloqueado el transporte del papel en la ranura de salida de papel o se acabado el rollo de papel.

- 1. Abrir la bandeja de la impresora.
	- *Véase "Colocar rollo de papel" en la página 48.*
- 2. Separar el papel arrugado del rollo de papel y retirar el resto de papel de la bandeja de la impresora.
- 3. Coloque un nuevo rollo de papel e inserte la bandeja de la impresora en el compartimento de impresión hasta We concern the control of the papel and the papel and the papel and the papel are papel are papel and the papel of the bandeja de la impresora.<br>
Serv[ice](#page-47-0) of the papel are papel are the bandeja de la impresora.<br>
Service la b

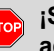

# **¡Se ruega observar las**

- **advertencias!** *Véase "Colocar rollo de papel" en la página 48.*
- Al principio de cada documento impreso hay un espacio en blanco de unos 5 cm.

# **Funciones de menú**

**Entrar en el menú principal VDO Counter \* Visión general de la estructura de los menús Menú principal Impresión Conductor-1 / Conductor-2 Menú principal Impresión vehículo Menú principal Entrada Conductor-1 / Conductor-2 Menú principal Entrada vehículo Menú principal Indicación Conductor-1 / Conductor-2 Menú principal Indicación vehículo** Visión general de la estructura<br>
Menú principal Impresión Conductor-1<br>
Menú principal Impresión Conductor-1<br>
Menú principal Entrada Conductor-1<br>
Menú principal Indicación Conductor-1<br>
Menú principal Indicación Conductor-1<br>

# <span id="page-51-0"></span>**Entrar en el menú principal**

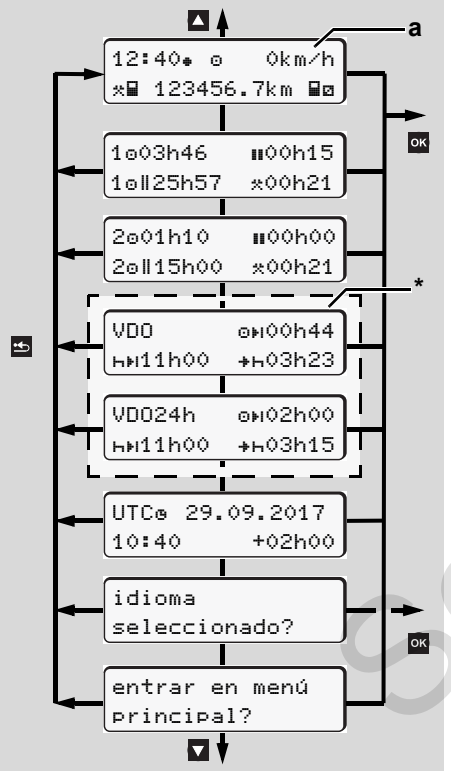

Navegar por el primer nivel de menú

- Las funciones de menú para visualizar e imprimir los datos del conductor sólo están disponibles cuando está insertada la tarjeta correcta. P. ej., el elemento de menú "impresión conductor 2" sólo será visualizado cuando en el lector de tarjetas 2 haya una tarjeta de conductor insertada. Service Only!
	- Si se ha seleccionado un punto de los niveles inferiores del menú y no se realiza ninguna acción durante 30 segundos, el DTCO 1381 volverá al último punto de menú seleccionado en los primeros niveles.

Se perderán todas las acciones no confirmadas hasta ese momento.

# **Con vehículo parado**

En el primer nivel de menú puede consultar con las teclas  $\blacksquare$  /  $\blacksquare$  las siguientes informaciones:

- Tiempos detallados de la(s) tarjeta(s) de conductor insertada(s).

- Medidas de apoyo para su planificación diaria/semanal con ayuda del VDO Counter \*.

 *[Detalles, ver "VDO Counter \\*"](#page-53-0)  [desde la página 54.](#page-53-0)*

- $\bullet$  La hora UTC con fecha así como la diferencia de hora ajustada (corrección) de la hora local.
- El menú para ajustar el idioma deseado.
	- *[Véase "Ajustar el idioma" en la](#page-52-0)  página 53.*
- Pulsando la tecla E vuelve directamente a la pantalla estándar **(a)**.

Pulsando la tecla **as aparecen las exten**sas funciones de menú.

 *[Detalles, ver "Visión general de la](#page-58-0)  [estructura de los menús" en la página 59.](#page-58-0)*

#### **Cambio de la actividad**

- 1. Al pulsar la tecla de actividades "1" / "2" aparece la pantalla estándar **(a)**.
- 2. Cambie la actividad actualmente mostrada si fuera necesario. Al cabo de unos 5 segundos, el DTCO 1381 cambia otra vez a la visualización anterior.

**Visualización al iniciar la marcha**

Al iniciar el viaje aparece la última pantalla estándar ajustada, o sea **(a)**, **(b)** o **(c)**.

- $\mathbb{R}$ Si está activado, también puede mostrarse la pantalla predeterminada del VDO Counter\*.
- *[Detalles, ver "Pantalla\(s\) estándar" en](#page-18-0)  [la página 19.](#page-18-0)*
- **Visualizar tiempos de la tarjeta de conductor**

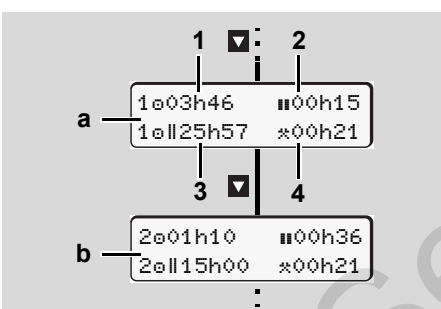

Visualización de los datos del conductor-1 y -2

- **(a)** Tiempos del conductor-1
- **(b)** Tiempos del conductor-2
- **(1)** Tiempo de conducción "o" conductor-1 desde un tiempo de pausa válido.
- **(2)** Tiempo de pausa válida " $\mathbf{u}$ " dividido en una pausa de al menos 15 minutos seguida de una pausa de 30 minutos, según Reglamento (CE) nº 561/2006.
- **(3)** Total de tiempos de conducción durante un período de dos semanas
- **(4)** Duración de la actividad ajustada
- Si falta la tarjeta de conductor aparecen los tiempos (menos en la pos. 3) asociados al lector de tarjetas "1" ó "2". Consideration of the seguino Region Region Region Region Region Region Region Region Region Region Region Region Region Region Region Region Region Region CE in the S61/2006.<br>
Service only and parameter in periodo de dos

# <span id="page-52-0"></span>**Ajustar el idioma**

- Lea el apartado "Almacenar el idioma seleccionado" para conseguir que el DTCO 1381 memorice temporalmente el idioma deseado.
- **1.** Seleccione con las teclas  $\blacksquare$  /  $\blacksquare$  la función "idioma seleccionado?" y pulse la tecla **ox**.
- **2.** Seleccione con las teclas  $\blacksquare$  /  $\blacksquare$  el idioma deseado y confirme su selección con la tecla **ox**.

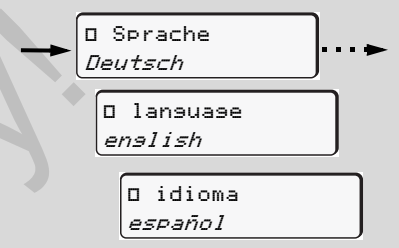

Seleccionar el idioma deseado

3. El DTCO 1381 visualiza durante 3 segundos la acción ejecutada en el idioma seleccionado.

# **Almacenar el idioma seleccionado**

Si en el momento del ajuste del idioma sólo hay su tarjeta de conductor o tarjeta de la empresa insertada en el lector de tarjetas-1, el DTCO 1381 retendrá el idioma preferido en su memoria bajo su número de tarjeta. Con la siguiente extracción / inserción de la tarjeta de tacógrafo se presentarán el guiado por menú así como todos los textos visualizados en el idioma seleccionado.

El DTCO 1381 tiene reservado para ello hasta cinco posiciones de memoria. Una vez ocupadas todas las posiciones de memoria se sobrescribirá el valor más antiguo.

# <span id="page-53-0"></span>**VDO Counter \***

# **¡Téngase en cuenta!**

Debido a las diferentes interpretaciones que los organismos nacionales de control pueden hacer del Reglamento (EU) 561/ 2006 y de las normas del AETR, y debido también a otras limitaciones del sistema, el VDO Counter no exime al usuario de la obligación de registrar y de evaluar por sí mismo los tiempos de conducción, de descanso, de disponibilidad y otros tiempos de trabajo de manera que se respete la normativa legal vigente.

El VDO Counter no pretende ser una indicación de validez legal y libre de errores de las disposiciones legales. Encontrará más información al respecto sobre el VDO Counter en **www.fleet.vdo.com**.

- Para que el VDO Counter pueda rs) visualizar informaciones útiles y se puedan analizar los datos, es imprescindible que concurran las siguientes condiciones:
- $\bullet$  Todas las actividades en la tarjeta de conductor completas.
- - Ajuste correcto de la actividad actual sin errores. Por ejemplo: ajuste equivocado de la actividad tiempo de trabajo "\*" en vez de período de descanso diario "-"
- Entrada de ferry/tren y su actividad actual.

#### **Estructura de la pantalla**

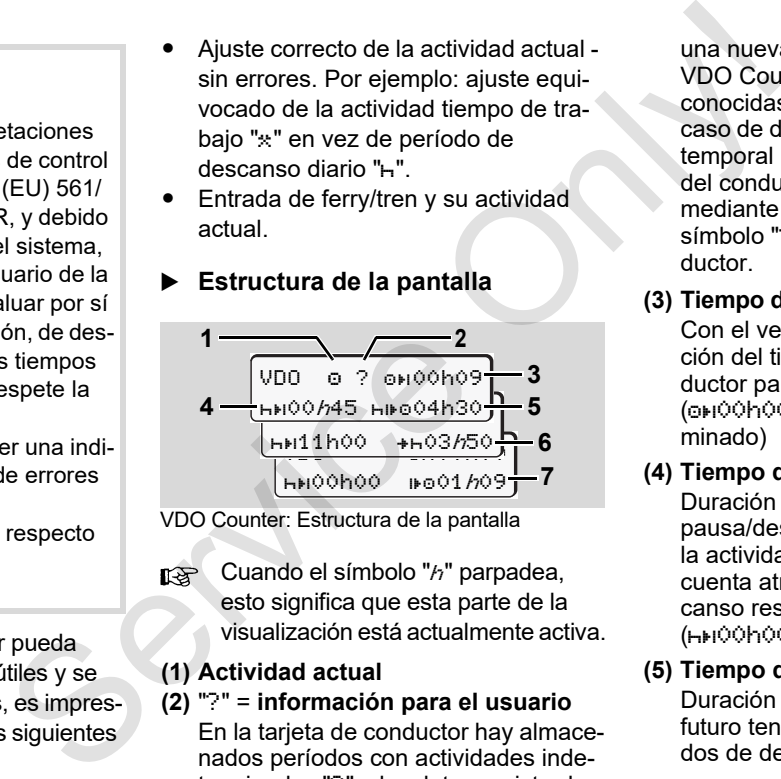

VDO Counter: Estructura de la pantalla

**n** $\mathcal{F}$  Cuando el símbolo "h" parpadea, esto significa que esta parte de la visualización está actualmente activa.

#### **(1) Actividad actual**

**(2)** "?" = **información para el usuario**

En la tarjeta de conductor hay almacenados períodos con actividades indeterminadas "?" o los datos registrados son insuficientes (por ejemplo: uso de

una nueva tarjeta de conductor). El VDO Counter evalúa actividades desconocidas como la actividad "-". En el caso de detectarse una superposición temporal relevante en las actividades del conductor, la pantalla lo indicará mediante el símbolo " ! ee" en lugar del símbolo "?" y en la actividad del conductor.

**(3) Tiempo de conducción restante "ori"** Con el vehículo en marcha, visualización del tiempo que le queda al conductor para conducir.  $(0)$ 00h00 = tiempo de conducción ter-

minado)

- **(4) Tiempo de pausa/descanso "HEI"** Duración del próximo período de pausa/descanso pendiente. Ajustada la actividad "h", se realizará una cuenta atrás del tiempo de pausa/descanso restante.  $(hH)$ 00h00 = descanso terminado)
- **(5) Tiempo de conducción futuro "HIFO"** Duración del tiempo de conducción futuro tendiendo en cuenta los períodos de descanso recomendados.

**(6) Comienzo a más tardar del período** 

**de descanso** "++"

Por ejemplo: cuando está ajustada la actividad "\*", aparecerá el tiempo restante hasta el comienzo del período de descanso diario requerido.

**(7) Comienzo del siguiente tiempo de conducción** ""

Sólo podrá iniciar el siguiente período de conducción cuando haya transcurrido este tiempo.

 **Datos visualizados durante la marcha del vehículo**

> ¡Por favor, tenga en cuenta la normativa sobre los tiempos de trabajo de su país!

#### **Ejemplo 1:**

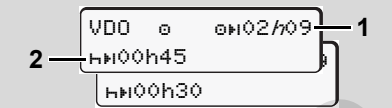

Actividad " $\circ$ ": " $h$ " = visualización activa

- **(1)** Tiempo de conducción restante.
- **(2)** No más tarde del final del tiempo de conducción **(1)**, el conductor debe tomar una pausa o bien continuar la pausa acumulada.

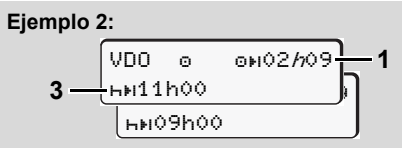

Actividad " $\circ$ ": " $h$ " = visualización activa

**(3)** No más tarde del final del tiempo de conducción **(1)**, el conductor debe tomar el período de descanso diario reglamentario. Siempre y cuando se permite, este período de descanso se podrá tomar en dos períodos, el segundo de ellos de al menos 9 horas ininterrumpidas. Ejemplo 2:<br>
Ejemplo 4<br>
el tiempo res<br>
del período de  $\frac{|v_{100}|}{|v_{100}|}\sqrt{2\pi}$ <br>
del período de  $\frac{|v_{100}|}{|v_{100}|}\sqrt{2\pi}$ <br>
del período de descanso da el final del tiempo de **6**<br>
(3) No más tarde del final del tiempo de

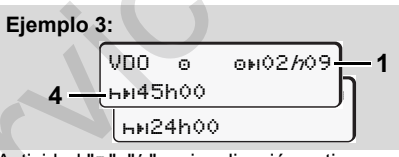

Actividad " $\circ$ "; " $h$ " = visualización activa

**(4)** No más tarde del final del tiempo de conducción **(1)**, el conductor debe tomar un período de descanso semanal normal o, siempre y cuando sea permitido, un período de descanso semanal reducido.

Ejemplo 4:

\n

| \n $0.00$ \n         | \n $0.000629$ \n |
|----------------------|------------------|
| \n $5 - 0.000625$ \n |                  |

\n

Actividad " $\circ$ "; " $h$ " = visualización activa

- **(5)** El VDO Counter reconoce el transporte en un ferry/tren. Requisito: entrada correcta de esta función,
	- *[véase página 67.](#page-66-0)*

No más tarde del final del tiempo de conducción **(1)**, el conductor debería continuar con el período de descanso diario.

#### **Ejemplo 5: OUT of scope**

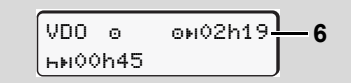

Actividad "o"; Out of scope ajustada

**(6)** La visualización del tiempo de conducción restante está inactiva ("h" no parpadea), no tiene lugar ninguna cuenta atrás. El VDO Counter evalúa la actividad " $\alpha$ " como la actividad " $\ast$ ".

 $\bigwedge$ 

Tener en cuenta que los cálculos de conducción y descanso del VDO Counter se realizarán conforme a lo dispuesto en el Reglamento (CE) 561/2006 y no según lo dispuesto en el Reglamento (CEE) 3821/85 Anexo B. De ahí que aquí puedan presentarse desviaciones respecto de los avisos estándar en el DTCO; *[véase página 19.](#page-18-0)*

 **Datos visualizados en la actividad "Pausa"**

**6**

#### **Ejemplo 1: Tiempo de pausa**

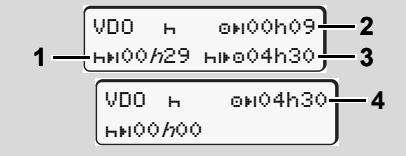

Actividad " $H$ "; " $h$ " = visualización activa

- **(1)** Tiempo de pausa restante.
- **(2)** Tiempo de conducción restante en caso de no cumplir el período de pausa **(1)**.
- **(3)** Duración del próximo tiempo de conducción disponible al final del período de pausa **(1)**.
- **(4)** Tiempo de conducción disponible después de un período de pausa válido.

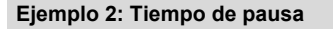

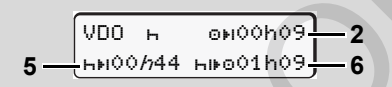

Actividad " $H$ "; " $h$ " = visualización activa

- **(5)** Tiempo de pausa restante.
- **(6)** Duración del tiempo diario de conducción aún disponible al final del período de pausa **(5)**. calculos<br>
so del ducción disponible al final del período<br>
el Regla-<br>
(a) Tiempo de conducción disponible des-<br>
período de pausa válido.<br>
el Regla-<br>
(a) Tiempo de conducción disponible des-<br>
período de pausa válido.<br>
Figur

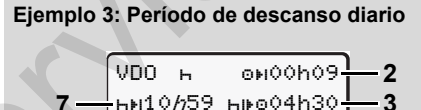

Actividad " $H$ ": " $h$ " = visualización activa

**(7)** Período de descanso diario restante. Siempre y cuando se permita, partido en  $3 + 9$  horas.

**3**

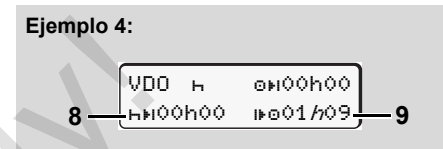

Actividad " $H$ "; " $h$ " = visualización activa

**(8)** Período de pausa/descanso válido terminado

El aviso *00h00* parpadea durante 10 segundos. Cuando continúa el período de descanso, el VDO Counter cambia a la duración del siguiente tiempo de descanso diario o semanal.

**(9)** Inicio del siguiente periodo de conducción.

Situación: El tiempo máximo de conducción semanal o bisemanal se ha completado. Aunque el conductor ha realizado el descanso diario o semanal, el VDO Counter reconoce que el nuevo período de conducción sólo es posible cuando haya transcurrido el tiempo que nos aparece en la pantalla.

#### **Datos visualizados en la actividad "Tiempo de trabajo"**

¡Por favor, tenga en cuenta la normativa sobre los tiempos de trabajo de su país!

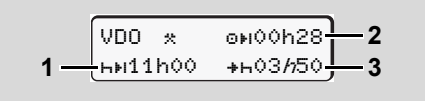

Actividad " $*$ ": " $h$ " = visualización activa

- **(1)** Duración del próximo período de descanso diario.
- **(2)** Tiempo de conducción restante.
- **(3)** Comienzo del próximo período de descanso diario. A más tardar antes de transcurrir el tiempo representado, debe comenzar un período de descanso diario. 6. Funciones de menú VDO<br> **Datos visualizados en la actividad** $\bullet$  Visualizar actividades diarias (3) Duración del período de des<sup>1</sup><br>
Tempo de trabajo"<br>
Actividades diarias (3) Duración del período de conductor delse te

**Nota:** El VDO Counter evalúa la actividad "" como la actividad "h". (Excepto para período de descanso diario.)

Pulsando las teclas  $\Box$  /  $\Box$  puede consultar otras informaciones.

# **Visualizar actividades diarias**

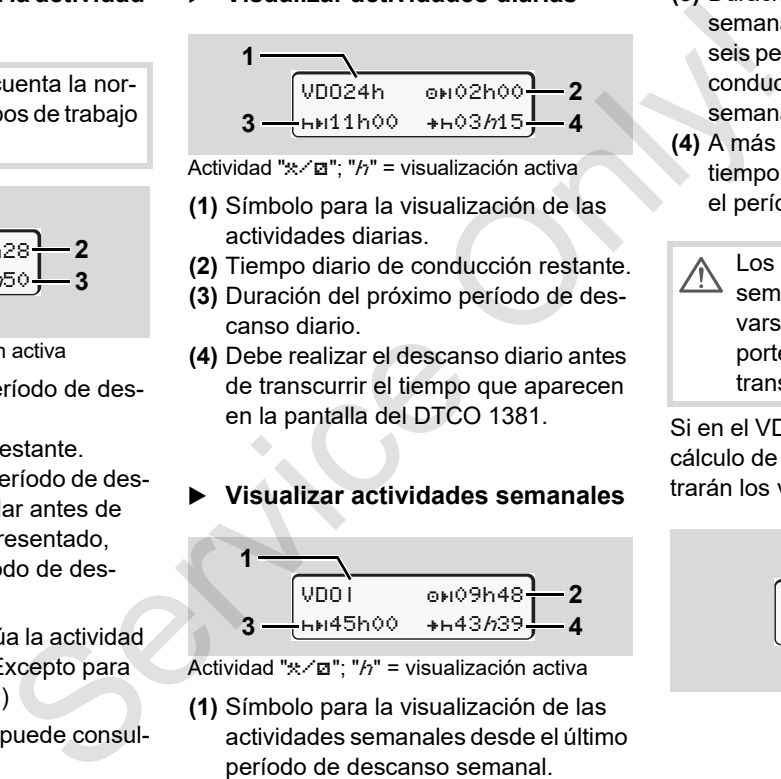

Actividad " $\angle$ "; " $h$ " = visualización activa

- **(1)** Símbolo para la visualización de las actividades diarias.
- **(2)** Tiempo diario de conducción restante.
- **(3)** Duración del próximo período de descanso diario.
- **(4)** Debe realizar el descanso diario antes de transcurrir el tiempo que aparecen en la pantalla del DTCO 1381.

# **Visualizar actividades semanales**

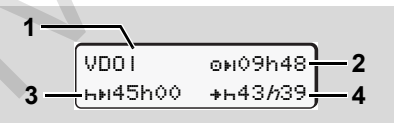

Actividad " $\angle$ " $\equiv$ "; " $h$ " = visualización activa

- **(1)** Símbolo para la visualización de las actividades semanales desde el último período de descanso semanal.
- **(2)** Tiempo de conducción semanal restante.
- **(3)** Duración del período de descanso semanal. Después de un máximo de seis períodos de conducción diarios, el conductor debe tomar un descanso semanal.
- **(4)** A más tardar antes de transcurrir el tiempo representado, debe comenzar el período de descanso semanal.
	- Los avisos de tiempo de descanso semanal **(3)** y **(4)** pueden desactivarse para los servicios de transporte de pasajeros transfronterizos.

Si en el VDO Counter está desactivado el cálculo de valores semanales, no se mostrarán los valores.

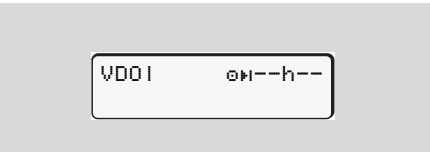

**Visualización de estado**

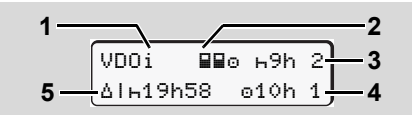

Visualización de estado VDO Counter \*

- **(1)** Símbolo para la visualización de estado.
- **(2)** Símbolo de conducción en equipo. Aparece cuando al inicio del turno la conducción se efectúa en equipo. El VDO Counter tiene en cuenta las reglas válidas al realizar los cálculos.
- **(3)** Para esta semana se permiten aún dos períodos de descanso diarios reducidos (se admiten como máximo 3 por semana).
- **(4)** Para esta semana se permite aún un período de conducción diario ampliado de 10 horas como máximo (se admiten como máximo 2 por semana).
- **(5)** Compensación de un período de descanso semanal reducido.

Debido al período de descanso semanal reducido es necesario compensar el tiempo visualizado, y eso junto con otro período de descanso de al menos 9 horas.

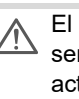

El aviso de tiempo de descanso semanal acortado **(5)** puede desactivarse para los servicios de transporte de pasajeros transfronterizos.  $\begin{array}{r|l}\n & \text{E} & \text{axis of the image} \\
\hline\n & \text{E} & \text{axis of the image} \\
 & \text{setwise paral acotivates paral costado (5) puede des-  
ativanse para los services de  
transporte de pasajeros transform-  
ter*  
ón de cálculo de valores semanales, no se mos-  
trarián los valores.\n\end{array}$ <br>
El turno la<br>
equipo.<br>
el turno la<br>
equipo.<br>
el turno la<br>
inta las<br>
cálciulos.<br>
dia is cálci

Si en el VDO Counter está desactivado el cálculo de valores semanales, no se mostrarán los valores.

> VDOi <del>69h</del>2  $240h$  19h 2

# <span id="page-58-0"></span>**Visión general de la estructura de los menús**

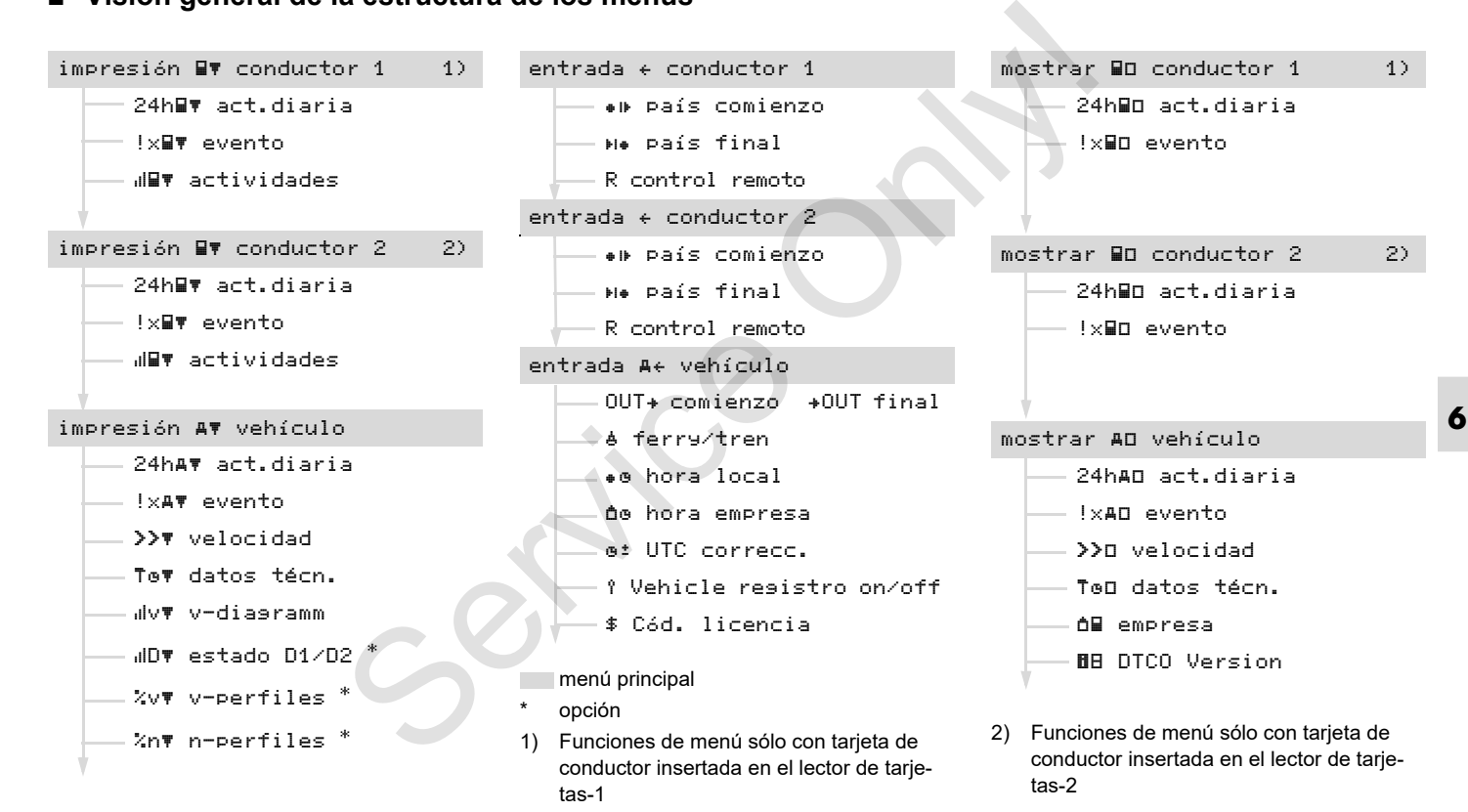

# **Navegar por las funciones de menú**

¡La llamada a las funciones del  $R$ menú sólo es posible con el vehículo parado!

> **En los modelos ADR, arranque el motor, en su caso, para poder utilizar los módulos de impresora y pantalla sin restricciones.**

El modo de proceder que a continuación se describe detalladamente siempre es el mismo.

- 1. En el momento de pulsar la tecla <sup>ox</sup> se abre el primer menú principal. La visualización en el primer menú principal referente a los menús de visualización e impresión depende de las tarietas de conductor que están insertadas en los lectores de tarjetas  $1 y 2.$ 
	- Al estar insertada en el lector de tarjetas-1 una tarjeta de conductor, se visualizará "impresión conductor 1".
	- Al estar insertada en el lector de tarjetas-2 una tarjeta de conductor, y estando el lector de tarjetas-1

vacío, se visualizará "impresión conductor 2".

– Al no haber ninguna tarjeta de conductor insertada, se visualizará "impresión vehículo".

Esto no es aplicable a los menús de entrada.

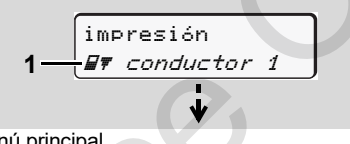

1. Menú principal

El parpadeo de la segunda línea (*en letras cursivas*) **(1)** le indica que existen más posibilidades a seleccionar.

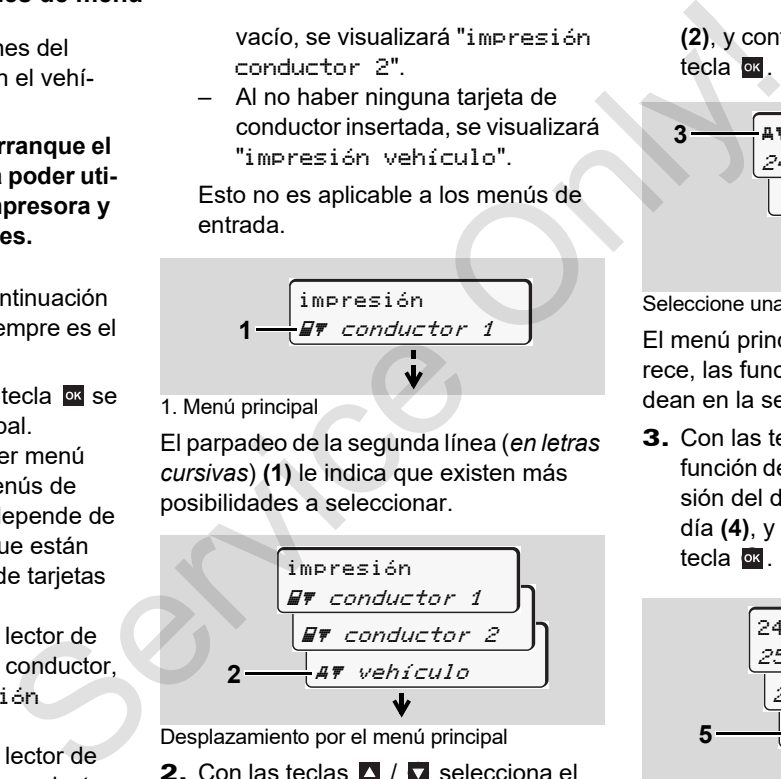

Desplazamiento por el menú principal

**2.** Con las teclas  $\blacksquare$  /  $\blacksquare$  selecciona el menú principal deseado, por ejemplo la impresión de los datos del vehículo **(2)**, y confirma la selección con la tecla **ox**.

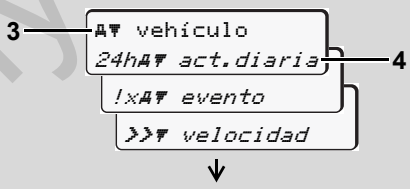

Seleccione una función de menú

El menú principal **(3)** seleccionado aparece, las funciones seleccionables parpadean en la segunda línea **(4)**.

3. Con las teclas **D** / D selecciona la función deseada, por ejemplo la impresión del documento de impresión del día **(4)**, y confirma la selección con la tecla **ok**.

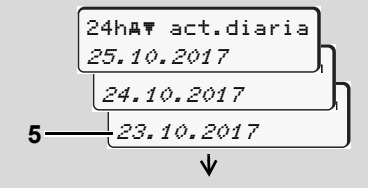

Seleccionar el día deseado

4. Con las teclas  $\blacksquare / \blacksquare$  selecciona el día deseado **(5)**, y confirma la selección con la tecla **DK**.

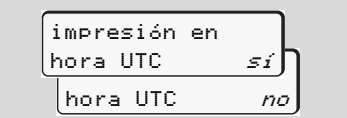

"No" = Impreso en hora local

**5.** Seleccione con las teclas  $\blacksquare$  /  $\blacksquare$  el tipo de documento de impresión deseado y confirme la selección con la tecla ok.

El DTCO 1381 informa durante

3 segundos de que se inició una impresión. En su caso, podrá cancelar la impresión. *[Detalles, ver "Cancelar la](#page-48-0)  [impresión" en la página 49.](#page-48-0)*

A continuación aparece la última función de menú seleccionada.

- 6. Seleccione con las teclas  $\blacksquare$  /  $\blacksquare$  otra impresión.
- 7. O pulse la tecla **para volver al menú** de orden superior.

# **¡Acceso al menú bloqueado!**

#### **Acceso a datos bloqueado**

De conformidad con el Reglamento, la estructura de las tarjetas de tacógrafo está diseñada de tal forma que sólo permiten el acceso del usuario autorizado en el marco estricto de las funciones que cada una de las tarjetas está destinada a cumplir. Si no hay derecho a acceso la pantalla tendrá la siguiente apariencia: **Example 18**<br>
Access a date of a conformidad con el Reglamento, la<br>
De conformidad con el Reglamento, la<br>
destructura de las tarjetas de tacógrafo está<br>
diseñada de tal forma que sólo permiten el<br>
estructura de las tarjet

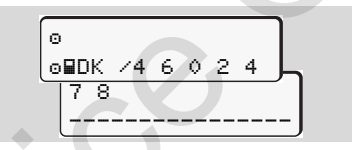

Los datos aparecen mutilados. Los datos personales se ocultan totalmente o en parte.

# **Salir del menú principal**

# **Automático**

Usted saldrá automáticamente del menú en los siguientes casos:

- - Después de insertar o solicitar una tarjeta de tacógrafo
- o en el inicio del viaje

#### **Manual**

1. Vaya pulsando la tecla **hasta que** aparezca la siguiente pregunta:

$$
\left.\begin{array}{ccc}\n\text{salir menú} \\
\text{principal} & \text{si} \\
\hline\n\text{principal} & \text{no}\n\end{array}\right\}
$$

2. Seleccionar "**Sí**" con las teclas **□** / □ y confirmarlo con la tecla **x** . O ignorar la solicitud con la tecla **E**. Aparece la pantalla estándar **(a)**.

# **Menú principal Impresión Conductor-1 / Conductor-2**

En este menú principal puede imprimir los datos de una tarjeta de conductor insertada.

Elija las mostradas funciones paso a paso.

**REGO** En los modelos ADR, arranque el motor en su caso.

#### **Nota**

**6**

Las secuencias de pasos para el conductor-2 son idénticas a las del conductor-1 y no se describen explícitamente. Antes de cada impresión puede seleccionar el tipo deseado de la impresión.

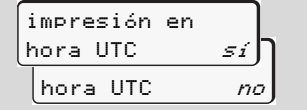

"No" = Impreso en hora local

**Imprimir actividad diaria** 

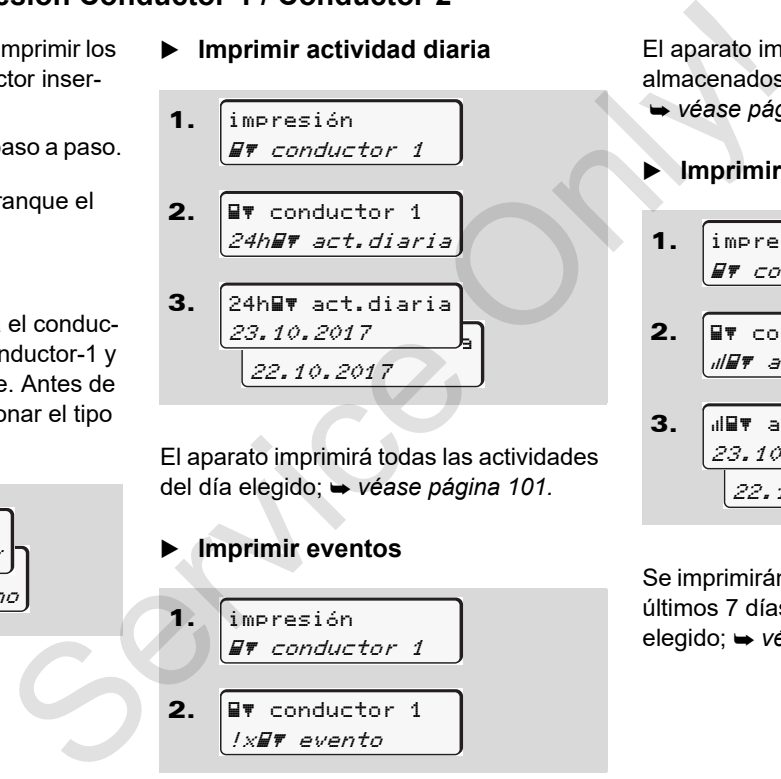

El aparato imprimirá todas las actividades del día elegido; *véase página 101.*

# **Imprimir eventos**

1. 2. impresión  $F$  conductor 1 **EV** conductor 1 !x## evento

El aparato imprimirá los eventos y fallos almacenados o aun activos;

- *[véase página 102.](#page-101-0)*
- **Imprimir actividades**

\n- **1.** 
$$
\boxed{\text{impression}}
$$
\n
\n- **2.**  $\boxed{\text{IF conducted 1}}$ \n
\n- **3.**  $\boxed{\text{uIF} \text{ activities}} \text{matrixidades}$ \n
\n- **3.**  $\boxed{\text{uIF} \text{ activities}} \text{23.10.2017}$ \n
\n

Se imprimirán todas las actividades de los últimos 7 días naturales a partir del día elegido; *[véase página 106.](#page-105-0)*

# **Menú principal Impresión vehículo**

En este menú principal puede imprimir datos de la memoria principal del tacógrafo.

Elija las mostradas funciones paso a paso.

En los modelos ADR, arranque el ¶≫P motor en su caso.

#### **Nota**

Antes de cada impresión puede seleccionar el tipo deseado de la impresión.

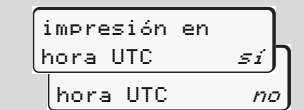

"No" = Impreso en hora local

 **Imprimir actividad diaria de la memoria principal del tacógrafo** 

1. 2. 3. impresión vehículo vehículo 24hAT act.diaria  $25.10.2017$  and 24.10.2017 24h act.diaria S[erv](#page-102-0)ice Control Control Control Control Control Control Control Control Control Control Control Control Control Control Control Control Control Control Control Control Control Control Control Control Control Control Contr

El aparato imprimirá todas las actividades de los conductores por orden cronológico pero de forma diferenciada, conductor-1 / -2; *véase página 103.*

# **Imprimir eventos de la memoria principal del tacógrafo**

1. impresión

A*T* vehículo

2. vehículo !xAT evento

El aparato imprimirá los eventos y fallos almacenados o aun activos;

*[véase página 104.](#page-103-0)*

# **Imprimir excesos de velocidad**

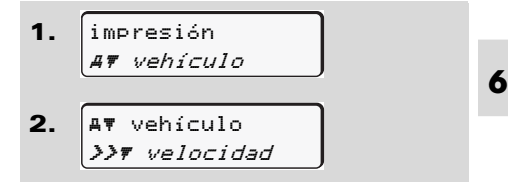

El aparato imprimirá los rebasamientos de la velocidad máxima ajustada en el DTCO 1381; *[véase página 105.](#page-104-0)*

**Imprimir datos técnicos** 

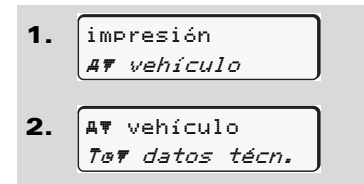

El aparato imprimirá los datos relativos a la identificación del vehículo, identificación del sensor y del calibrado;

*[véase página 105.](#page-104-1)*

#### **6 Imprimir diagrama v**

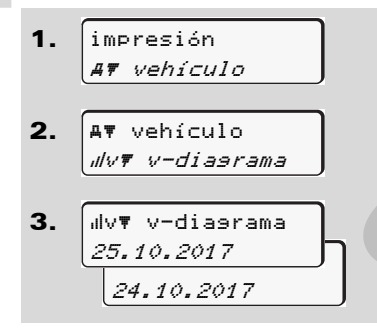

Se imprimirá la evolución de la velocidad del día elegido; *véase página 106.*

- **Imprimir el estado D1/D2 \***
- 1. impresión vehículo

2. vehículo  $\angle$ DF estado D1/D2

3. 25.10.2017 24.10.2017 D estado D1/D2

Se imprimirán las entradas de estado de los últimos 7 días naturales a partir del día elegido; *véase página 106.* del dia elegido;  $\div$  véase página 106.<br>
<br>
<br> **Elegando Dividel (Elegando Dividel Proporation Proporation Proporation Proporation S.**<br>
<br>
<br> **S.**  $\frac{1}{dD}$  **Elegando Dividel Proporation divides del ve**<br>
<br> **S.**  $\frac{d}{dD}$  **E** 

# **Imprimir perfiles de velocidad \***

- 1. impresión vehículo
- 2. vehículo %v v-perfiles

 $3.1$ 25.10.2017 24.10.2017  $\int$   $2v$   $\mathbf{v}$  -perfiles

El aparato imprimirá un perfil de las velocidades del vehículo; *[véase página 107.](#page-106-0)*

**Imprimir perfiles de revoluciones \***

1. 2. 3. impresión vehículo vehículo %n n-perfiles 25.10.2017 24.10.2017 %n n-perfiles

El aparato imprimirá un perfil de la velocidad del motor; *[véase página 107.](#page-106-1)*

Independientemente de la función de insertar o extraer la tarjeta de conductor se puede introducir el símbolo del país.

**Según el Reglamento, el conduc-**<u>/\</u> **tor-1 y el conductor-2 deben introducir en el tacógrafo por separado el país en el que comiencen o terminen su turno.**

#### **Nota**

Las secuencias de pasos para el conductor-2 son idénticas a las del conductor-1 y no se describen explícitamente.

#### **Introducir país comienzo**

Elija las siguientes funciones paso a paso:

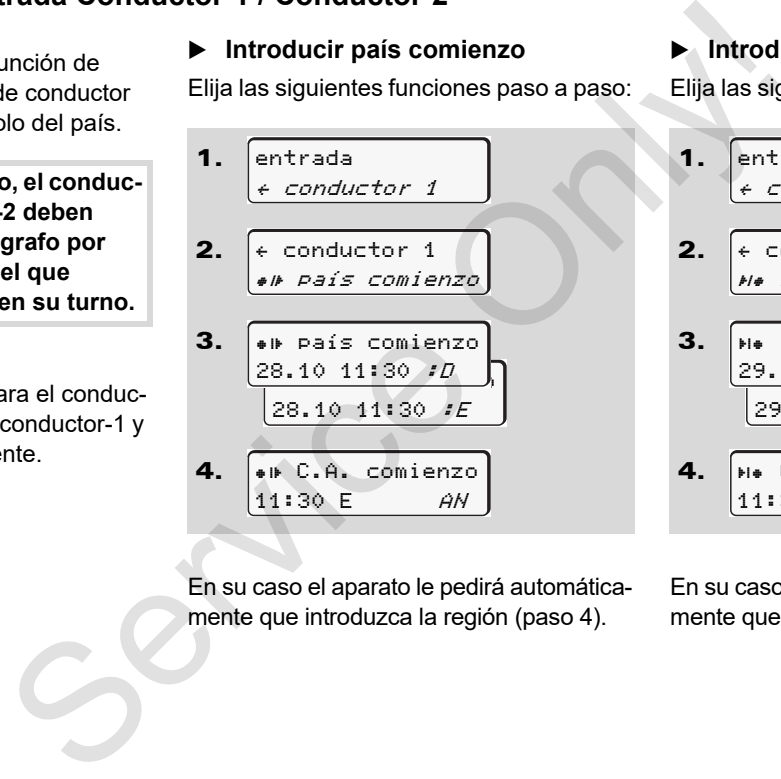

En su caso el aparato le pedirá automáticamente que introduzca la región (paso 4).

**Introducir país final** 

Elija las siguientes funciones paso a paso:

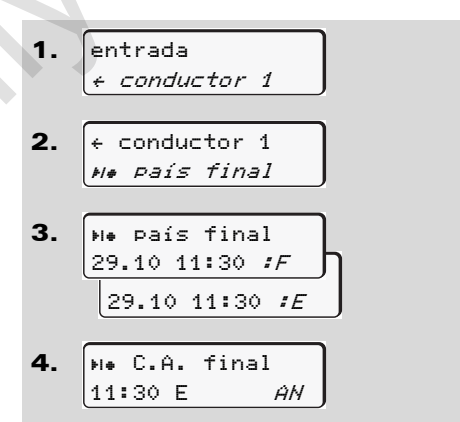

En su caso el aparato le pedirá automáticamente que introduzca la región (paso 4).

#### **Activar el control remoto**

Elija las siguientes funciones paso a paso:

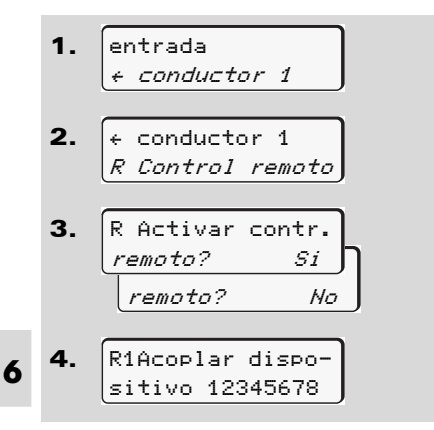

Si se ha colocado un DTCO SmartLink en el tacógrafo y se vincula con un dispositivo con Bluetooth, en la pantalla del DTCO 1381 aparecerá una clave (paso 4) que debe escribirse en el dispositivo con Bluetooth.

**n** $\gg$  Cuando se utiliza un control remoto, el usuario es responsable de la integridad y corrección legal de los datos introducidos y reconoce esta responsabilidad con el uso de dicho control. Es Cuando se utiliza un control remotor remotor<br>el usuario es responsable de la<br>integridad y corrección legal de los<br>datos introducidos y reconoce esta<br>responsabilidad con el uso de dicho<br>control.<br>La utilización del contro

La utilización del control remoto no forma parte del sistema legal de tacógrafos. Su empleo se realiza bajo su propia responsabilidad.

Es posible imprimir y mostrar los periodos de tiempo en que se ha utilizado un control remoto.

 *Detalles, ver "Documento de impresión del día del vehículo" desde la página 103.*

# **Menú principal Entrada vehículo**

En este menú principal se pueden introducir los siguientes datos.

**Out Comienzo / Final** 

Si usted se encuentra con su vehículo fuera del ámbito de vigencia del Reglamento puede activar la función "out of scope" o bien desactivarla.

Elija las siguientes funciones paso a paso.

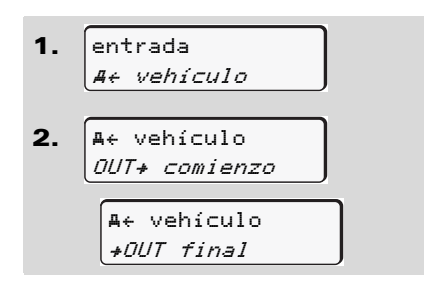

El ajuste de la función "out of scope" se desactiva automáticamente al insertar una tarjeta de conductor en el lector de tarjetas o de extraerla.

## <span id="page-66-0"></span>**Introducir comienzo ferry/tren**

Documente el transporte del vehículo en un ferry o tren en el momento en que haya ocupado su posición en el ferry/tren.

**Ferry/tren en relación con el VDO Counter \*:** Tenga en cuenta que la entrada para el principio "Ferry/tren" siempre tiene que realizarse entre el inicio del primer bloque de tiempo de descanso y el final del segundo. De lo contrario, el tiempo de descanso diario no se detecta correctamente. **Example 19 and 19 and 19 and 19 and 19 and 19 and 19 and 19 and 19 and 19 and 19 and 19 and 19 and 19 and 19 and 19 and 19 and 19 and 19 and 19 and 19 and 19 and 19 and 19 and 19 and 19 and 19 and 19 and 19 and 19 and 19** 

Elija las siguientes funciones paso a paso.

- 1. 2. entrada vehículo vehículo ferry/tren
- 3. Ajuste a continuación su actividad actual.

El registro de transporte en ferry/tren termina de forma automática tan pronto como el DTCO 1381 haya registrado una marcha de un minuto de duración.

- El símbolo "è " desaparece automáticamente si se inserta o se extrae una tarjeta de conductor.
- $\mathbb{R}$  El símbolo " $\overset{\ast}{\bullet}$ " no es visualizado cuando el vehículo está en marcha. Sin embargo, el símbolo se visualizará de nuevo cuando se detenga el vehículo antes de que el DTCO 1381 haya registrado una conducción de un minuto.

 $\overline{D}$ 

# **Ajustar hora local**

¡Estudie el capítulo "Gestión de  $R$ tiempo" antes de efectuar una modificación!

> *[Véase "Gestión del tiempo" en la](#page-91-0)  [página 92.](#page-91-0)*

Elija las mostradas funciones paso a paso:

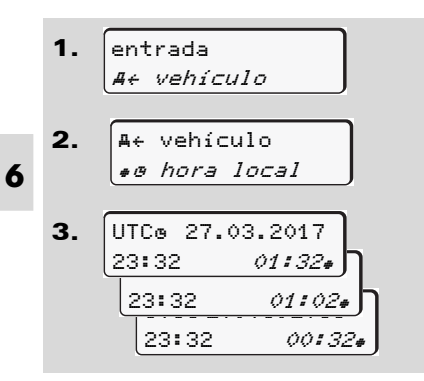

Usted puede adaptar la hora en la pantalla estándar al huso horario local así como al comienzo o fin del horario de verano en pasos de ± 30 minutos.

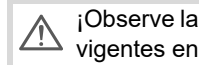

#### ¡Observe las disposiciones legales vigentes en su país!

### **Ajustar hora local de la empresa**

Para facilitar el cálculo de la jornada laboral, el DTCO 1381 dispone de un contador de tiempos de trabajo referido a la hora local de la empresa. Puede accederse a esta información a través de la interfaz de descargas.

Seleccione el siguiente punto del menú para configurar la hora local de la empresa:

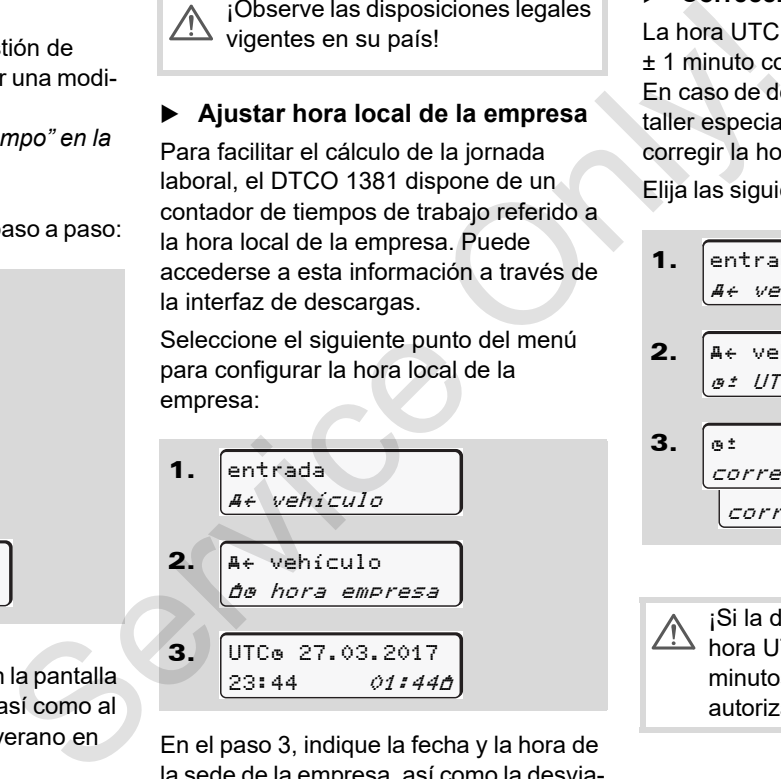

En el paso 3, indique la fecha y la hora de la sede de la empresa, así como la desviación con respecto al horario UTC.

# **Corrección UTC**

La hora UTC se puede corregir en ± 1 minuto como máximo por semana. En caso de desviaciones mayores sólo un taller especializado y autorizado podrá corregir la hora.

Elija las siguientes funciones paso a paso:

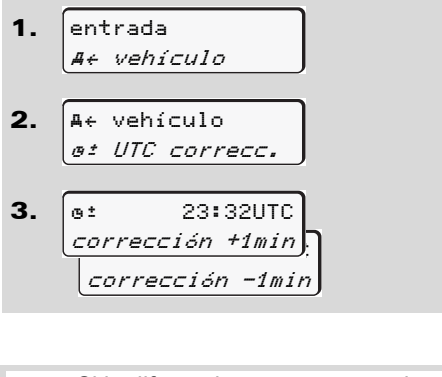

¡Si la diferencia con respecto a la hora UTC indicada supera los 20 minutos, vaya a un centro técnico autorizado!

- Esta función de menú está bloræ queada en los siguientes casos:
	- $\bullet$  En los últimos 7 días ya se realizó una corrección.
	- O
	- $\bullet$  Intente corregir la hora UTC entre 1 minuto antes o después de medianoche.

Al seleccionar la función aparecerá la siguiente información durante 3 segundos.

> imposible corrección UTC!

#### **Conectar/desconectar el registro de vehículo**

Tiene la posibilidad de conectar y desconectar el registro de los datos de posición y del vehículo.

Elija la siguiente función paso a paso:

1. 2. 3. entrada vehículo vehículo registro <u>% registro on</u> registro off vehículo esta biology<br>
et a caps: de vehículo<br>
tes caps: de vehículo<br>
as ya se rea-<br>
Tiene la posibilidad de conectar y DTCO 138<br>
desconectar el registro de los datos de licencia.<br>
Elija la siguiente función paso a paso:<br>
Serve de

#### **Activar funciones adicionales**

Puede activar funciones adicionales en el DTCO 1381 indicando un código de licencia.

Elija la siguiente función paso a paso:

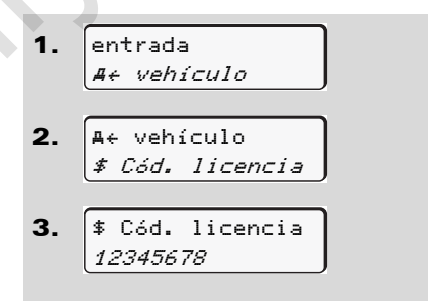

- Si ya se ha indicado el código de licencia correcto, se mostrará completo y ya no podrá modificarse. En ese caso, las funciones adicionales ya están activadas.
- re El código de licencia puede adquirirse a través de la tienda en línea de VDO, *[véase página 124.](#page-123-0)*

# **Menú principal Indicación Conductor-1 / Conductor-2**

En este menú principal puede visualizar los datos de una tarjeta de conductor insertada.

En los modelos ADR, arranque el  $R\otimes$ motor, en su caso, para poder utilizar los módulos de impresora y pantalla sin restricciones.

#### **Nota a la indicación**

Los datos aparecen en la pantalla igual que en el documento de impresión, sólo que una línea de impresión (24 caracteres) se representa en dos líneas.

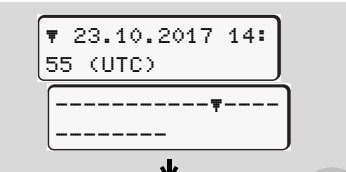

Ejemplo de la visualización de datos

Si al leer las informaciones se desplaza hacia atrás usando las teclas  $\blacksquare / \blacksquare$ , sólo podrá ver las últimas 20 líneas de impresión, aproximadamente.

Pulse la tecla **E** para salir de la pantalla.

#### **Nota**

La manera de activar las funciones es idéntica a la de activar una impresión y por eso no se especifica a continuación. Igualmente cabe la posibilidad de consultar cada visualización deseada en hora local. visualizar<br>
visualizar<br>
visualizar<br>
Mota<br>
ductor<br>
Nota<br>
la manera de activar las funciones es<br>
la manera de activar las funciones es<br>
la función de<br>
poder utili-<br>
sora y pan-<br>
mente cabe especifica a continuación (pual-<br>

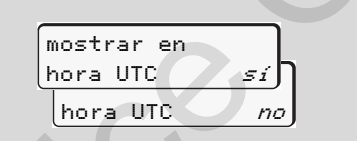

"No" = Visualización en hora local

Seleccione las visualizaciones posibles referentes al conductor-1 o al conductor-2 paso a paso.

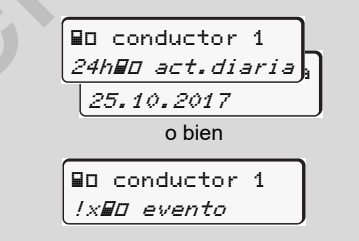

Todas las actividades del día elegido y/o todos los eventos y fallos almacenados o aun activos se pueden visualizar usando la función de desplazamiento.

# **Menú principal Indicación vehículo**

En este menú principal puede visualizar datos de la memoria principal del tacógrafo.

En los modelos ADR, arranque el ¶≫P motor, en su caso, para poder utilizar los módulos de impresora y pantalla sin restricciones.

#### **Nota a la indicación**

Los datos aparecen en la pantalla igual que en el documento de impresión, sólo que una línea de impresión (24 caracteres) se representa en dos líneas.

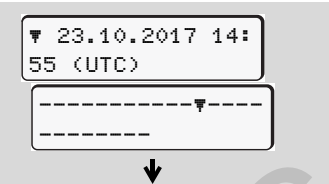

Ejemplo de la visualización de datos

Si al leer las informaciones se desplaza hacia atrás usando las teclas  $\blacksquare$  /  $\blacksquare$ . sólo podrá ver las últimas 20 líneas de impresión, aproximadamente.

Pulse la tecla **E** para salir de la pantalla.

#### **Nota**

La manera de activar las funciones es idéntica a la de activar una impresión y por eso no se especifica a continuación. Igualmente cabe la posibilidad de consultar cada visualización deseada en hora local. For the set of the set of the service of the service of the service of the service of the service of the service only and the service only and the service on the capacities are only and the service of the service of the s

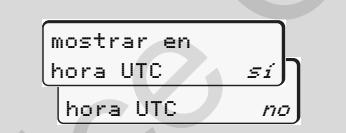

"No" = Visualización en hora local

Elija las funciones seleccionables paso a paso. Pueden visualizar usando la función de desplazamiento:

- - Visualizar todas las actividades de los conductores por orden cronológico.
- - Visualizar todos los eventos y fallos almacenados o aun activos.
- Visualizar los rebasamientos de la velocidad máxima ajustada,
- $\bullet$ Los datos relativos a la identificación

del vehículo, del sensor y al calibrado.

O

- Visualizar el número de la tarjeta de la empresa del empresario dado de alta. Si no hay empresa alguna dada de alta aparece "\_\_\_".

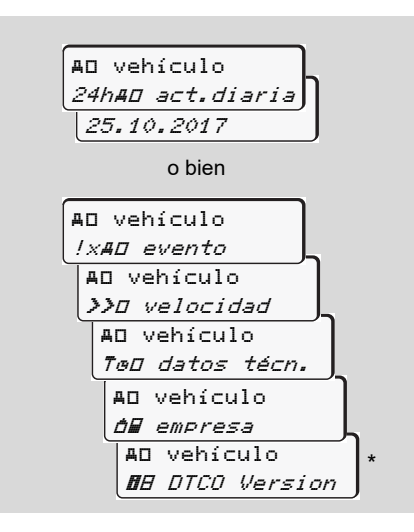

\* A partir de Rel. 3.0a (Ejemplo: SW 03.00.XX)

Service Only
## **Mensajes**

**Aparición de un mensaje Visión general de los eventos Visión general de los fallos Aviso relativo al tiempo de conducción Visión general de las indicaciones para el manejo**

Aparición d<br>
Visión general d<br>
Visión general<br>
Aviso relativo al tiempo d<br>
Visión general de las indicaciones par<br>
Visión general de las indicaciones par<br>
Visión de las indicaciones para de las indicaciones para de las ind

### **Aparición de un mensaje**

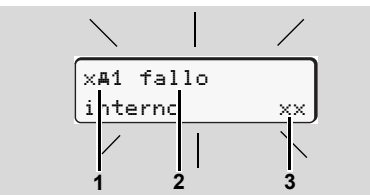

Visualización de un mensaje

- **(1)** Combinación de pictogramas, eventualmente con número de lector de tarietas
- **(2)** Texto comprensible del mensaje
- **(3)** Código de error

#### **Riesgo de accidente STOP**

Durante la marcha del vehículo pueden aparecer mensajes en la pantalla. Asimismo existe la posibilidad de que el aparato expulse automáticamente la tarjeta de conductor debido a una violación de la seguridad.

**No se deje distraer por ello y siga prestando su plena atención a la circulación.**

El DTCO 1381 registra permanentemente los datos relativos al conductor y al vehículo y controla las funciones del sistema. Los fallos de un componente, del aparato o un manejo erróneo aparecen inmediatamente después de su producción en la pantalla y se dividen en los siguientes grupos funcionales: El DTCO 1381 registra permanentemente<br>
los datos relativos al conductor y al vehí-<br>
culo y controla las funciones del sistema.<br>
Los fallos de un componente, del aparato<br>
manejo errorio aparecen inmediata-<br>
mente después de

- $\bullet$  ! = evento
- $\bullet$   $\times$  = fallo
- - $4 =$  Aviso relativo al tiempo de conducción
- - $4$  = indicación para el manejo
- En los mensajes asociados a una tarjeta aparece al lado del pictograma el número del lector de tarjetas.
- **Características de los mensajes**

#### **Eventos, fallos**

 $\bullet$  La retroiluminación de la pantalla parpadea durante unos 30 segundos. Simultáneamente aparece la causa del fallo con combinación de pictogramas, texto comprensible del mensaje y código de error.

- - Estos mensajes necesitan ser confirmados con la tecla **ox**.
- - Además, el DTCO 1381 almacena en su memoria interna y en la tarjeta de conductor datos relacionados con el evento o el fallo de conformidad con lo dispuesto en el Reglamento. Estos datos se pueden visualizar o imprimir usando la función de menú.

#### **Aviso relativo al tiempo de conducción**

- $\bullet$  Este aviso advierte al conductor de un exceso del tiempo de conducción.
- $\bullet$  Este mensaje aparece con retroiluminación y debe ser confirmado con la tecla **ok**

#### **Indicaciones para el manejo**

Las indicaciones para el manejo aparecen sin retroiluminación parpadeante y desaparecen automáticamente al cabo de 3 o 30 segundos (salvo algunos mensajes).

#### **Instrumento indicador**

Si en el vehículo está incorporado un instrumento indicador, el control de funcionamiento " $\bigcirc$ " indicará que hay mensajes del DTCO 1381 activos.

**ELI** Para mayor información véase las instrucciones de servicio del vehículo.

### <span id="page-74-0"></span>**Confirmar mensajes**

- 1. Pulse la tecla **ex** y la retroiluminación dejará de parpadear al instante.
- 2. Pulse una vez más la tecla x y el mensaje desaparecerá apareciendo otra vez la pantalla estándar anterior **(a)**, **(b)** o **(c)**.

#### **Nota**

Una indicación para el manejo desaparece ya con la primera pulsación de la tecla o<sub>k</sub>.

Si existen varios mensajes es necesario confirmar todos los mensajes uno tras otro.

¡Durante el período de mal funcionamiento del tacógrafo, el conductor está obligado a indicar los datos sobre las actividades que el tacógrafo no haya registrado o impreso correctamente en una hoja adjunta o en el dorso del rollo de papel! Ser[vic](#page-40-0)e de la marchiera de la marchiera de la marchiera de la marchiera de la marchiera de la marchiera de la marchiera de la marchiera de la marchiera de la marchiera de la marchiera de la marchiera de la marchiera de la

 *Véase "Inscripción manuscrita de las actividades" en la página 41.*

## **Visión general de los eventos**

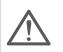

**¡Si un evento aparece continuamente, vaya a un taller especializado y calificado!**

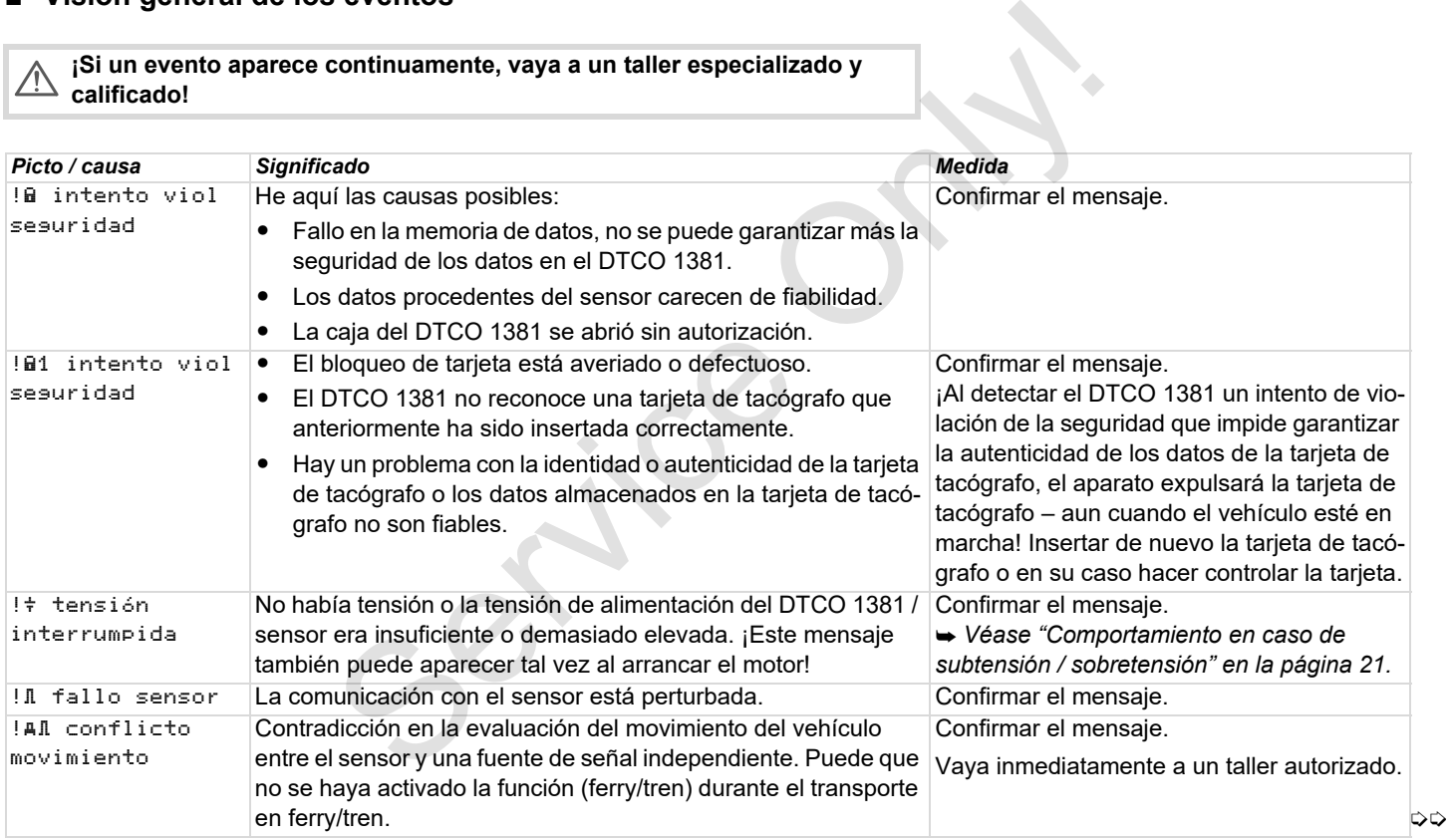

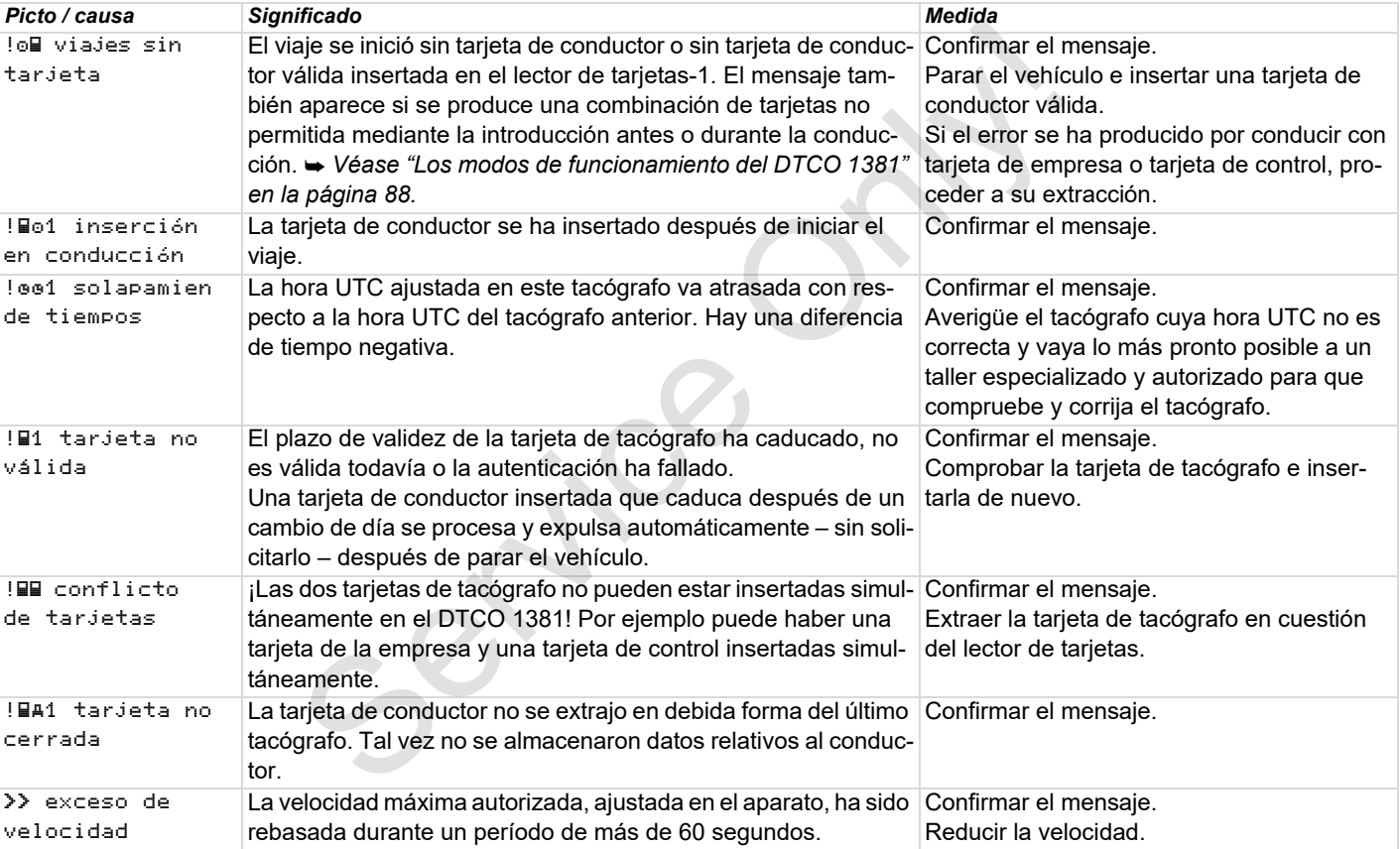

## **Visión general de los fallos**

#### **¡Si un fallo aparece continuamente, vaya a un taller especializado y**   $\triangle$ **calificado!**

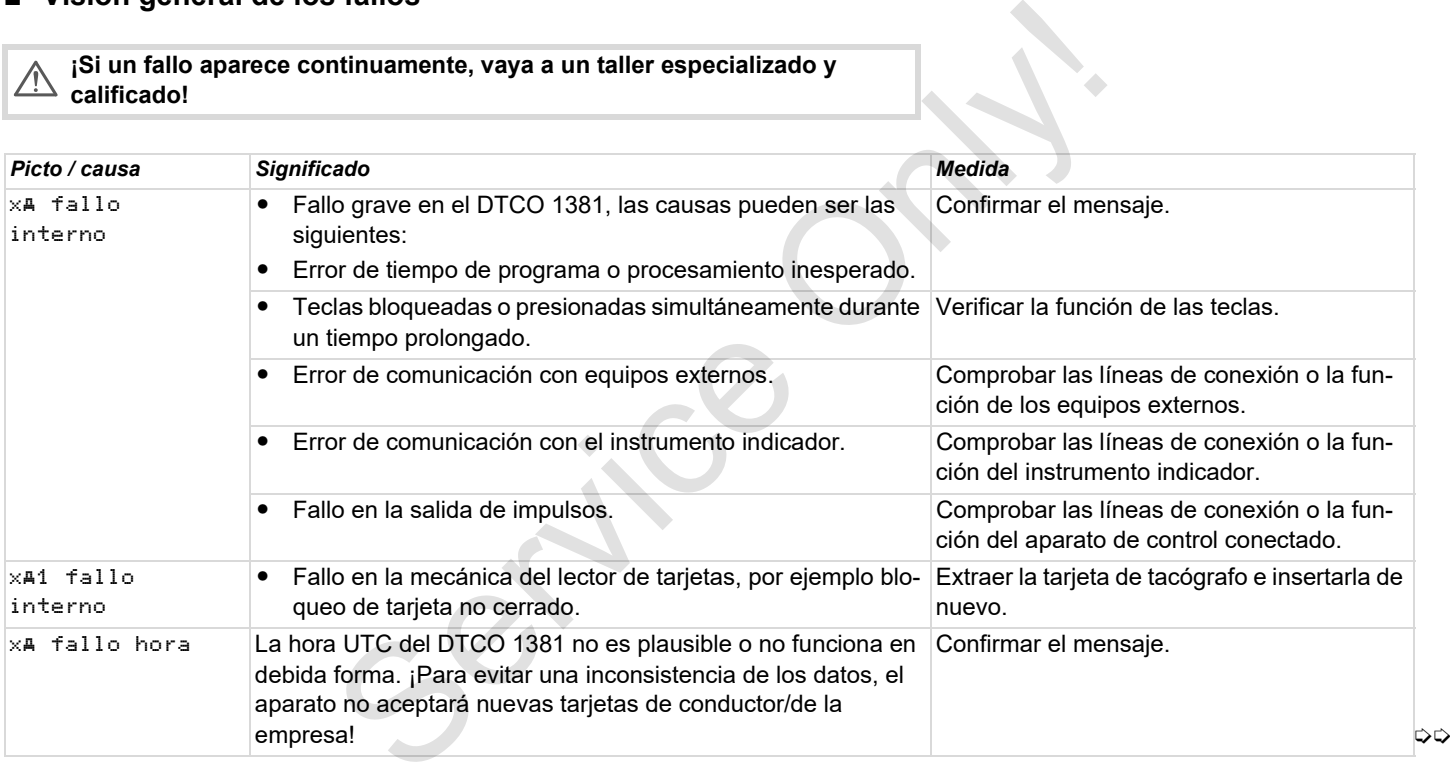

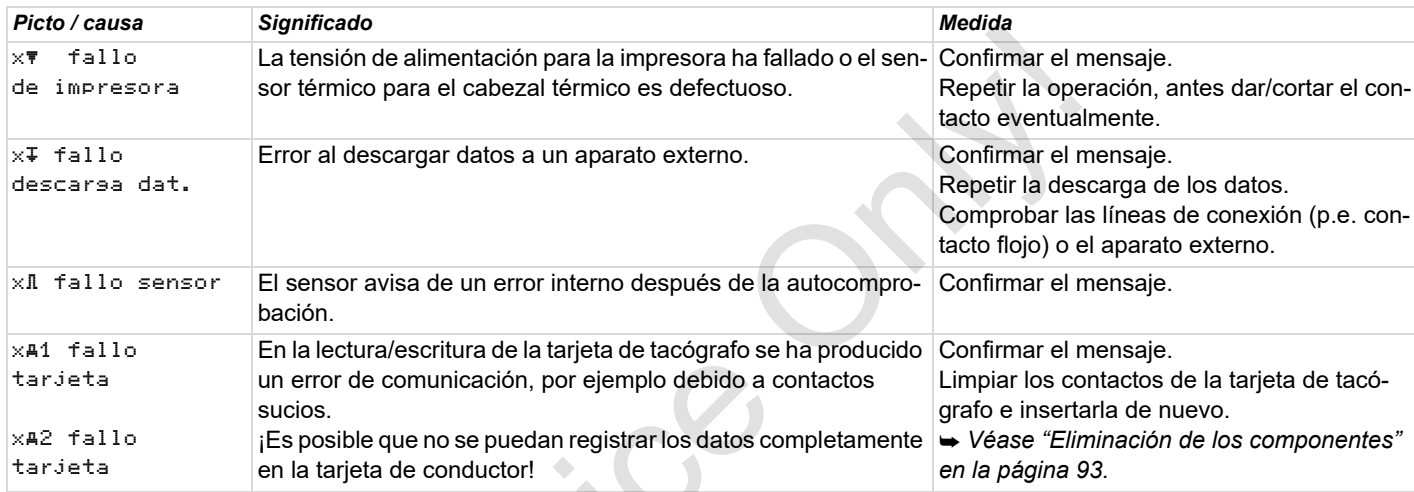

 $58^\circ$ 

## **Aviso relativo al tiempo de conducción**

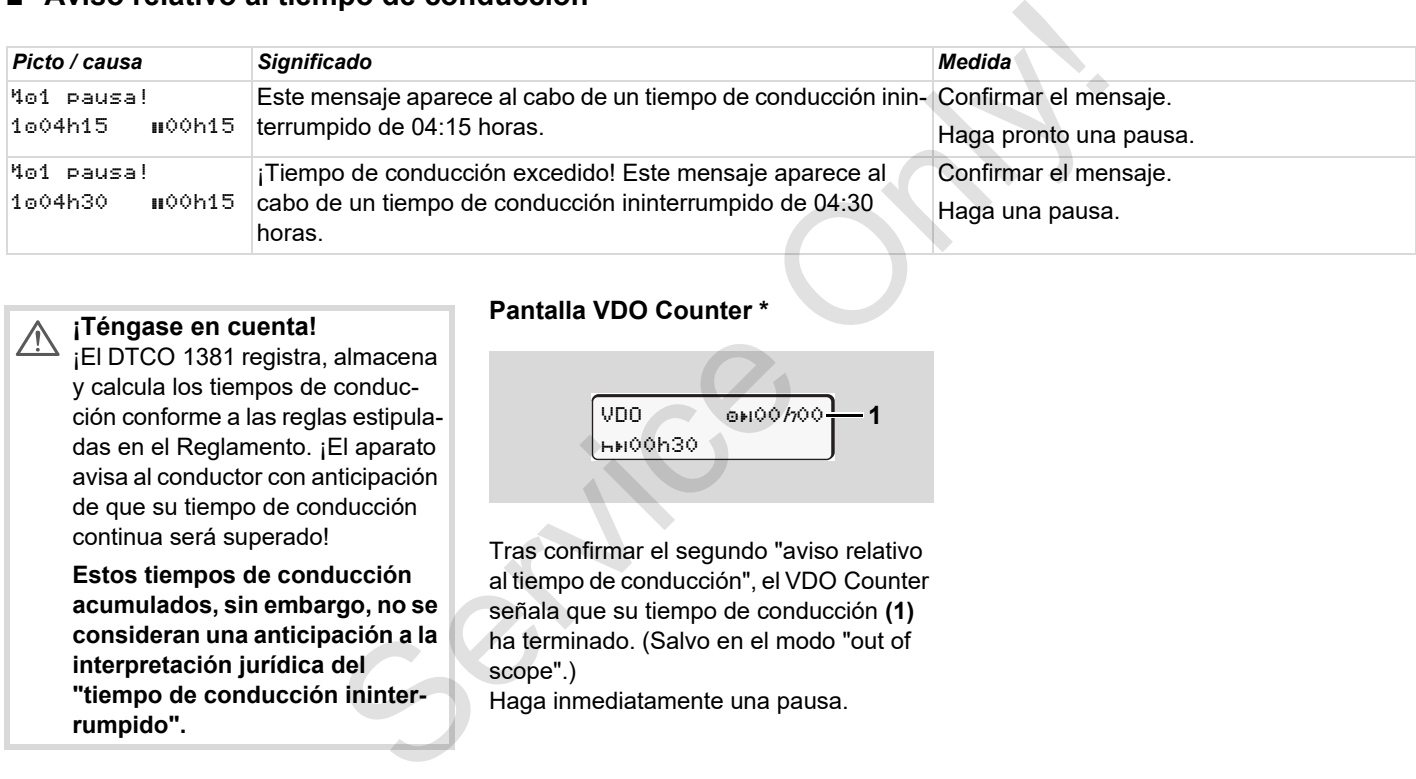

## $\sqrt{N}$

#### **¡Téngase en cuenta!**

¡El DTCO 1381 registra, almacena y calcula los tiempos de conducción conforme a las reglas estipuladas en el Reglamento. ¡El aparato avisa al conductor con anticipación de que su tiempo de conducción continua será superado!

**Estos tiempos de conducción acumulados, sin embargo, no se consideran una anticipación a la interpretación jurídica del "tiempo de conducción ininterrumpido".**

#### **Pantalla VDO Counter \***

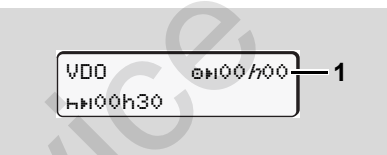

Tras confirmar el segundo "aviso relativo al tiempo de conducción", el VDO Counter señala que su tiempo de conducción **(1)** ha terminado. (Salvo en el modo "out of scope".)

Haga inmediatamente una pausa.

## **Visión general de las indicaciones para el manejo**

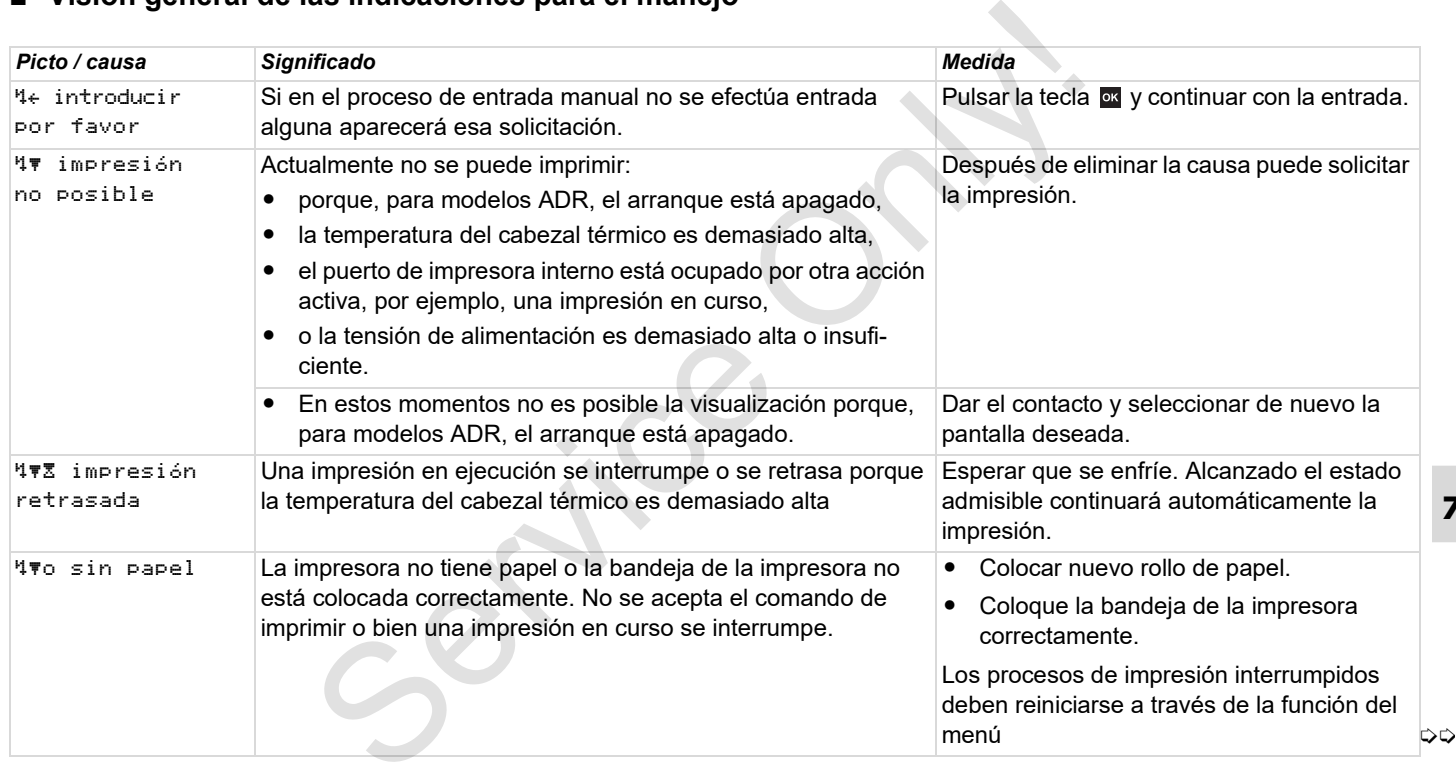

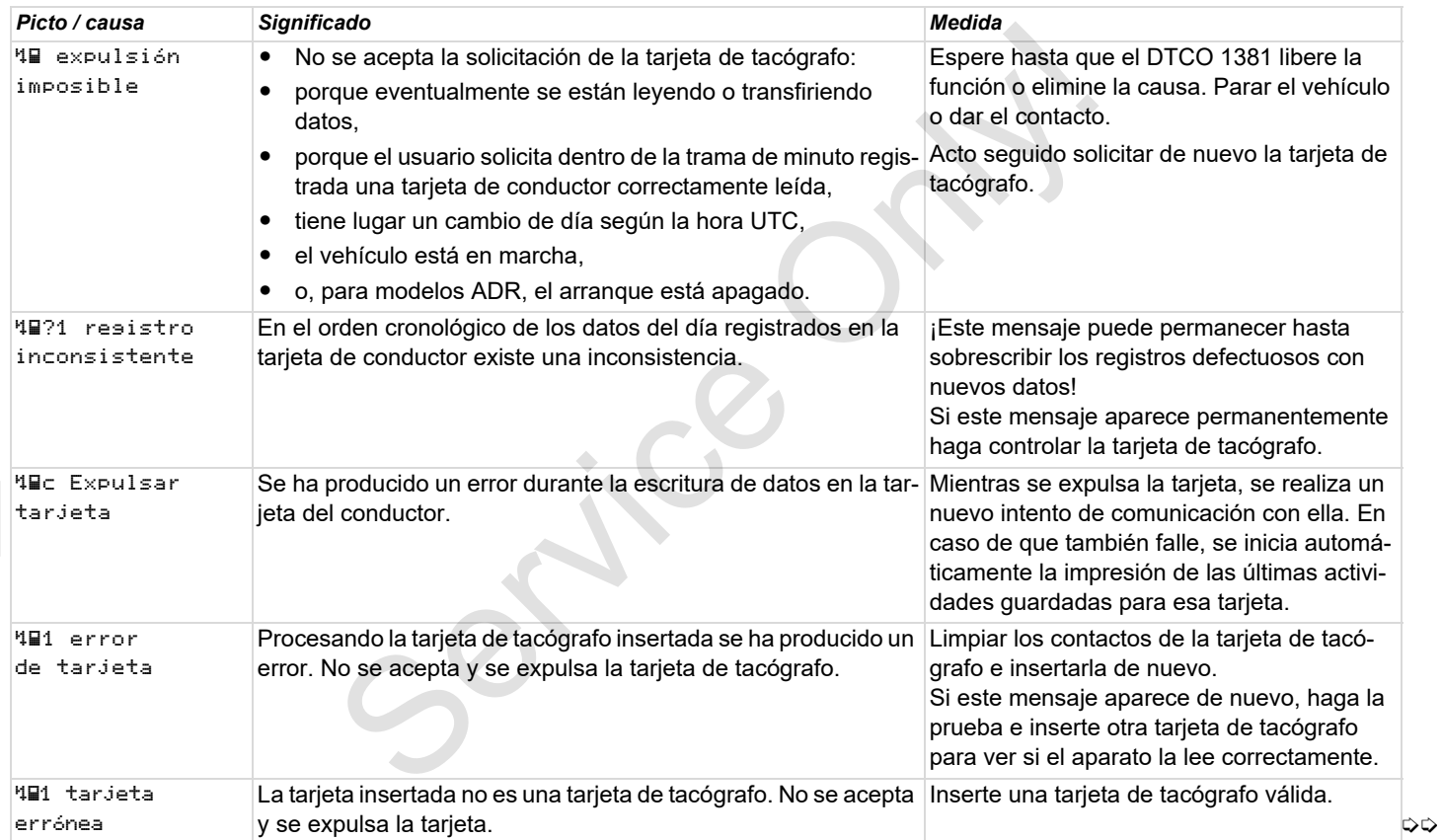

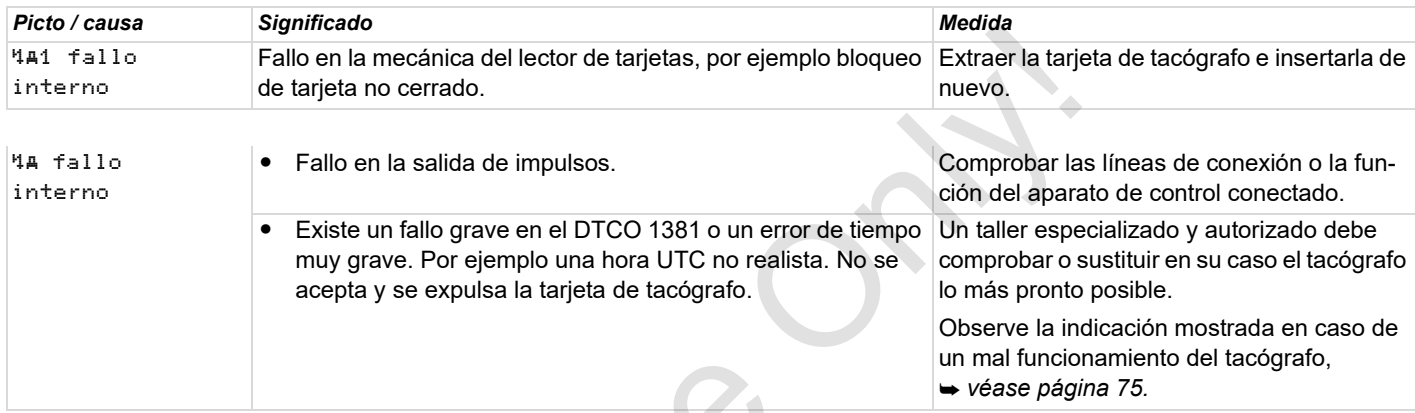

 $S_{\mathcal{S}}$ 

## **Indicaciones para el manejo a título de información**

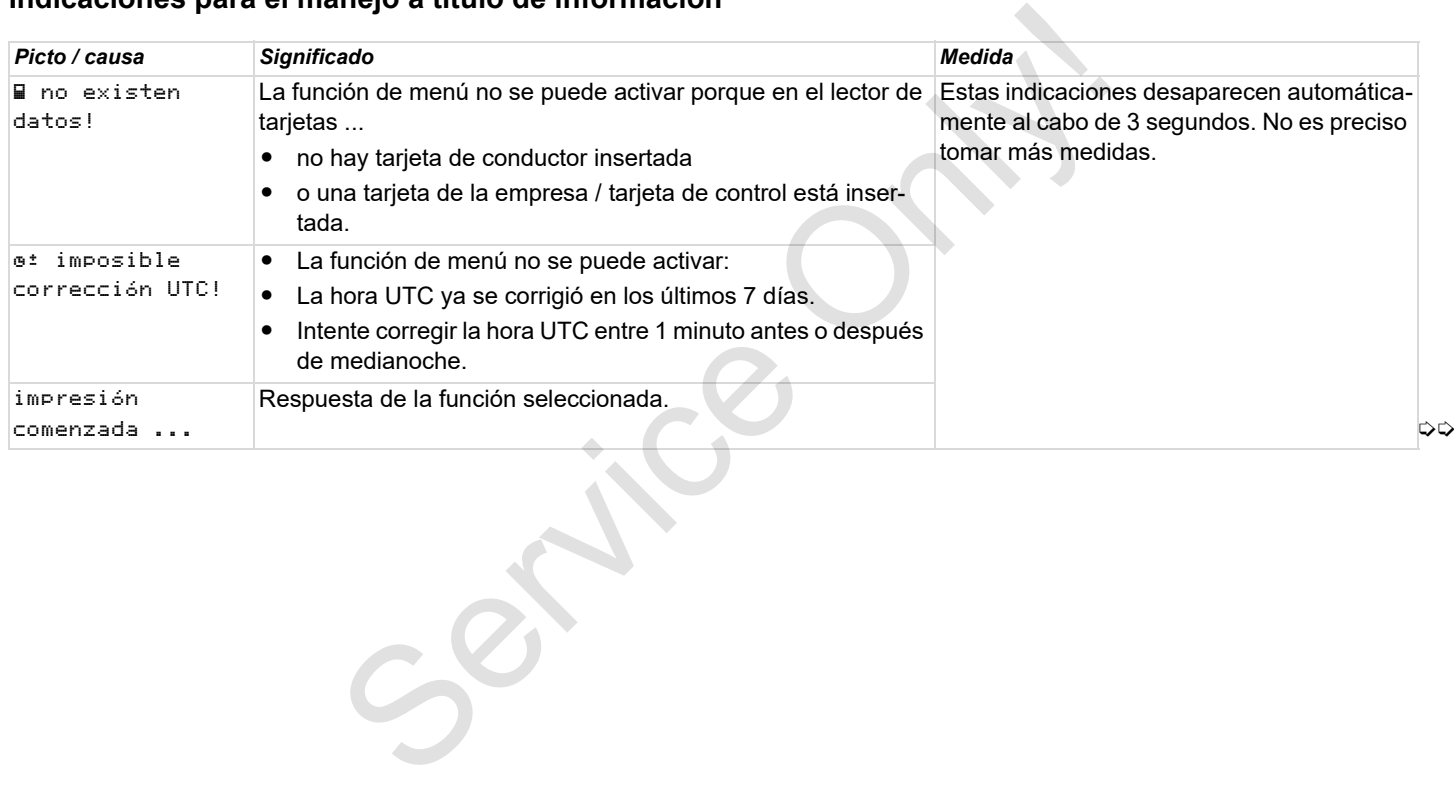

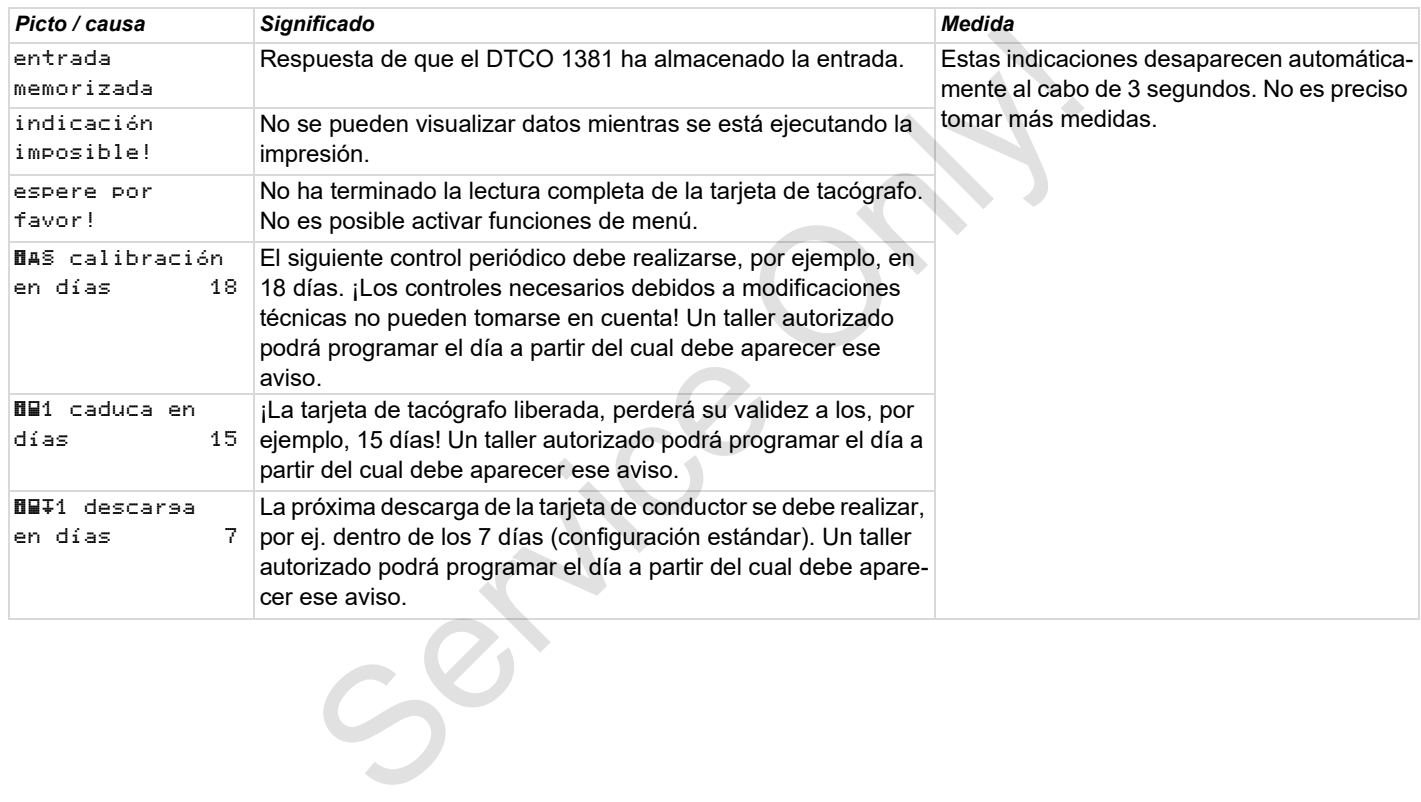

Service Only

## **Descripción del producto**

**Los modos de funcionamiento del DTCO 1381 Las tarjetas de tacógrafo Datos almacenados Gestión del tiempo Mantenimiento y cuidado Datos técnicos** Los modos de funcionamiento de<br>Las tarjetas<br>Datos<br>Gestic<br>Mantenimien<br>Datos

## <span id="page-87-0"></span>**Los modos de funcionamiento del DTCO 1381**

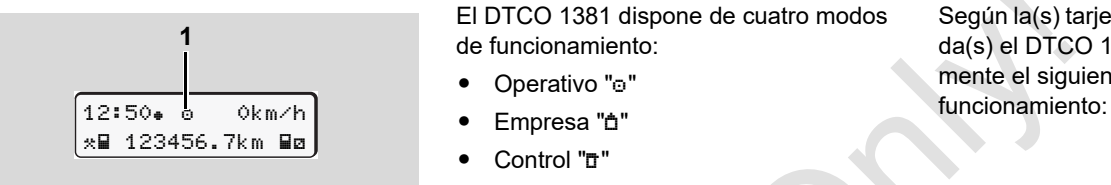

**(1)** Visualización del modo de funciona-

miento

El DTCO 1381 dispone de cuatro modos de funcionamiento:

- $\bullet$ Operativo "o"
- $\bullet$ Empresa "n"
- -Control "n"
- $\bullet$ Calibrado "T"

Según la(s) tarjeta(s) de tacógrafo insertada(s) el DTCO 1381 activará automáticamente el siguiente modo de

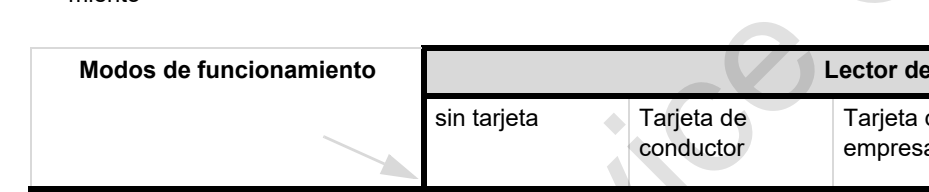

**8**

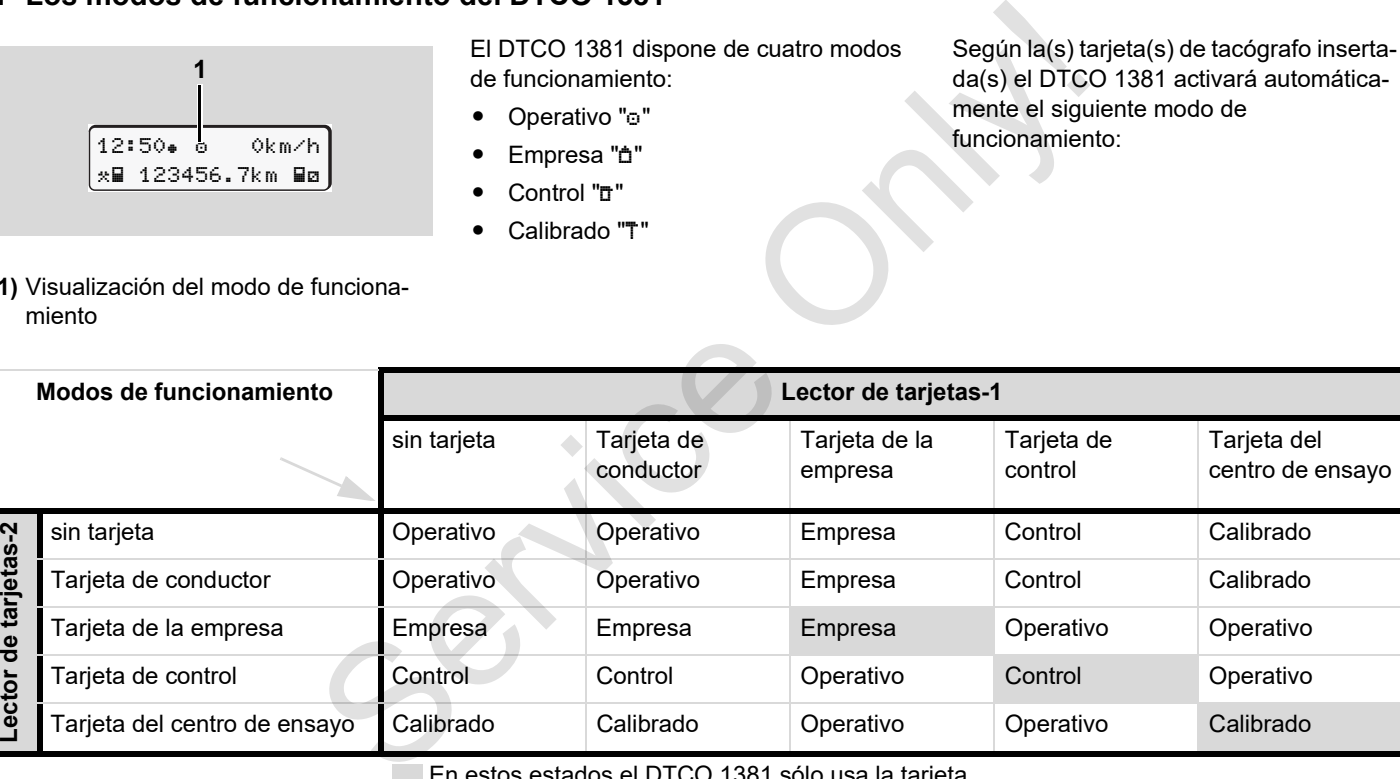

**Modos de funcionamiento Lector de tarjetas-1**

En estos estados el DTCO 1381 sólo usa la tarjeta

de tacógrafo insertada en el lector de tarjetas-1.

## **Las tarjetas de tacógrafo**

Las autoridades competentes de los Estados miembros de la EU emiten las tarjetas de tacógrafo prescritas por la ley.

#### **Tarjeta de conductor**

Con la tarjeta de conductor se identifica el conductor ante el DTCO 1381. La tarjeta de conductor sirve para la marcha normal y permite almacenar, visualizar, imprimir o descargar (en caso de una sola tarjeta de conductor insertada) actividades bajo esa identidad.

### **Tarjeta de la empresa**

La tarjeta de la empresa identifica a una empresa y autoriza el acceso a los datos de esa empresa. La tarjeta de la empresa permite visualizar, imprimir y descargar los datos almacenados en la memoria principal del tacógrafo así como de una tarjeta de conductor insertada. En su caso (una vez en cada aparato), introducir en el DTCO 1381 el Estado miembro en que está matriculado el vehículo y el número de matrícula.

También cabe la posibilidad de descargar los datos útiles de forma remota con un sistema de gestión del parque de vehículos apropiado. La tarjeta de la empresa está asignada a los propietarios y titulares de vehículos.

### **Tarjeta de control**

La tarieta de control identifica al funcionario de un órgano de control (p.e. policía) y autoriza el acceso a la memoria principal del tacógrafo. Todos los datos almacenados y los datos de una tarjeta de conductor insertada son accesibles. Pueden ser visualizados, impresos o descargados a través del interface de descarga. Service Control and a legal and a statistical de descargance and a legal al estatistical al estión del parque de vehícula al estión del parque de vehícula al estión del parque de vehícula al estión del parque de vehícula d

## **Tarjeta del centro de ensayo**

Las personas de un taller autorizado autorizadas para llevar a cabo la programación, el calibrado, la activación y el ensayo etc. reciben una tarjeta del centro de ensayo.

### **Bloquear tarjetas de tacógrafo**

Cuando el DTCO 1381 acepta una tarjeta de tacógrafo insertada se bloquea mecánicamente el lector de tarjetas. La tarjeta de tacógrafo sólo puede ser extraída:

- on vehículo parado,
- por solicitación del usuario,
- después de almacenar los datos en la tarieta de tacógrafo conforme a lo dispuesto en el Reglamento.

#### **Expulsión automática**

Si el DTCO 1381 detecta un fallo en la comunicación con la tarjeta, intentará trasladar los datos existentes a la tarjeta del tacógrafo.

Se informa al conductor del fallo con el aviso "Expulsar tarjeta" y se le pide que extraiga la tarjeta.

La impresión de las últimas actividades guardadas para la tarjeta del conductor se realiza de forma automática. *[Detalles,](#page-21-0)  [ver "Error de comunicación de tarjetas" en](#page-21-0)  [la página 22.](#page-21-0)*

#### **Derechos de acceso a las tarjetas de tacógrafo**

Los derechos de acceso a los datos almacenados en la memoria de masa del DTCO 1381 están regulados por la ley y sólo con una determinada tarjeta de tacógrafo se

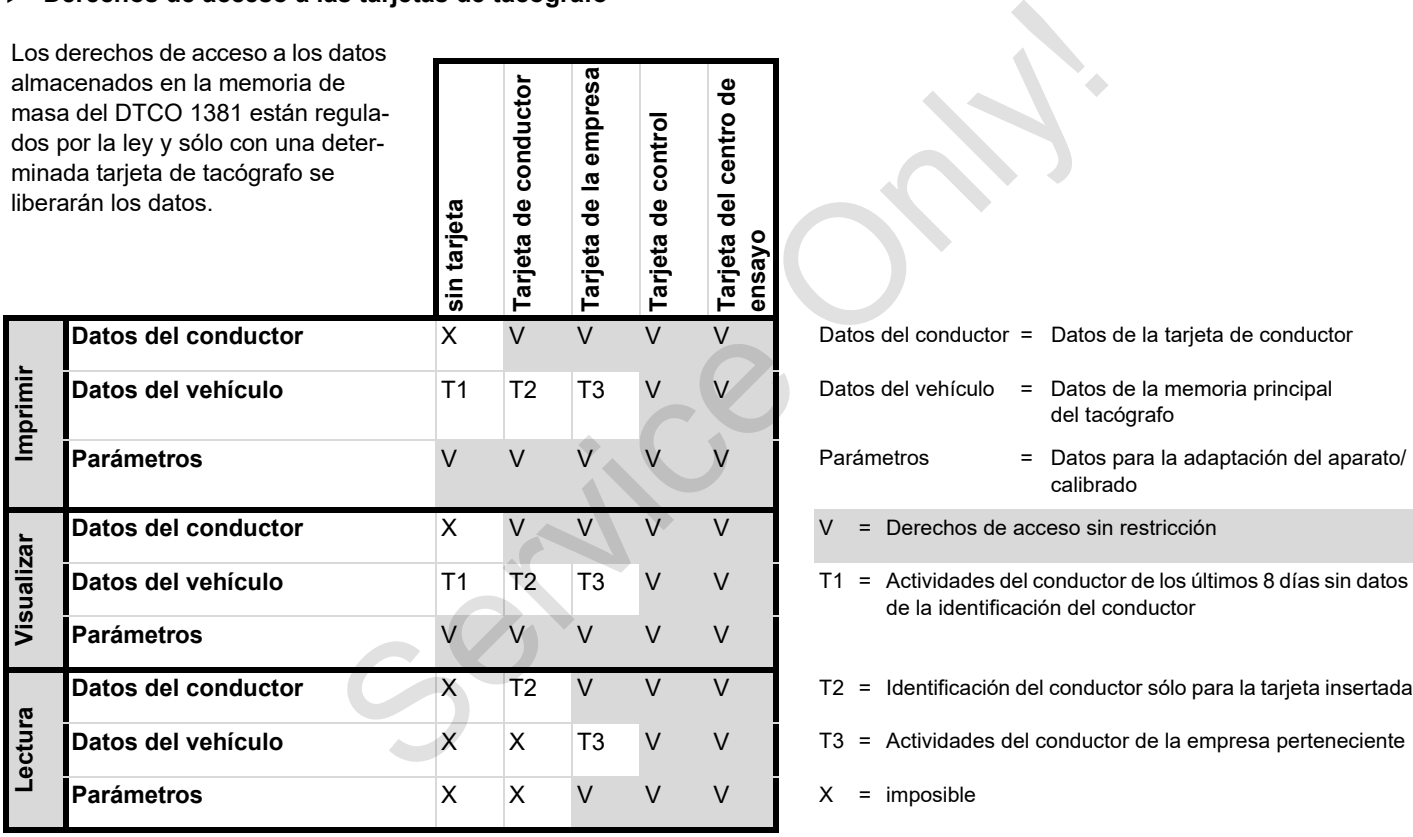

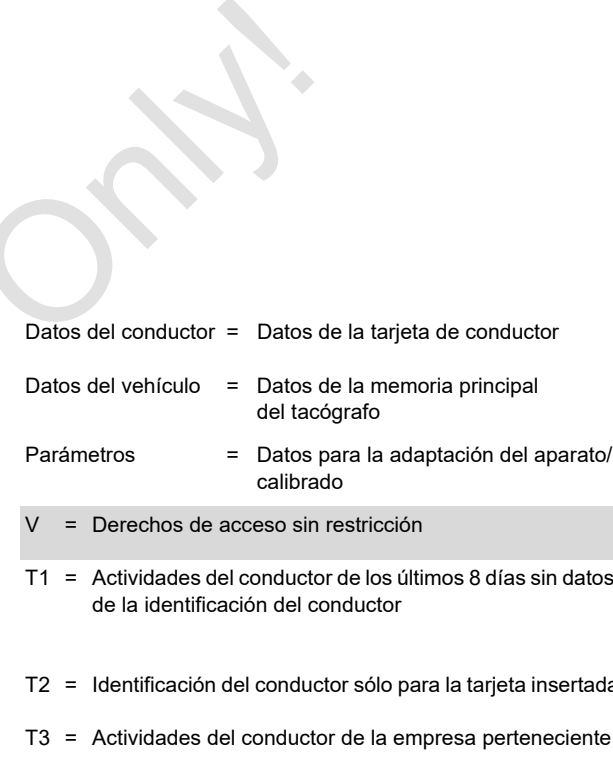

### **Datos almacenados**

#### **Tarjeta de conductor**

- - Datos de identificación del conductor. Después de cada utilización del vehículo estarán almacenados los siguientes datos:
- Vehículos utilizados
- - Actividades de conductor, durante al menos 28 días en uso normal.
- $\bullet$ Entrada del país
- -Eventos / fallos producidos
- $\bullet$  Información sobre actividades de control
- $\bullet$  Condiciones específicas cuando el vehículo se encuentra en un ferry/tren o en el estado de "out of scope".

Una vez agotada la capacidad de memoria, el DTCO 1381 sobrescribirá los datos más antiguos.

#### **Tarjeta de la empresa**

 $\bullet$  Identifica a la empresa y autoriza el acceso a los datos almacenados de la empresa.

En cuanto a las actividades de la empresa

están almacenados los siguientes datos:

- - Tipo de actividad
	- Dado de alta/baja
	- Descarga dos datos de la memoria principal del tacógrafo
	- Descarga dos dados de la tarjeta de conductor
- Período (desde / hasta) relativo a los datos descargados.
- -Identificación del vehículo
- - Identidad de la tarjeta de conductor de la que se han descargado los datos.
- **Memoria principal**
- - La memoria principal registra y almacena durante un período de 365 días, como mínimo, los datos exigidos en el Reglamento (CEE) 381/85 anexo I B.
- - La evaluación de las actividades se realiza en intervalos de un minuto de calendario, en la que el DTCO 1381 evalúa la actividad continua más larga por intervalo. están almacenados los siguientes datos:<br>
velocida resolutor.<br>
al del vehículo - Dascarga dos datos de la memoria se regi<br>
- Descarga dos datos de la memoria con inc<br>
principal del tacógrafo - Descarga dos datos de la memor
	- - El DTCO 1381 es capaz de almacenar durante aproximadamente 168 horas

velocidades instantáneas con una resolución de 1 segundo. Los valores se registran con hora y fecha exactas con indicación de los segundos.

- El almacenamiento de las velocidades con alta resolución (un minuto antes y un minuto después de un retraso extraordinario) es una gran ayuda a la hora de analizar un accidente.

La lectura de la velocidad detallada se realizara a través del interfaz de descarga, teniendo 2 posibilidades:

- - Descarga de las ultimas 24 h de velocidades (obligatoria por legislación).
- Toda las velocidades almacenadas en la memoria del DTCO 1381, para la que necesitaremos un software especial de descarga.

### **VDO GeoLoc \***

Opcionalmente es posible el registro de los datos de posición y del vehículo.

*[Véase "VDO GeoLoc \\*" en la página 18.](#page-17-0)*

## **Gestión del tiempo**

El DTCO 1381 almacena el inicio y fin de todas las entradas de tiempo respecto al tiempo de trabajo, tiempo de disponibilidad, tiempo de conducción, tiempo de descanso, etc. en hora UTC.

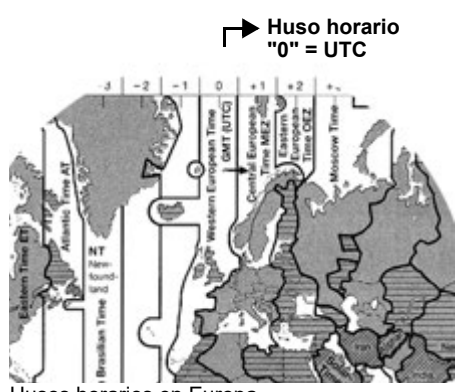

**8**

Husos horarios en Europa

La hora UTC corresponde al huso horario "0" de los 24 husos horarios (–12 ... 0 ... +12) entre las que se divide la superficie terrestre.

La hora indicada en la pantalla está ajustada ex fábrica fundamentalmente a la

hora UTC. Con la función de menú puede ajustar la hora local.

 *Véase "Ajustar hora local" en la página 68.*

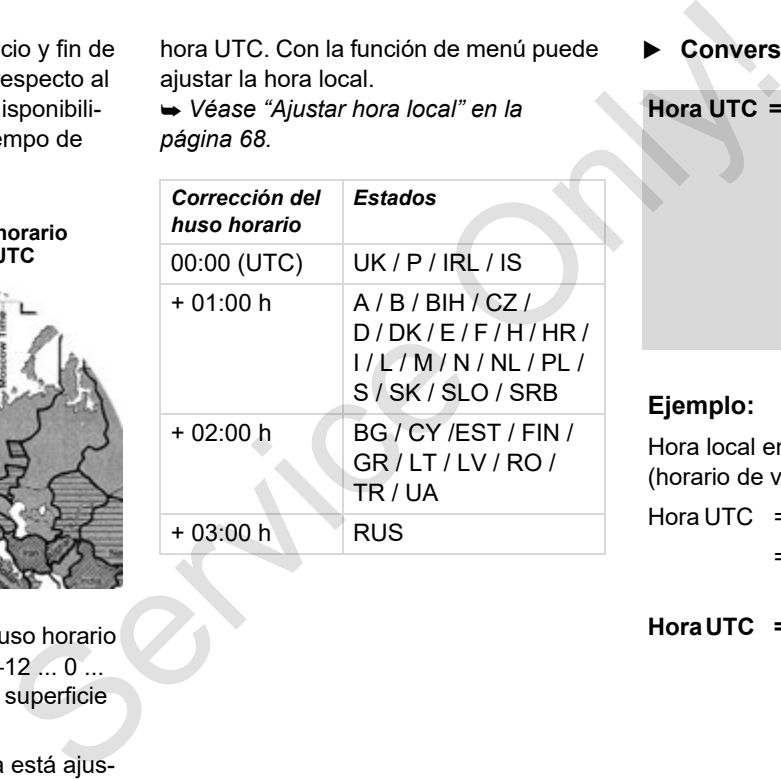

#### **Conversión en hora UTC**

**Hora UTC = Hora local – (CHH + CHV)**

CHH = corrección huso horario

CHV = corrección horario de verano (con el fin del horario de verano no se precisa esa corrección)

(CHH + CHV) = corrección ajustado en el DTCO 1381

#### **Ejemplo:**

Hora local en Alemania = 15:30 horas (horario de verano)

Hora  $UTC = Hora local - (CHH + CHV)$ 

 $= 15:30$  horas – (01:00 h + 01:00 h)

**Hora UTC = 13:30 Reloj**

## **Mantenimiento y cuidado**

## **Limpieza del DTCO 1381**

Limpie el aparato, la pantalla así como las teclas de función con un paño ligeramente humedecido o con un trapo de limpieza de microfibras.

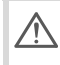

No utilice limpiadores abrasivos, asimismo no utilice disolventes tales como diluyentes o bencina.

#### **Controles periódicos de los tacógrafos**

No es necesario efectuar un mantenimiento preventivo en el DTCO 1381. Un centro técnico autorizado verificará cada dos años, como mínimo, el funcionamiento correcto del DTCO 1381.

Los controles son necesarios al ...

- efectuar modificaciones en el vehículo, por ejemplo en el número de impulsos por km recorrido o en la circunferencia efectiva de los neumáticos de las ruedas,
- $\bullet$  al llevar a cabo un reparación en el DTCO 1381,
- al recibir el vehículo una nueva matrícula,
- al diferir la hora UTC en mas de 20 minutos.
	- Recuerde que la placa de instalación debe ser renovada después de cada control y llevar las indicaciones prescritas.

Cuide de que dentro de los controles obligatorios preceptivos la alimentación eléctrica del DTCO 1381 no esté cortada más de 12 meses en total, por ejemplo por desconexión de la batería del vehículo. **Example 19 and 19 and 19 and 19 and 19 and 19 and 19 and 19 and 19 and 19 and 19 and 19 and 19 and 19 and 19 and 19 and 19 and 19 and 19 and 19 and 19 and 19 and 19 and 19 and 19 and 19 and 19 and 19 and 19 and 19 and 19** 

#### **Comportamiento después de una reparación / sustitución del DTCO 1381**

Los talleres autorizados pueden descargar los datos del DTCO 1381 y entregarlos a la empresa en cuestión.

Si no fuera posible descargar los datos debido a un defecto, los talleres están obligados a entregar a la empresa una certificación al respecto.

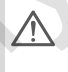

Archive los datos o bien conserve la certificación para eventuales consultas.

#### <span id="page-92-0"></span>**Eliminación de los componentes**

Elimine el DTCO 1381 y los correspondientes componentes del sistema de conformidad con lo dispuesto en las directivas referentes a la eliminación de aparatos de control CE vigentes en el correspondiente Estado miembro.

## **Datos técnicos**

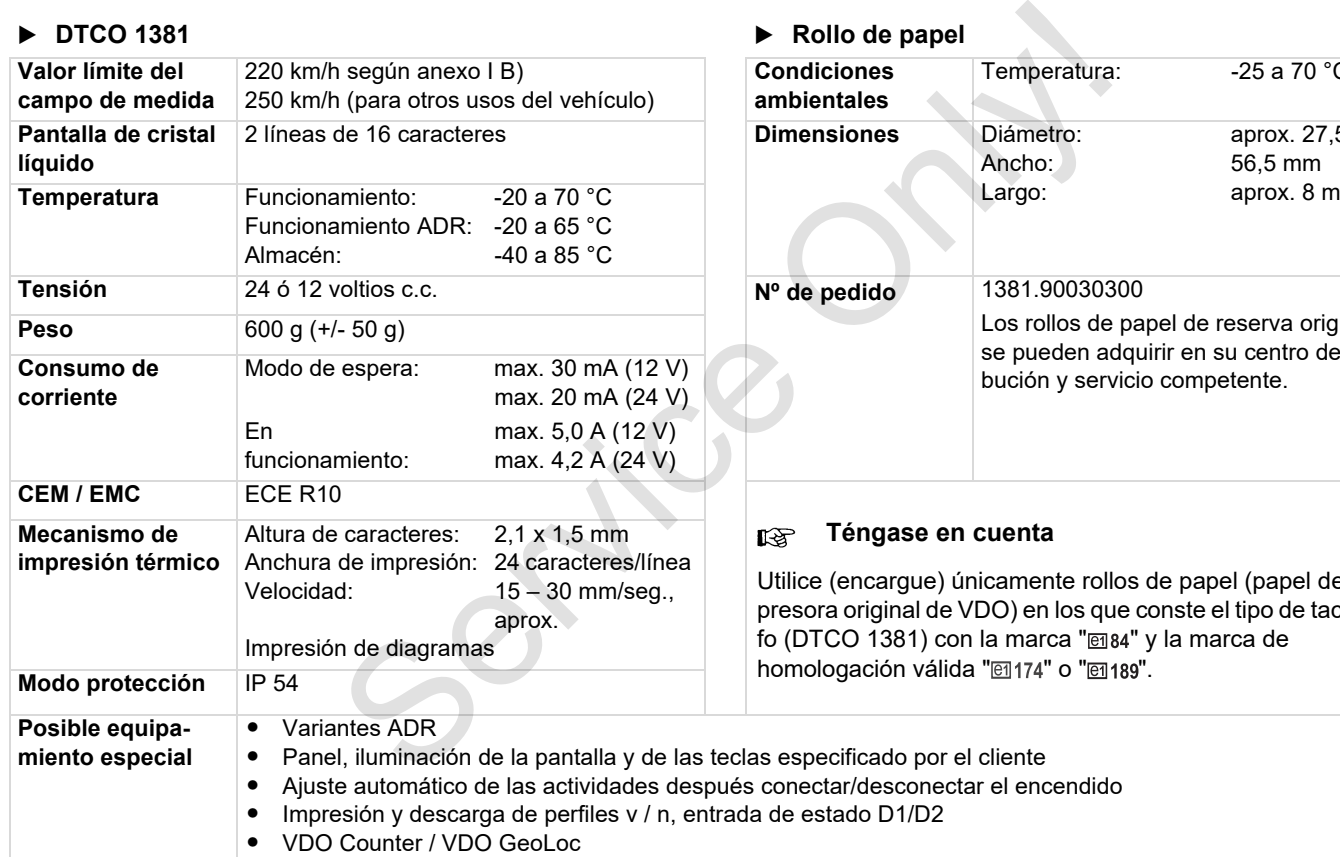

▶ DTCO 1381 **▶ Rollo de papel** 

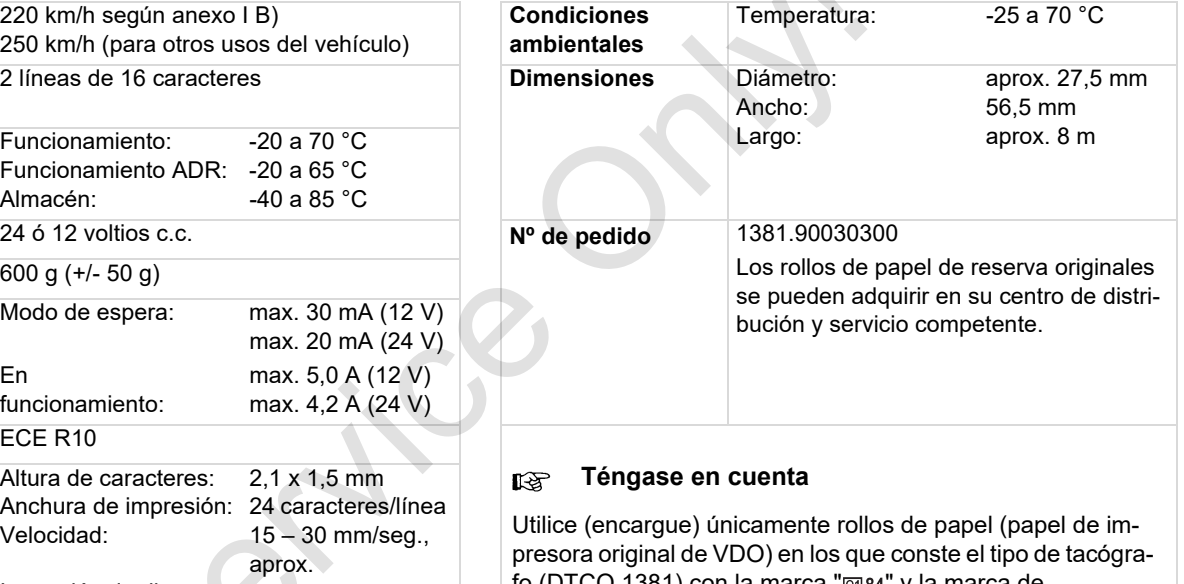

fo (DTCO 1381) con la marca " $\textcircled{ii}$ 84" y la marca de homologación válida "@174" o "@189".

**94** *DTCO 1381*

## **Pictogramas y ejemplos de documentos de impresión**

**Visión general de los pictogramas Símbolos de los países Ejemplos de documentos de impresión Explicación a los ejemplos de documentos de impresión Finalidad del registro de datos para eventos y fallos**

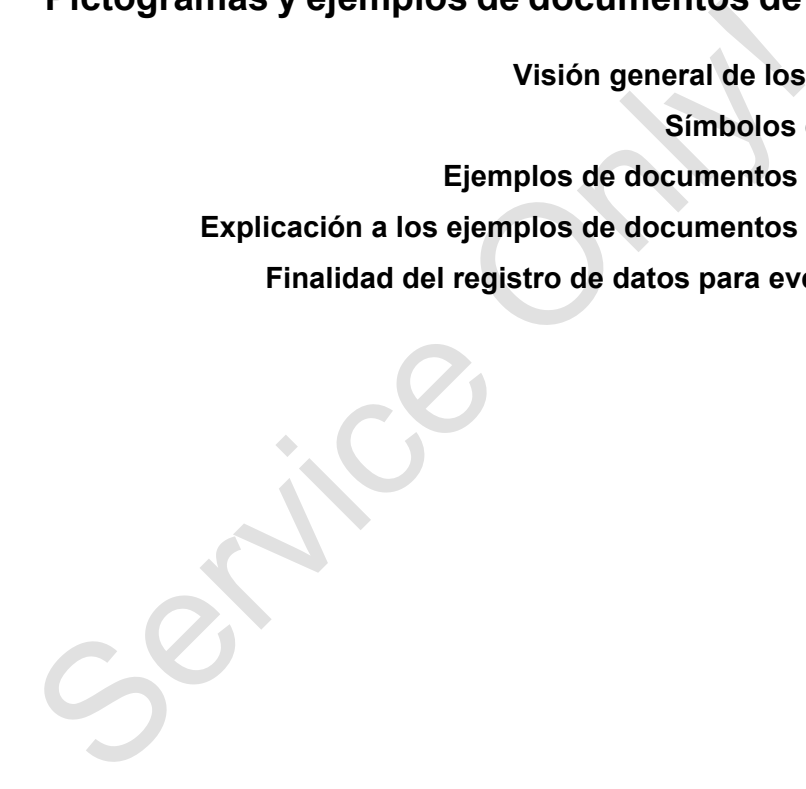

## **Visión general de los pictogramas**

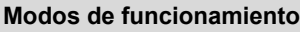

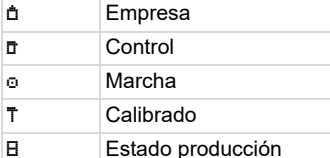

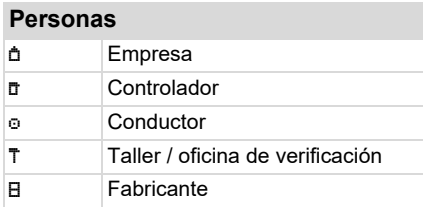

### **Actividades**

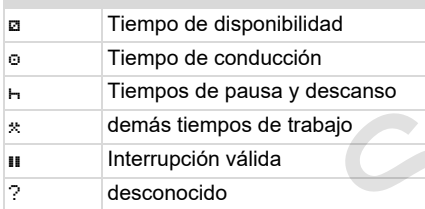

#### **Aparatos / Funciones**

1 Lector de tarjetas-1; Conductor-1

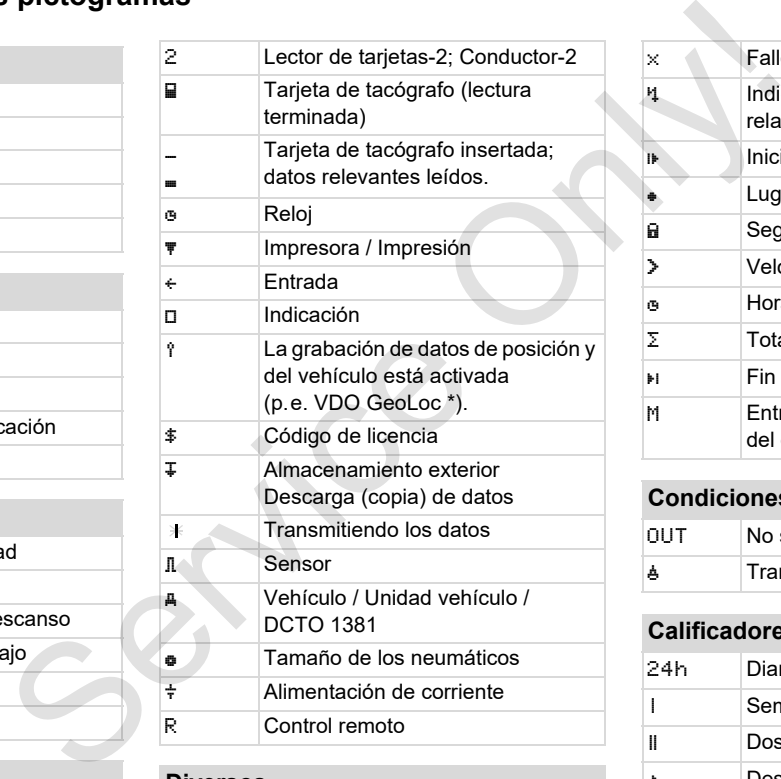

#### **Diversos**

! Evento

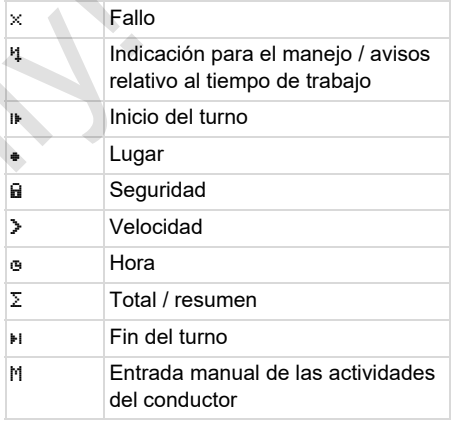

#### **Condiciones específicas**

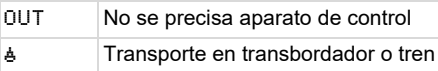

### **Calificadores**

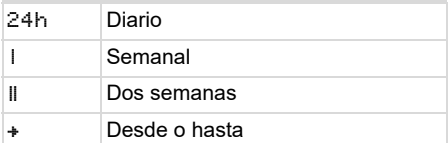

#### **Combinaciones de pictogramas**

#### **Diversos**

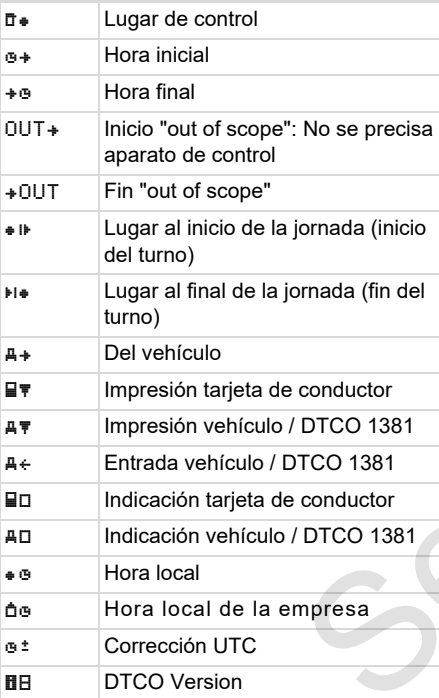

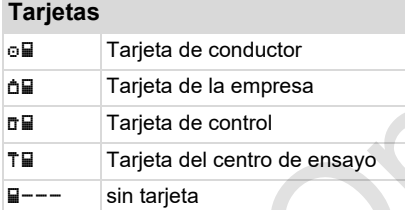

#### **Conducción**

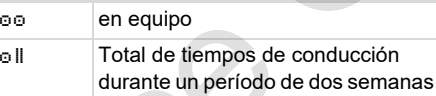

# **Impresiones** 24h <del>T</del> Actividades diarias del conductor (actividad diaria) de la tarjeta de conductor !x Eventos y fallos de la tarjeta de conductor 24h Actividades diarias del conductor (actividad diaria) del DTCO 1381 !x Eventos y fallos del DTCO 1381 >>▼ Excesos de velocidad Te<sup>y</sup> Datos técnicos der des de conductor de la conductor de la conductor de la conductor de la conductor de la conductor de la cond **Tarjetas**<br> **SERVICE Tarjeta de conductor<br>
Tarjeta de conductor<br>
Tarjeta de conductor<br>
Tarjeta de conductor<br>
Tarjeta de conductor<br>
Tarjeta de conductor<br>
Tarjeta de conductor<br>
Tarjeta de la empresa<br>
Tarjeta de la empresa<br>**

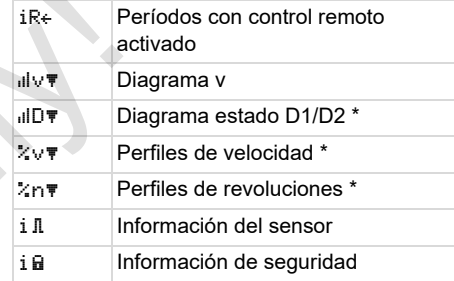

#### **Indicaciones**

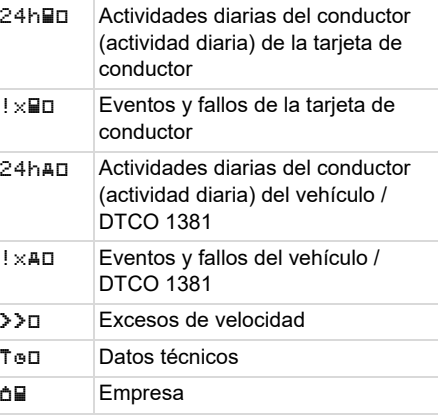

#### Visión general de los pictogramas

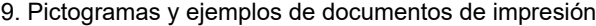

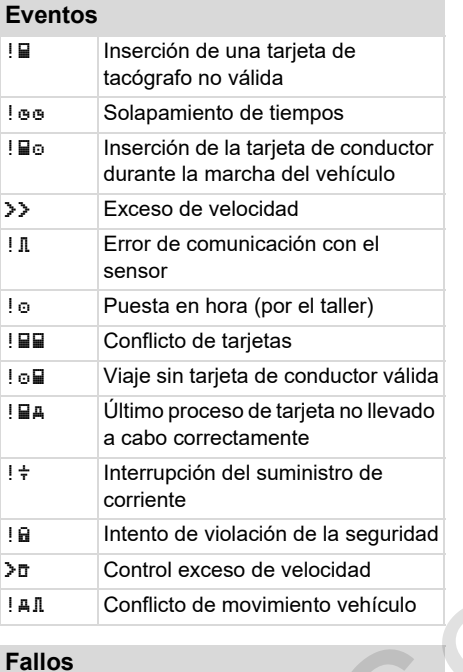

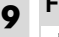

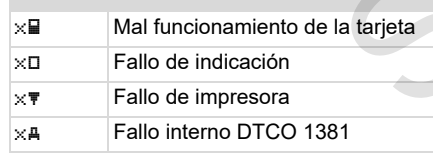

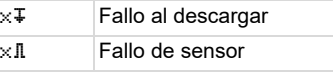

#### **Avisos relativos al tiempo de conducción** Pausa!

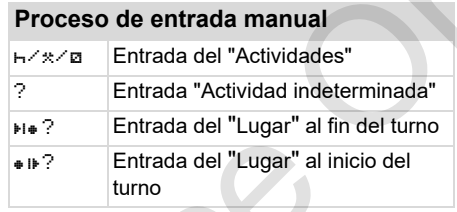

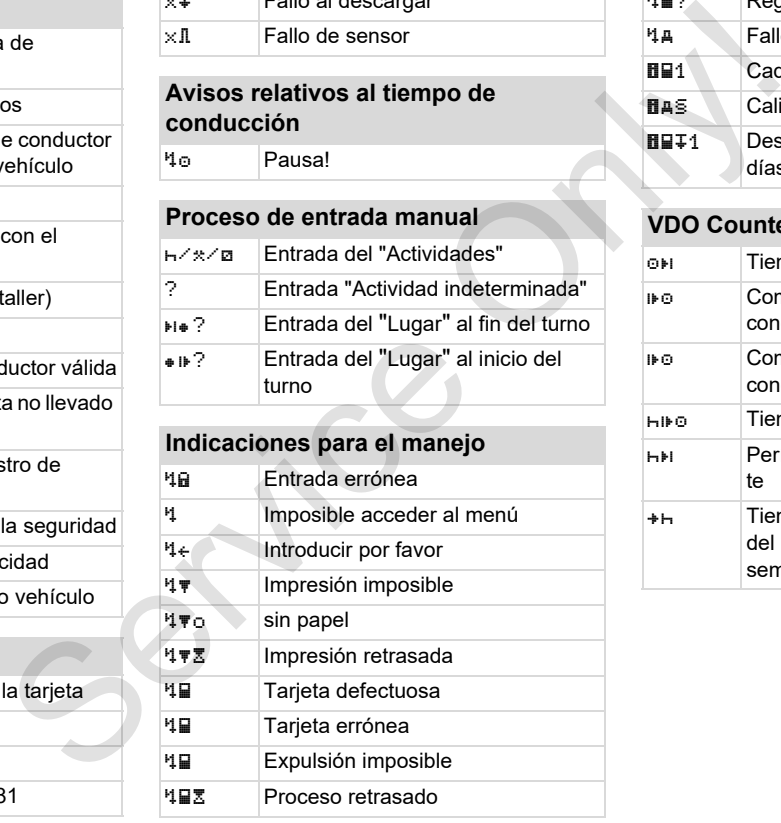

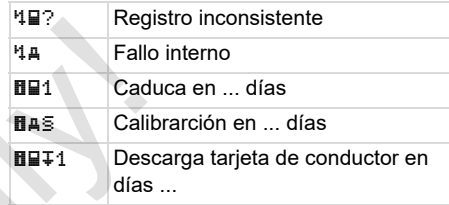

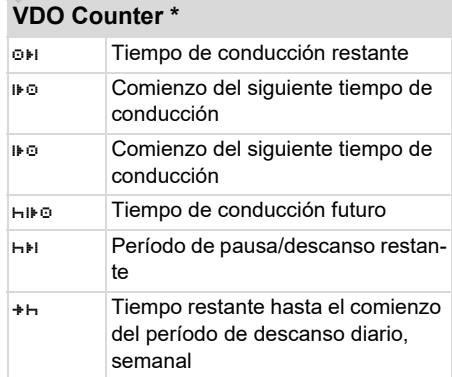

## **Símbolos de los países**

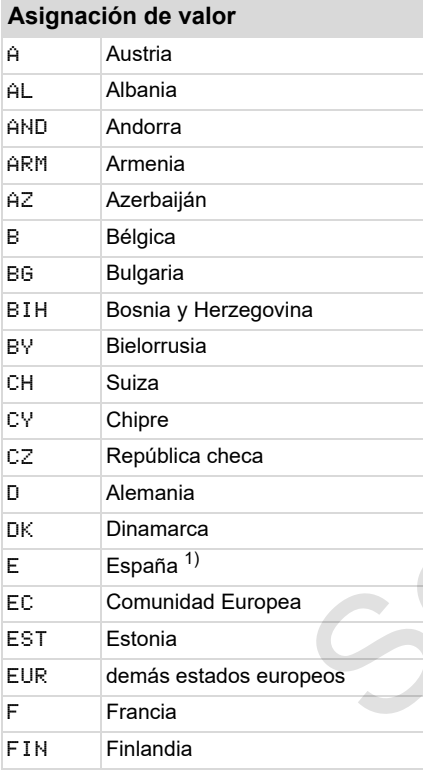

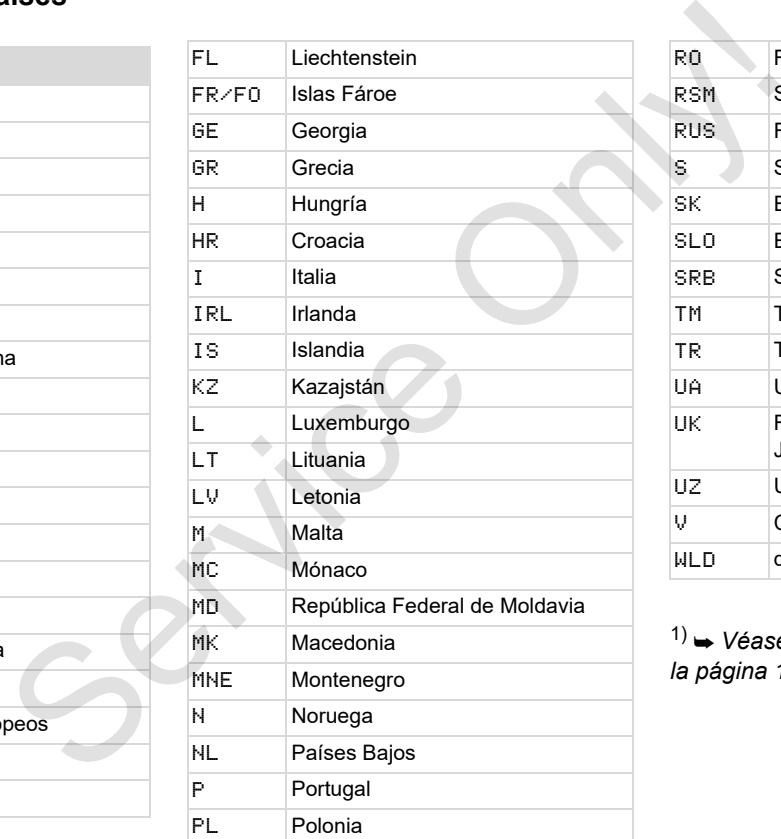

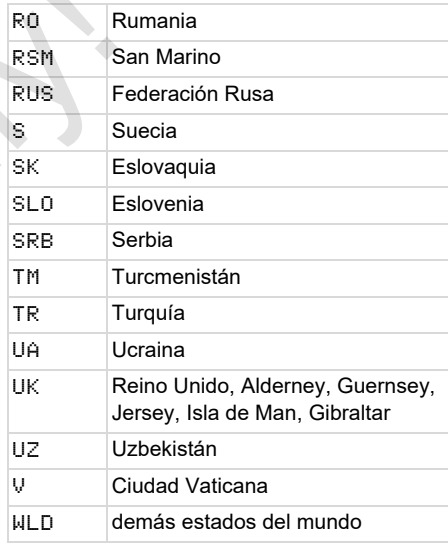

1) *[Véase "Símbolos de las regiónes" en](#page-99-0)  [la página 100.](#page-99-0)*

#### **Símbolos de los países** 9. Pictogramas y ejemplos de documentos de impresión

#### <span id="page-99-0"></span>**Símbolos de las regiónes**

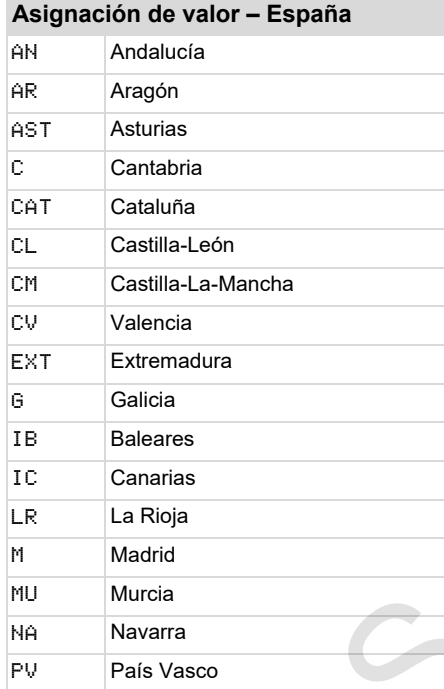

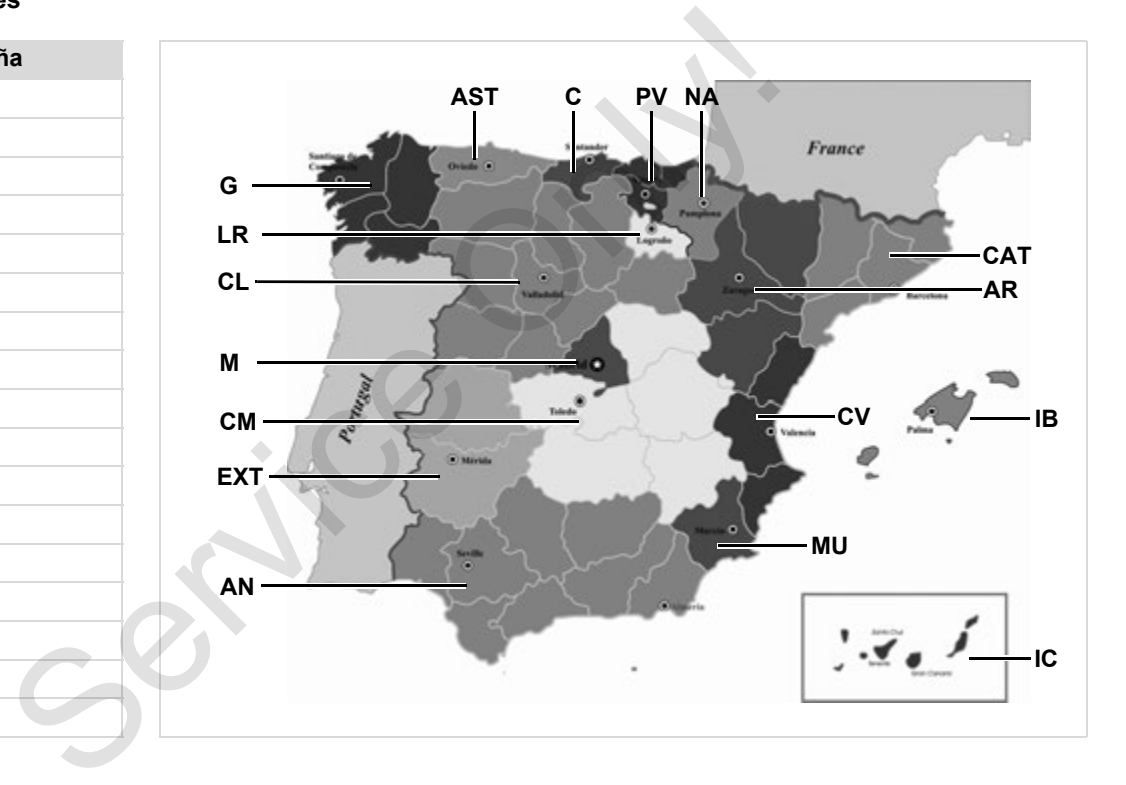

#### 9. Pictogramas y ejemplos de documentos de impresión **¡Ejemplos de documentos de impresión**

## **¡Ejemplos de documentos de impresión**

#### **Documento de impresión del día de la tarjeta de conductor**

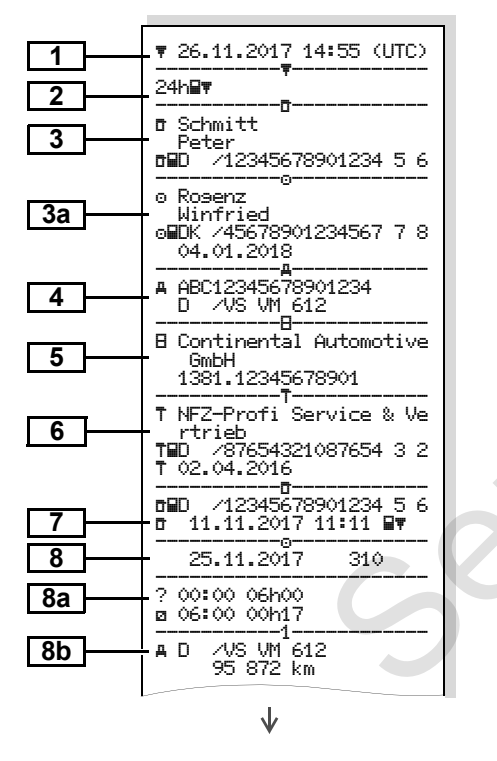

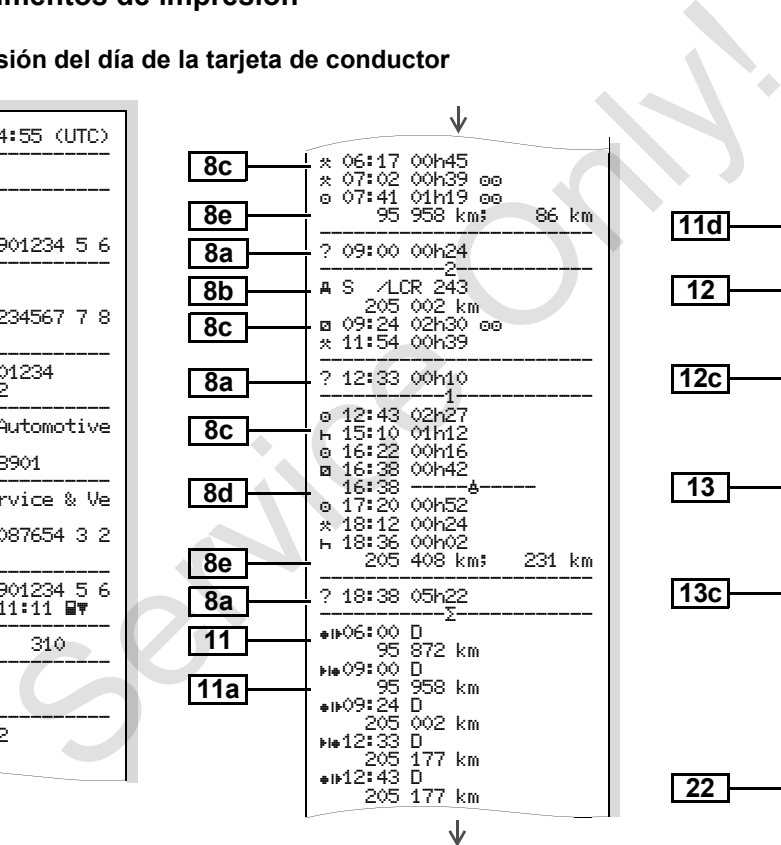

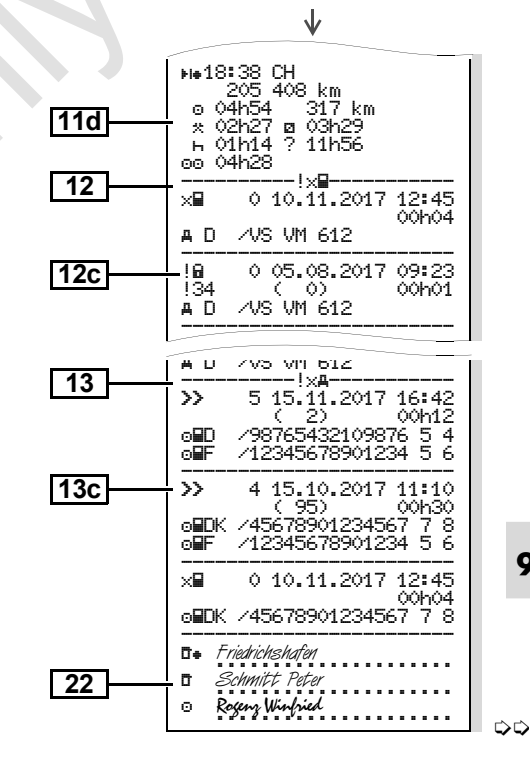

**Particularidades: en "Documento de impresión del día de la tarjeta de conductor"**

 **Eventos / fallos de la tarjeta de conductor** 

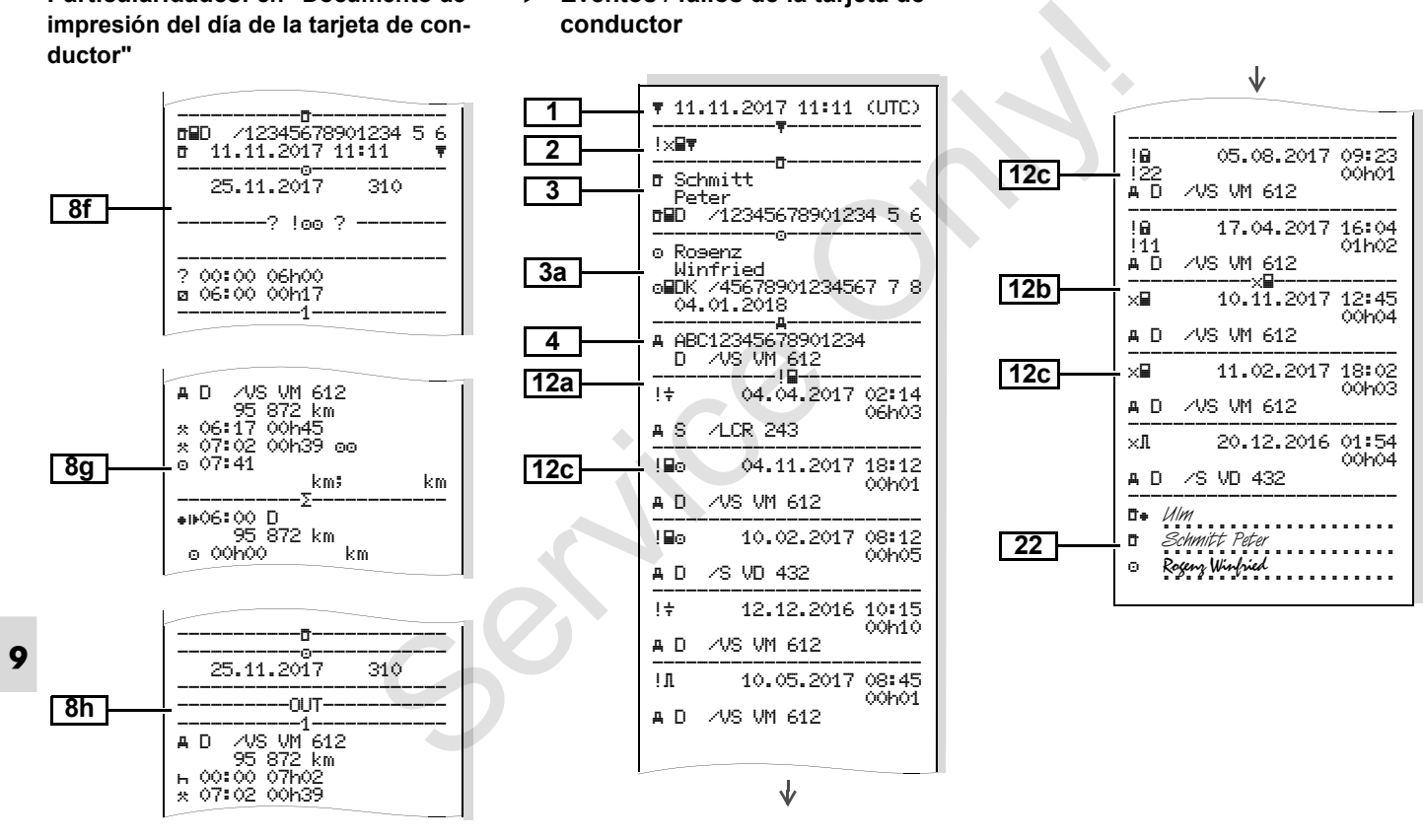

#### **Documento de impresión del día del vehículo**

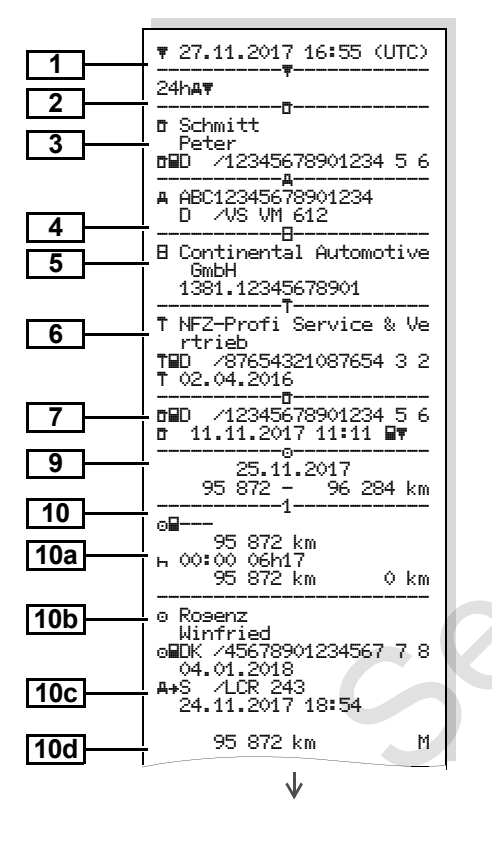

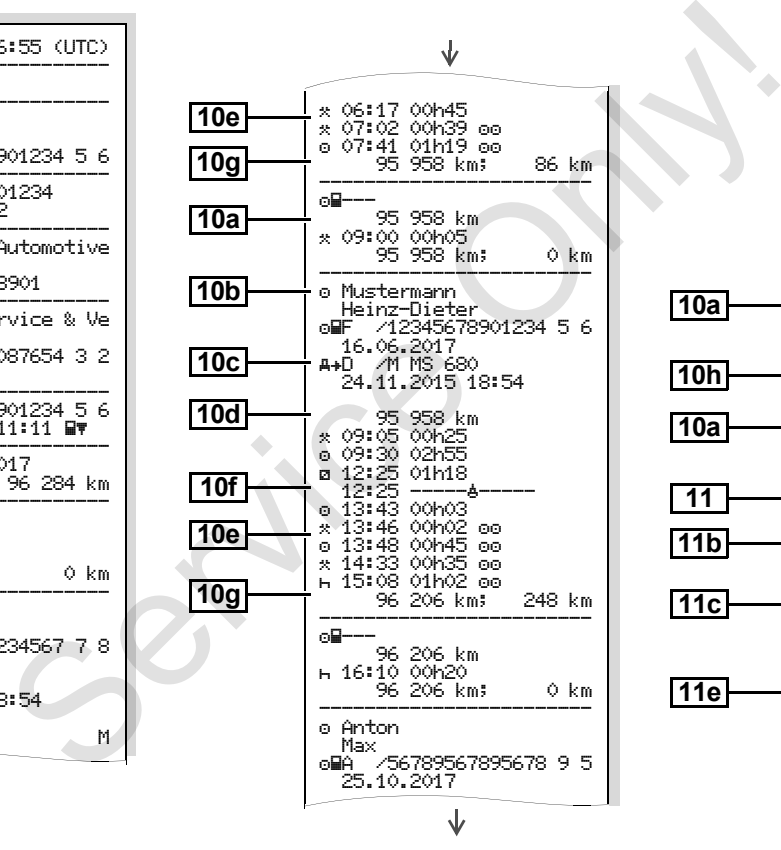

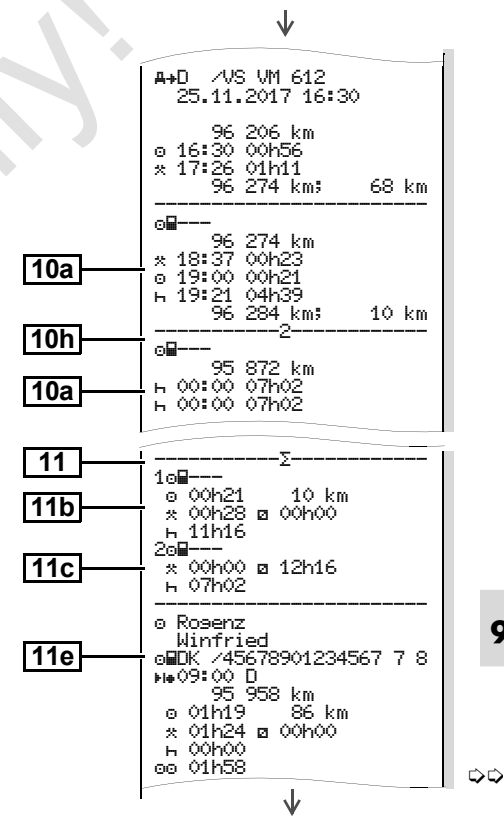

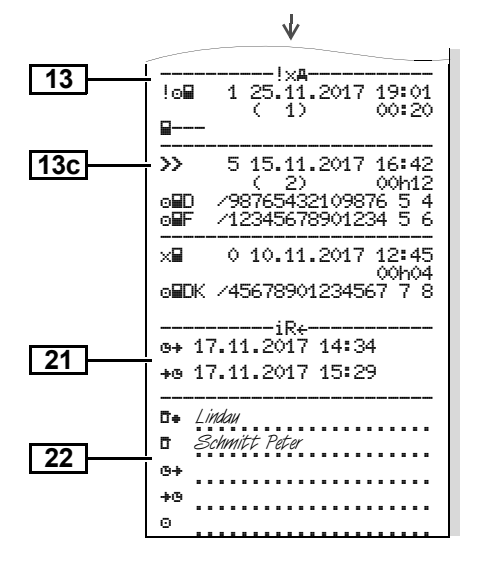

**Particularidades: en "Documento de impresión del día del vehículor"**

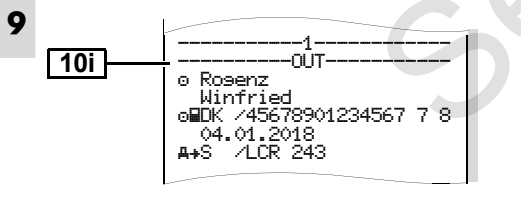

 **Eventos / fallos del vehículo 1**

| 7 19:01<br>00:20<br>2<br>7 16:42<br>3<br>00h12<br>876 5 4<br>234 5 6<br>4<br>7 12:45<br>00h04<br>13a<br>56778<br>34<br>29<br>13 <sub>c</sub> | # 24.10.2017 16:07 (UTC)<br>!火兵軍<br><b>m</b> Schmitt<br>Peter<br>/12345678901234 5 6<br>o⊟D<br>A ABC12345678901234<br>AVS VM 612<br>n.<br>199<br>0.10,08,2017.08:12<br>O)<br>00h01<br>/12345678901234 5 6<br>n Ein<br>nDF<br>/12345678901234 5 6<br>199<br>0 10 08 2017 08:20<br>۵Y<br>00h03<br>C.                                                                                    | 13 <sub>b</sub><br>13 <sub>c</sub> | G<br>Ģ<br>ē<br>ž<br>C<br>Ć                      |
|----------------------------------------------------------------------------------------------------|----------------------------------------------------------------------------------------------------|------------------------------------|-------------------------------------------------|
| mento de<br>lor"<br>56778                                                                                                    | /12345678901234 5 6<br>n Ein<br>ner<br>412345678901234 5 6<br>1 15.10.2017 07:02<br>!o⊞<br>(11)<br>00h54<br>!o⊞⊾<br>2 15.10.2017 07:02<br>-10<br>C.<br>00h54<br>! Bol<br>3 15,03,2016 07:56<br>1)<br>00h01<br>c -<br>412345678901234 5 6<br>o⊞F<br>/22335578901234 1 2<br>o⊞Bl<br>>><br>4 15.10.2017 11:10<br>(95)<br>00h30<br>oMDK /45678901234567 7 8<br>/12345678901234 5 6<br>o⊞F | $\overline{22}$                    | Ġ<br>ž.<br>Ć<br>¢<br>ž<br>ż<br>Ć<br>t<br>г<br>G |

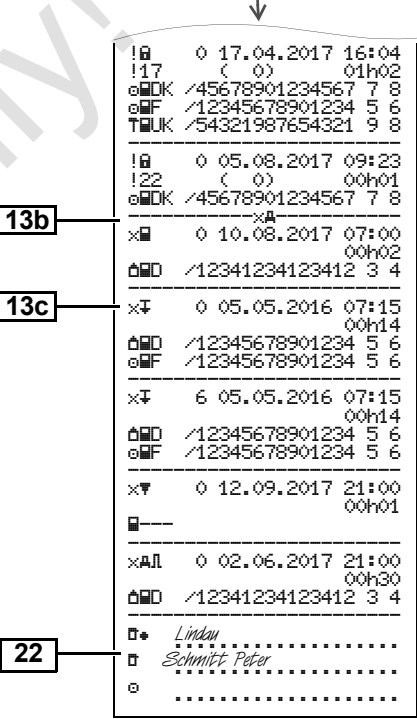

#### **Excesos de velocidad**

#### **Datos técnicos**

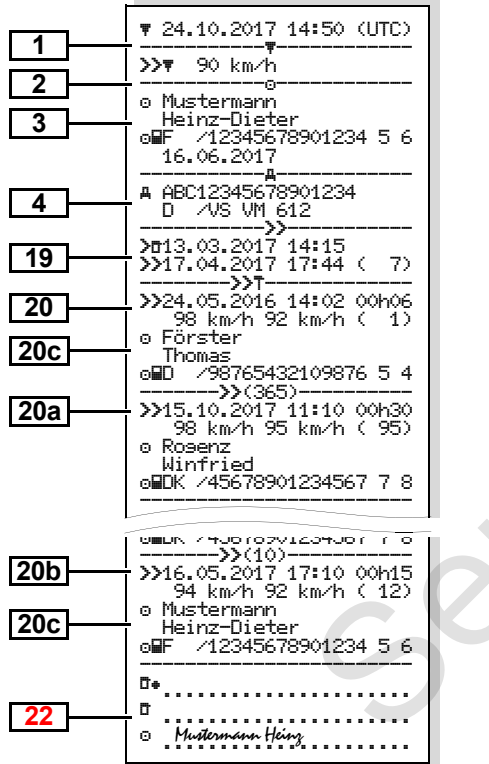

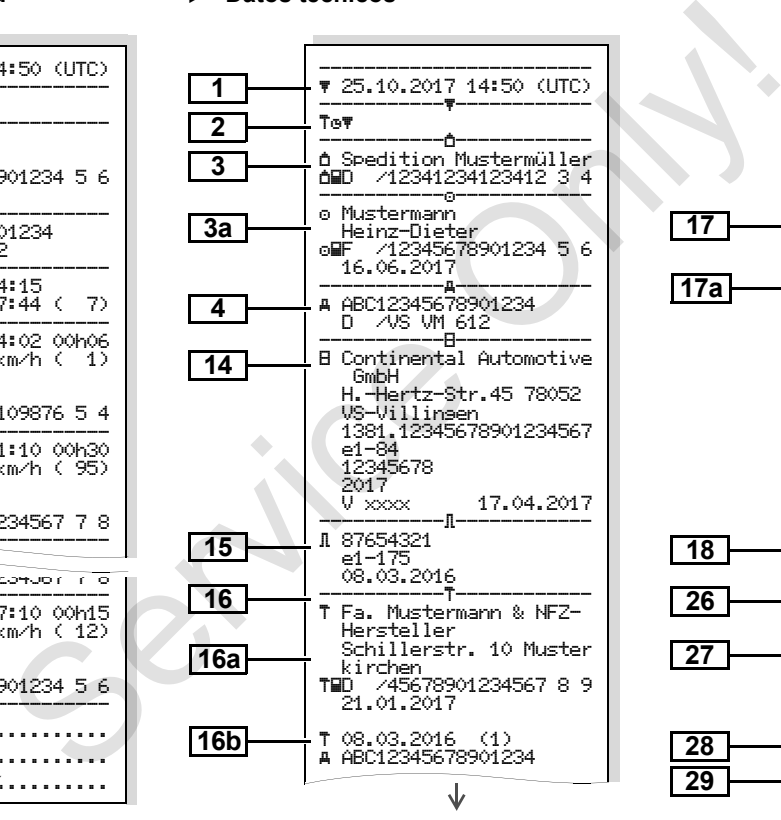

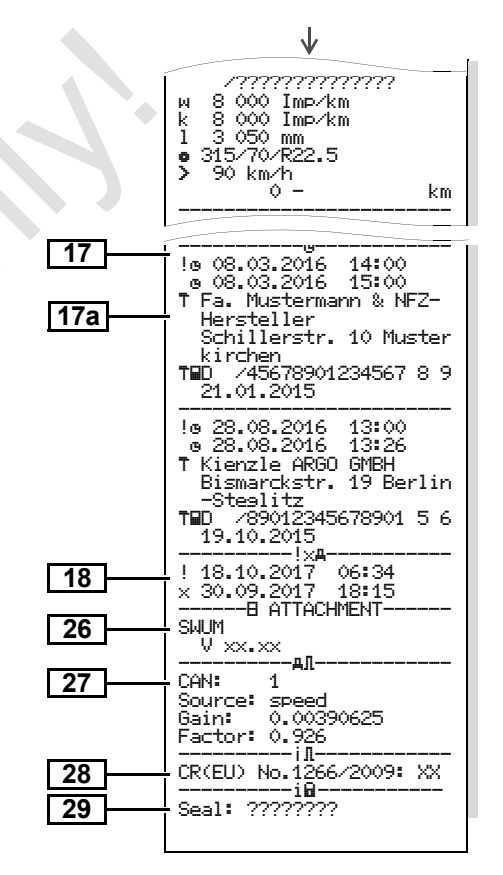

**Actividades del conductor**

**Diagrama v**

**Diagrama estado D1/D2 \***

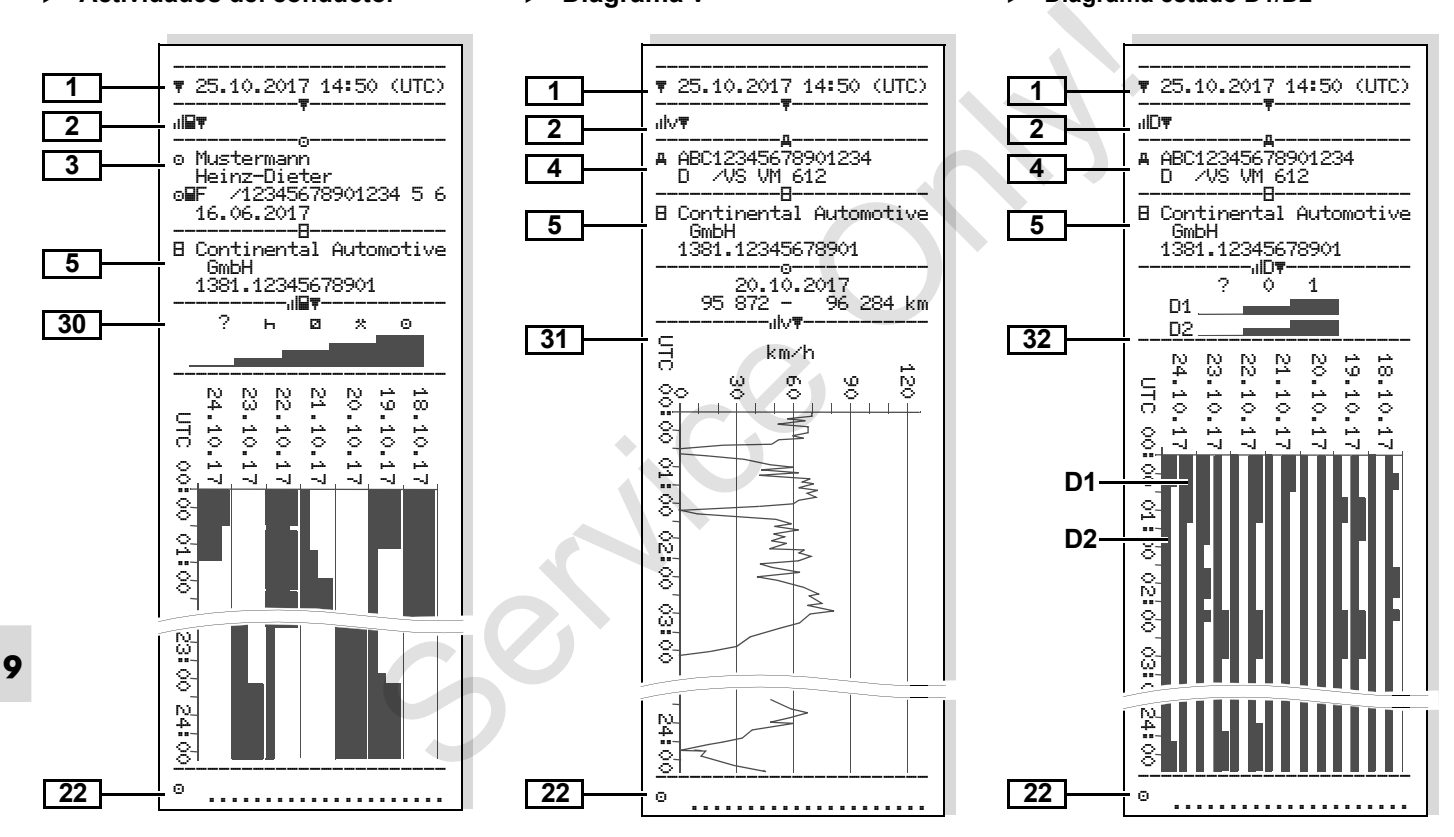

#### **Perfiles de velocidad \***

#### **Perfiles de revoluciones \***

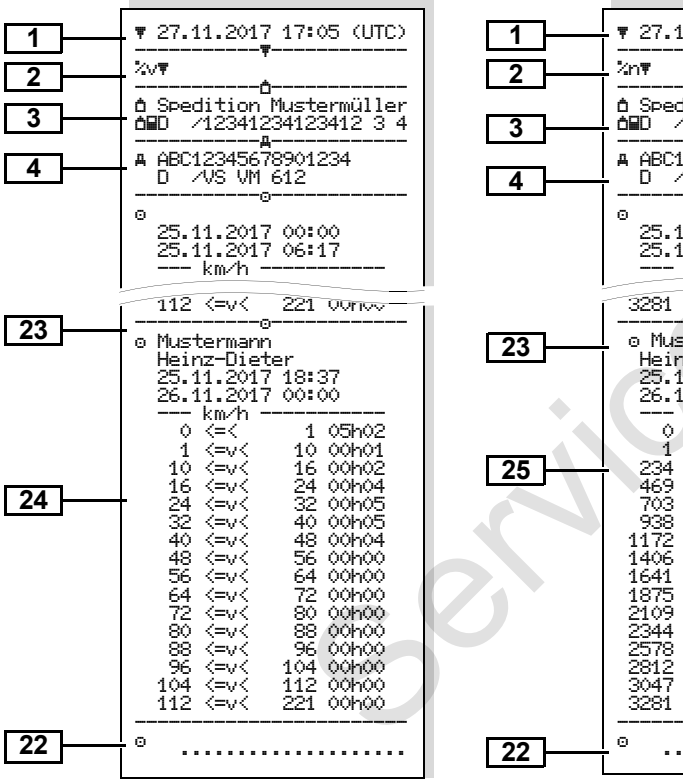

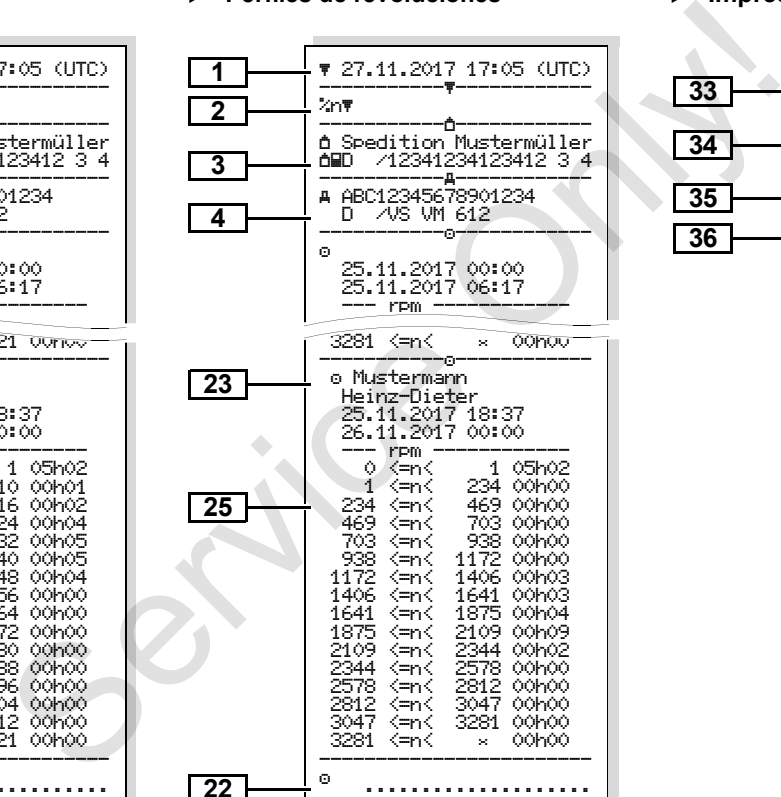

#### **Impreso en hora local**

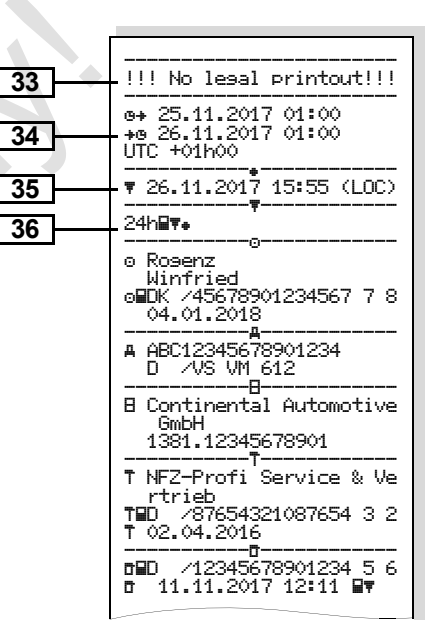

- **Explicaciones a los ejemplos de documentos de impresión**
- Гæ sión puede proveerse del logotipo de la empresa.

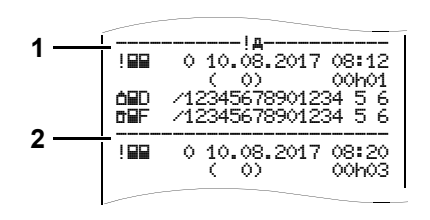

Cada documento de impresión se compone de distintos bloques de datos yuxtapuestos marcados por señaladores de bloque **(1)**.

Un bloque de datos contiene uno o varios registros de datos marcados por un señalizador de registro **(2)**.

¡Detrás de un señalizador de bloque nunca se imprimirá un señalizador de registro!

**Leyenda a los bloques de datos** A petición, el documento de impre-

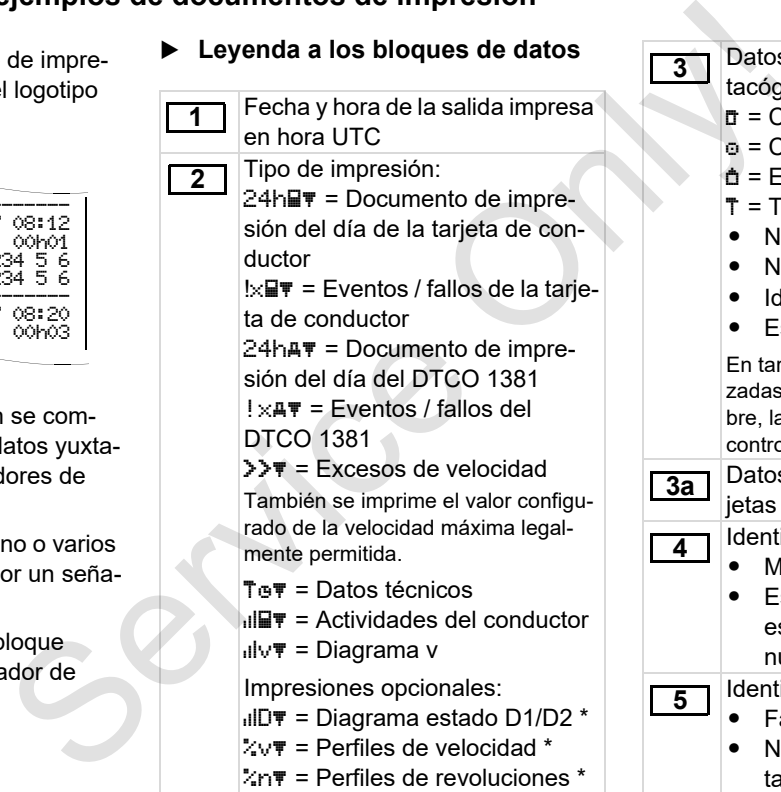

Datos del titular de la tarjeta de acógrafo insertada: = Controlador = Conductor = Empresario = Taller / oficina de verificación Nombre Nombre de pila Identificación de tarjeta Esta tarjeta caduca el ... n tarjetas de tacógrafo no personalizadas se imprimirá en vez del nombre, la denominación de la oficina de control, de la empresa o del taller. Datos del titular de las demás tartas de tacógrafo Identificación del vehículo: Marca de identificación Estado miembro en el que está matriculado el vehículo y número de matrícula lentificación del tacógrafo: Fabricante del tacógrafo Número de fabricación del tacógrafo DTCO 1381 **3** ₿₿
# 9. Pictogramas y ejemplos de documentos de impresión **Explicaciones a los ejemplos de documentos de impresión**

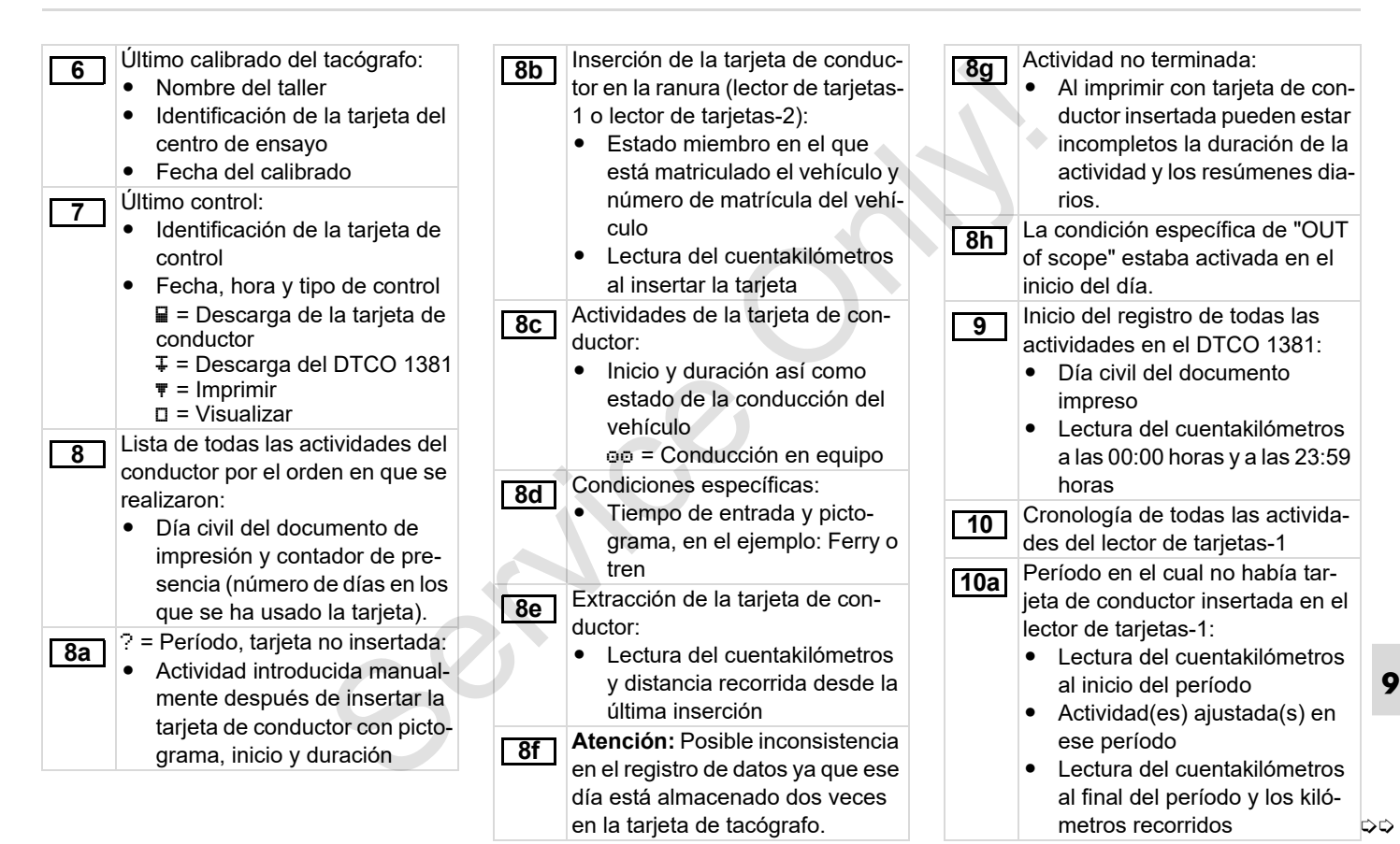

*© Continental Automotive GmbH* **109**

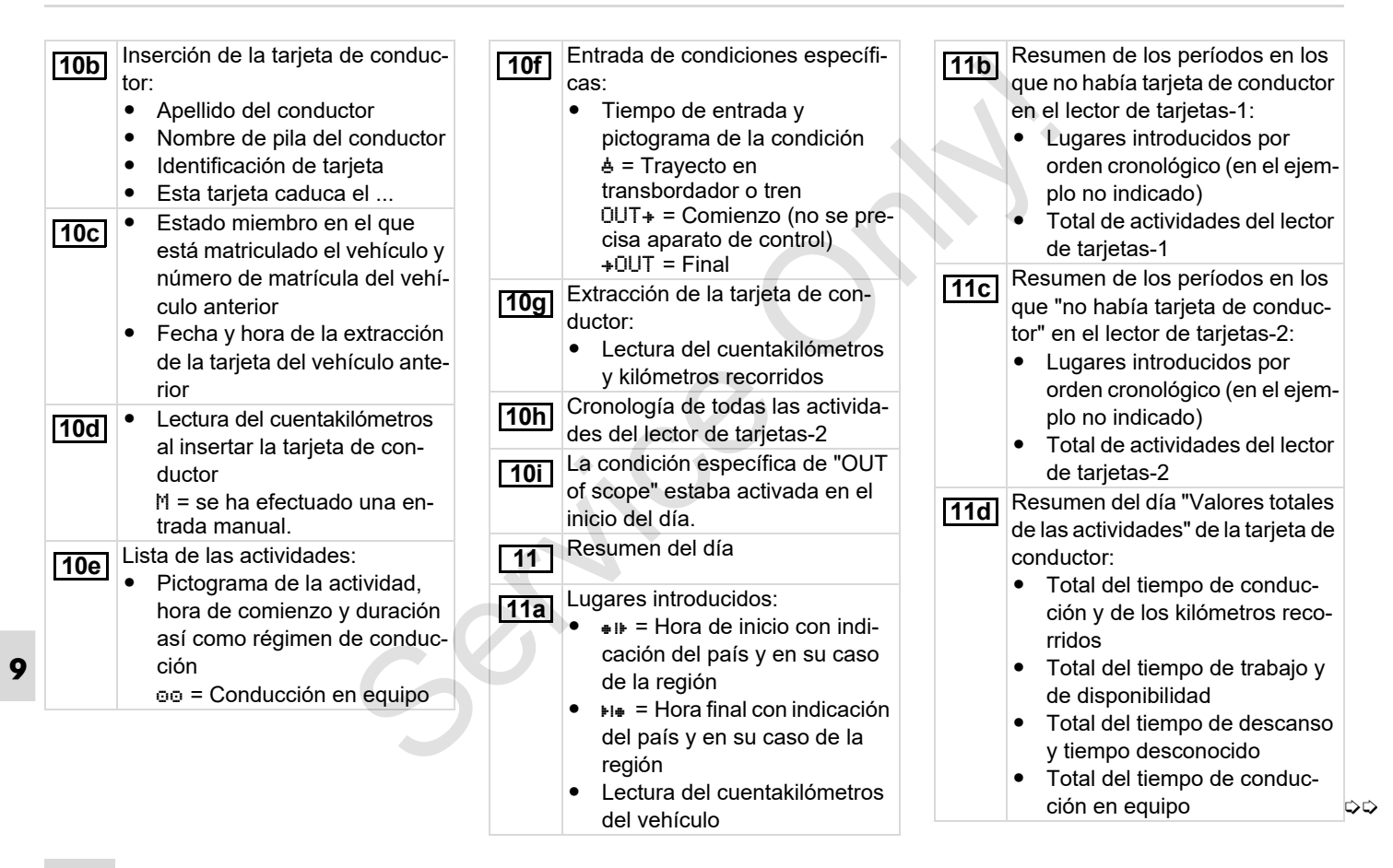

#### 9. Pictogramas y ejemplos de documentos de impresión **Explicaciones a los ejemplos de documentos de impresión**

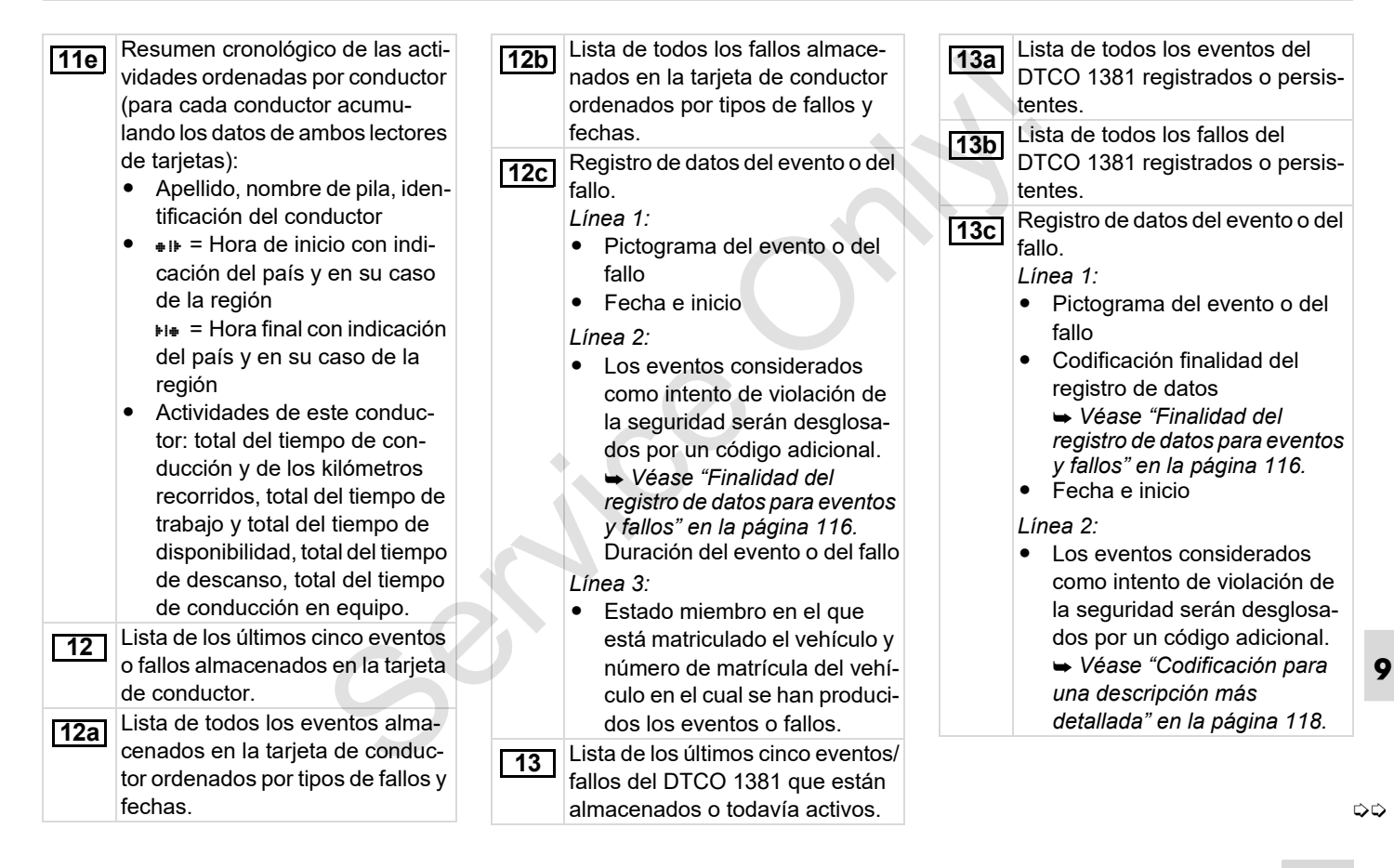

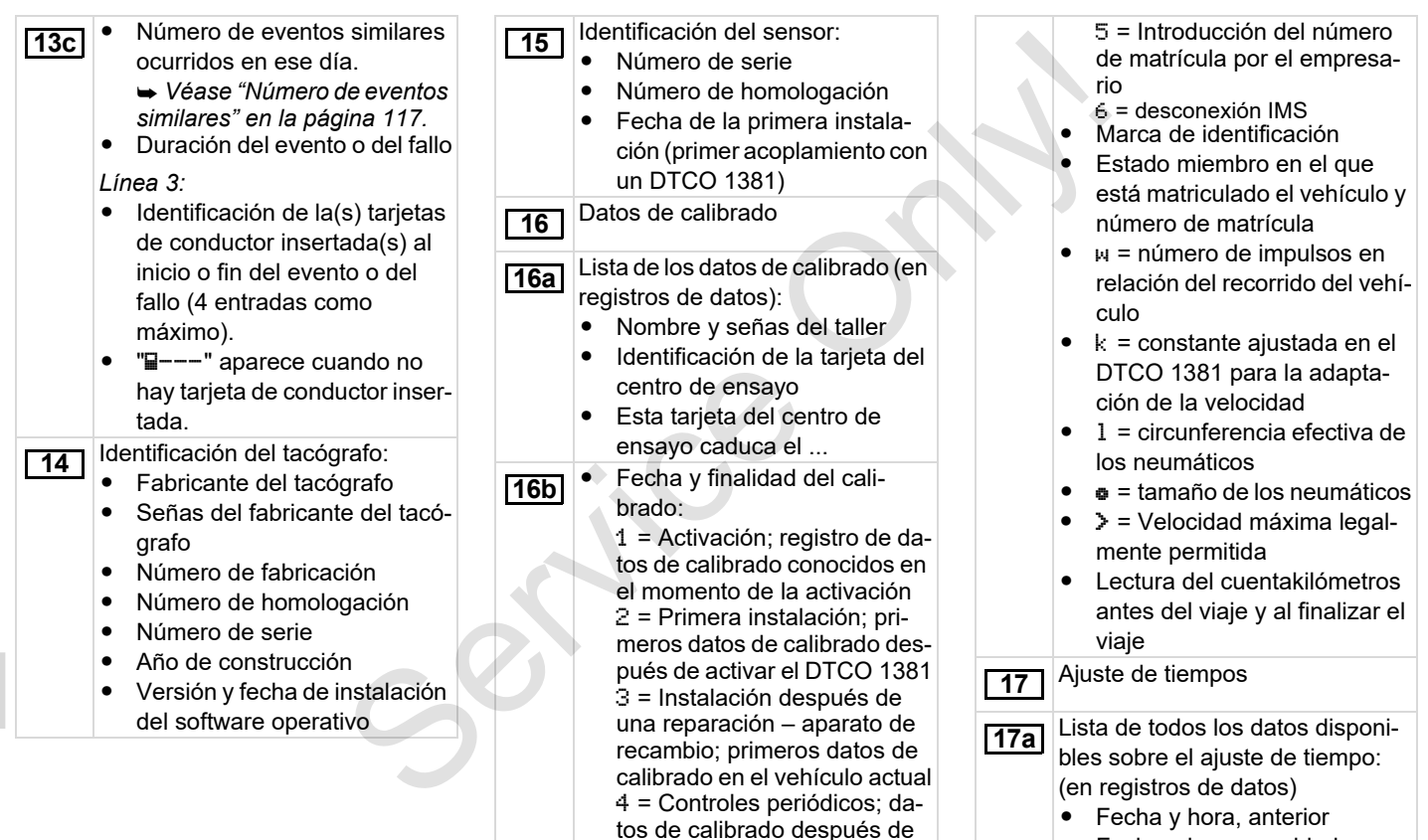

un control

-Fecha y hora, cambiadas

⇨

# 9. Pictogramas y ejemplos de documentos de impresión **Explicaciones a los ejemplos de documentos de impresión**

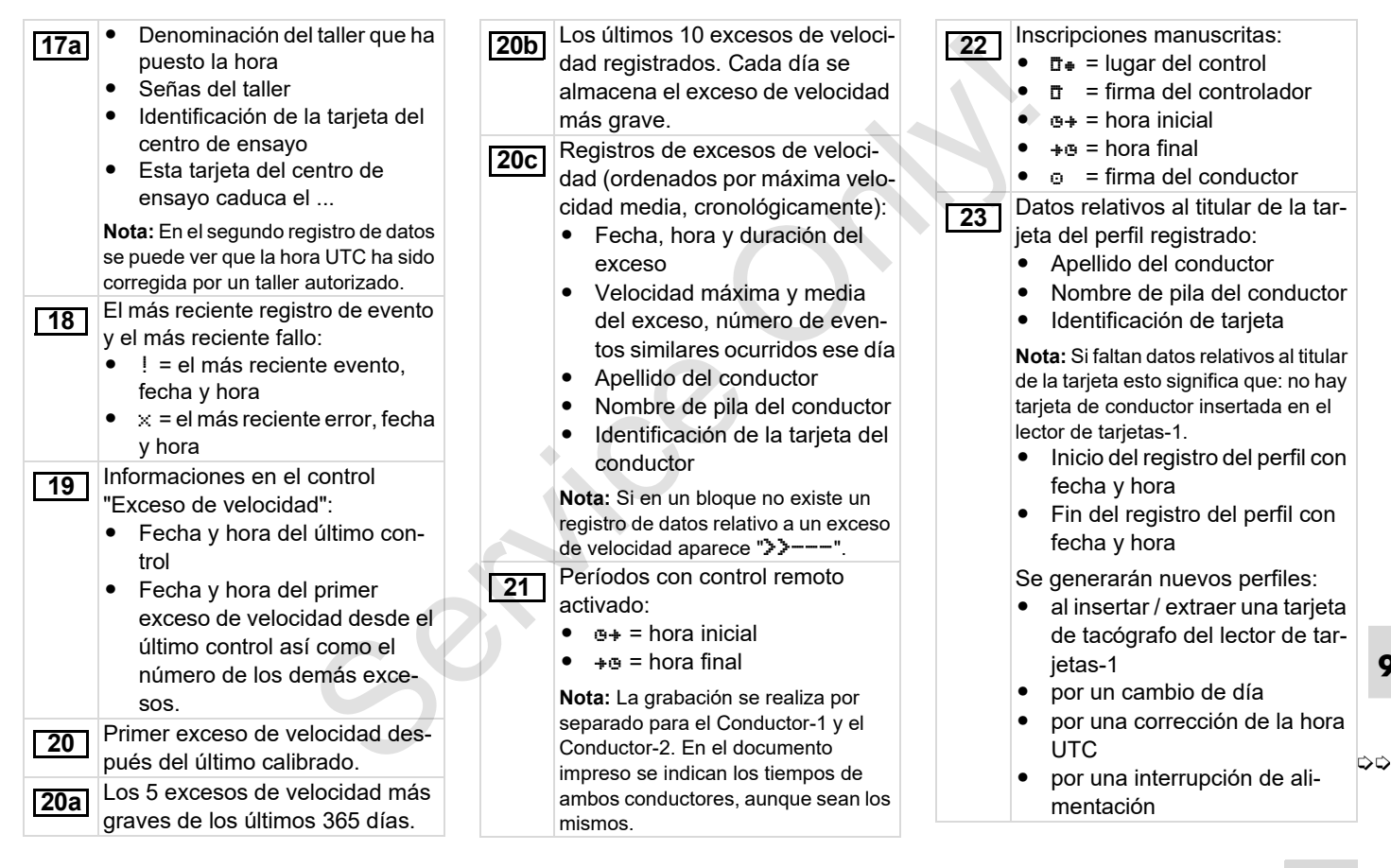

Registro perfiles de velocidad: - Lista de los márgenes de velocidad definidos y el período de conducción durante cada margen -Margen:  $0 \leq v \leq 1$  = vehículo parado El perfil de velocidad está dividido en 16 zonas. En la instalación se pueden aiustar individualmente los distintos márgenes. Registro perfiles de revoluciones: - Lista de los regímenes de revoluciones del motor definidos y período de conducción durante cada régimen  $\bullet$ Margen:  $0 \leq n \leq 1$  = motor parado -Margen:  $3281 \leq n \leq x =$  infinito El perfil de revoluciones está dividido en 16 zonas. En la instalación se pueden ajustar individualmente los distintos regímenes. Datos específicos del fabricante: - Número de versión del módulo de actualización de software (SWUM) **24 25 26** ⇨ KConfiguración de la "señal de movimiento independiente" - CAN: Bus de datos del vehículo 1 ó 2 - Source: Fuente de la señal; speed =  $ABS /$  wheel = velocidad de la rueda / odometer (GPS) = aparato GPS - Gain: Factor de conversión para adaptar la unidad de medida entre "fuente independiente de la señal" y señal de sensor. - Factor: Factor para la adaptación a la señal de sensor. Información acerca del sensor instalado:  $\bullet$  OK: El sensor conectado (KITAS2+) se corresponde con la disposición 161a (Reglamento (UE) N.º 1266/ 2009 de la Comisión).  $\bullet$ ?: El sensor debe ser comprobado manualmente por un taller autorizado. **27 28** Número del precinto de la caja en el DTCO 1381. Registro de las actividades: - Leyenda a los símbolos - Se representarán gráficamente las actividades de los últimos 7 días naturales a partir del día elegido. Registro de la evolución de la velocidad del día elegido. Registro de grupos de trabajo adicionales como el uso de la luz azul de destellos, la sirena, etc. - Leyenda a los símbolos - Se representarán gráficamente las entradas de estado D1/D2 de los últimos 7 días naturales a partir del día elegido **Téngase en cuenta: ¡Impresión no admitida!** ¡De conformidad con el Reglamento (p.e. obligación de conservación), un documento impreso en hora local no es válido! **29 30 31 32 33** dividido en a service de la servizion de la servizion de la servizion de la servizion de la servizion de la servizion de la servizion de la servizion de la servizion de la servizion de la servizion de la servizion de la s

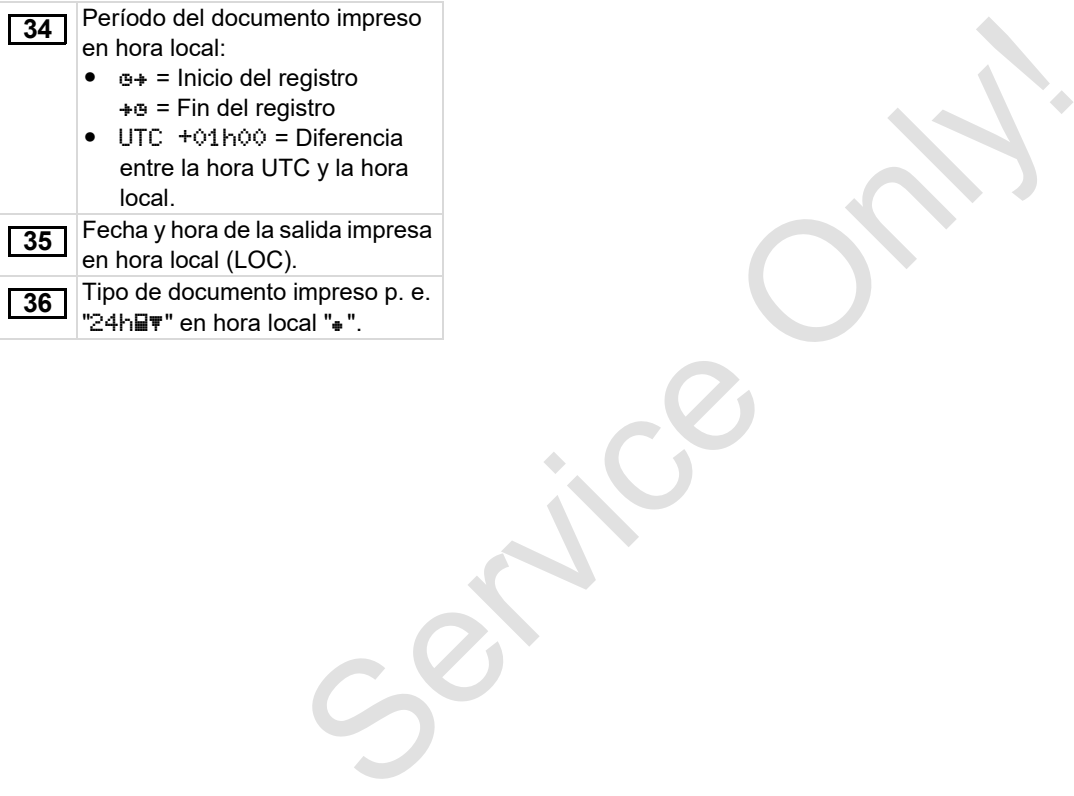

# <span id="page-115-0"></span>**Finalidad del registro de datos para eventos y fallos**

El DTCO 1381 registra y almacena los datos de cada evento detectado o cada fallo detectado conforme a determinadas reglas.

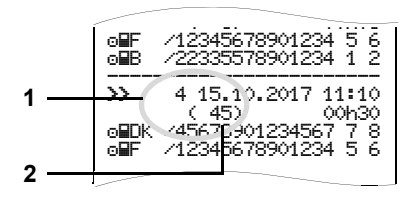

- **(1)** Finalidad de registro de datos
- **(2)** Número de eventos similares ocurridos en ese día

La finalidad del registro de datos **(1)** señaliza por qué se ha registrado el evento o el fallo. Los eventos similares que se producen varias veces en ese día aparecen en la pos. **(2)**.

# **Codificación finalidad del registro de datos**

El siguiente cuadro refleja los eventos y errores ordenados por tipos de error (causas) y la asignación de la finalidad del registro de datos:

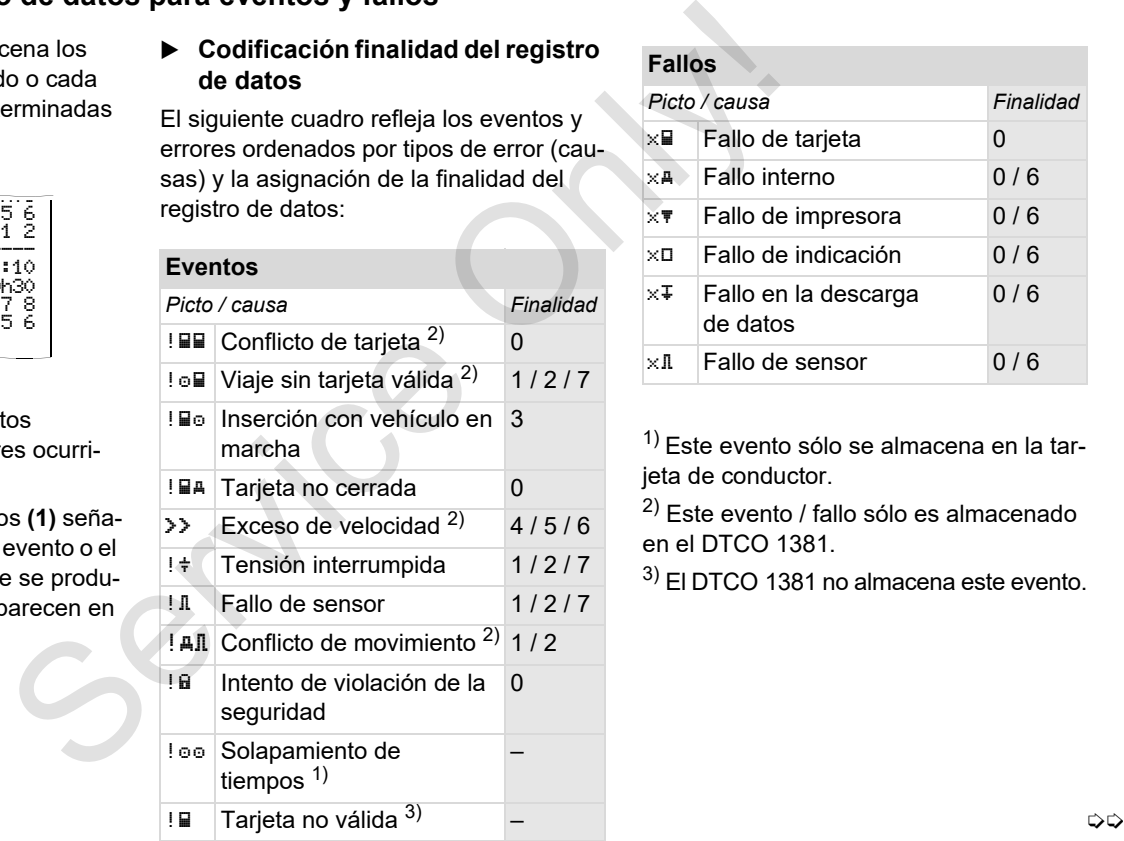

#### **Fallos**

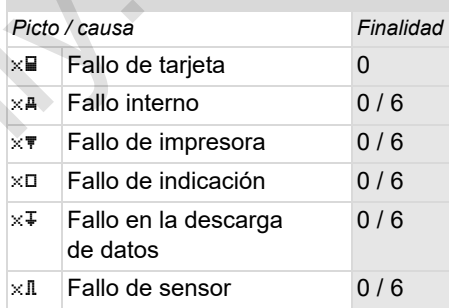

 $1)$  Este evento sólo se almacena en la tarjeta de conductor.

2) Este evento / fallo sólo es almacenado en el DTCO 1381.

3) El DTCO 1381 no almacena este evento.

## **Visión general finalidad de registro de datos**

- 0 = Uno de los 10 eventos o fallos más recientes.
- 1 = El evento que más tiempo duró de uno de los últimos 10 días en que se produjo un evento.
- 2 = Uno de los 5 más largos eventos de los últimos 365 días.
- $3 =$  El último evento de uno de los últimos 10 días en que se produjo un evento.
- 4 = El evento más grave de uno de los últimos 10 días en que se produjo un evento.
- 5 = Uno de los 5 eventos más graves ocurridos en los últimos 365 días.
- 6 = El primer evento o el primer fallo producido después del último calibrado.
- 7 = Un evento activo o un fallo persistente.

## <span id="page-116-0"></span>**Número de eventos similares**

- 0 = Para este evento no es necesario almacenar el "número de eventos similares ocurridos en ese día". Service Contract and Contract and Contract and Contract and Contract and Control of School similares ocurridos en ese díantes<br>
Service of the Contract and Contract and Contract and Contract and Control of the Control of C
	- $1 =$  En ese día se ha producido un evento similar.
	- 2 = En ese día se han producido dos eventos similares y sólo uno de ellos ha sido almacenado.
	- n = En ese día se han producido "n" eventos similares y sólo uno de ellos ha sido almacenado.

# <span id="page-117-0"></span>**Codificación para una descripción más detallada**

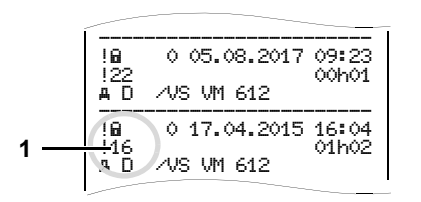

Los eventos considerados como intento de violación de la seguridad "! a " se desglosan por un código adicional **(1)**.

## **Intentos de violación de la seguridad en el DTCO 1381**

- 10 = Sin más datos
- 11 = Autenticación fallada del transmisor
- 12 = Error de autenticación de la tarjeta de conductor
- 13 = Modificación no autorizada en el transmisor
- 14 = Error de integridad, no se puede garantizar la autenticidad de los datos de la tarjeta de conductor.
- 15 = Error de integridad, no se puede garantizar la autenticidad de los datos de usuario almacenados sean auténticos.  $\frac{15}{\sqrt{31}}$ <br>  $\frac{15}{\sqrt{31}}$ <br>  $\frac{15}{\sqrt{31}}$ <br>  $\frac{15}{\sqrt{31}}$ <br>  $\frac{15}{\sqrt{31}}$ <br>  $\frac{15}{\sqrt{31}}$ <br>  $\frac{15}{\sqrt{31}}$ <br>  $\frac{15}{\sqrt{31}}$ <br>  $\frac{15}{\sqrt{31}}$ <br>  $\frac{15}{\sqrt{31}}$ <br>  $\frac{15}{\sqrt{31}}$ <br>  $\frac{15}{\sqrt{31}}$ <br>  $\frac{15}{\sqrt{31}}$ <br>  $\frac{15}{\sqrt{31}}$ 
	- 16 = Error de transferencia de datos interno
	- 18 = Manipulación en los elementos físicos

## **Intentos de violación de la seguridad en el transmisor de impulsos**

- 20 = Sin más datos
- 21 = Autenticación fallada
- 22 = Error de integridad, no se puede garantizar la autenticidad de los datos almacenados.
- 23 = Error de transferencia de datos interno
- $24 =$  Apertura no autorizada de la caja
- 25 = Manipulación en los elementos físicos

# **Índice alfabético**

# **A**

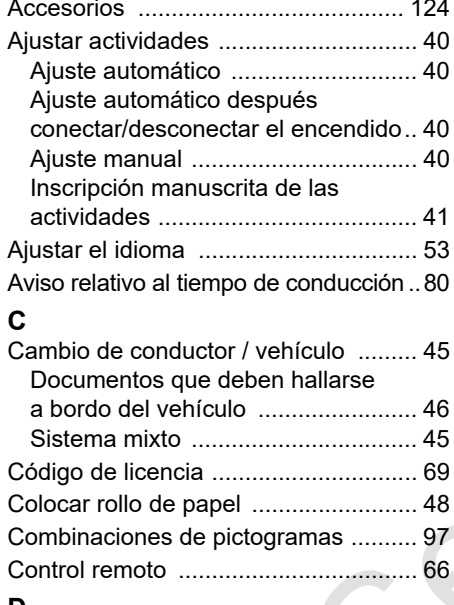

### **D**

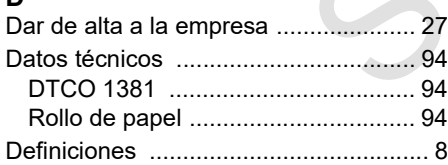

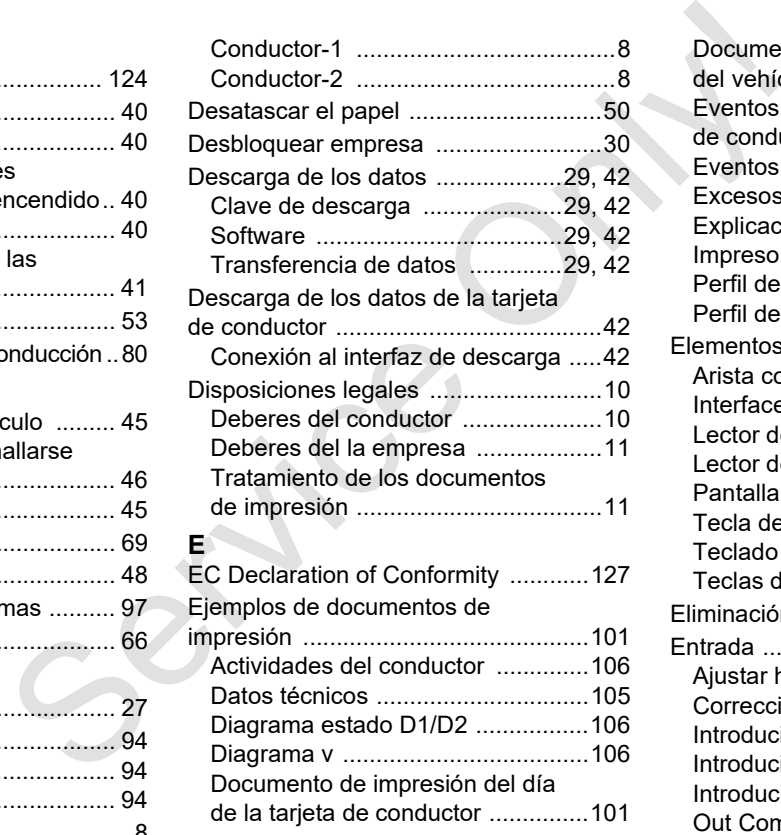

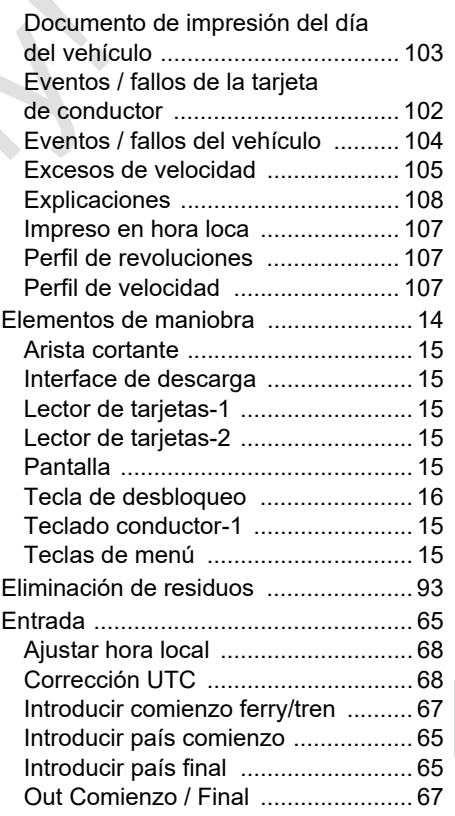

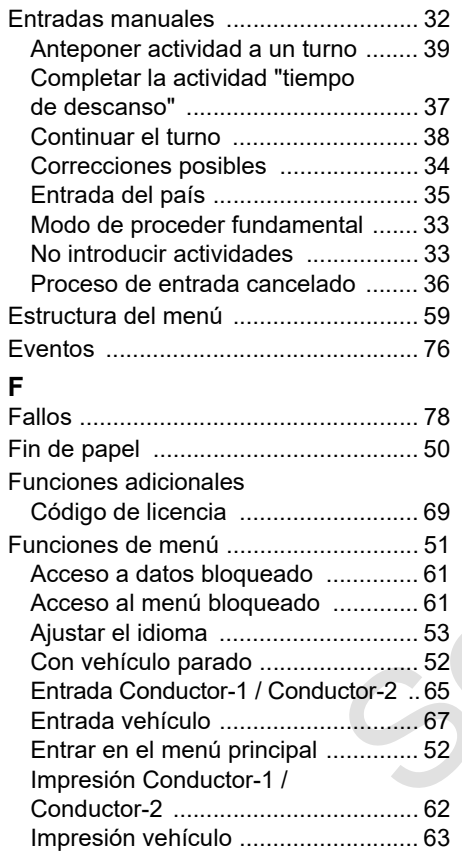

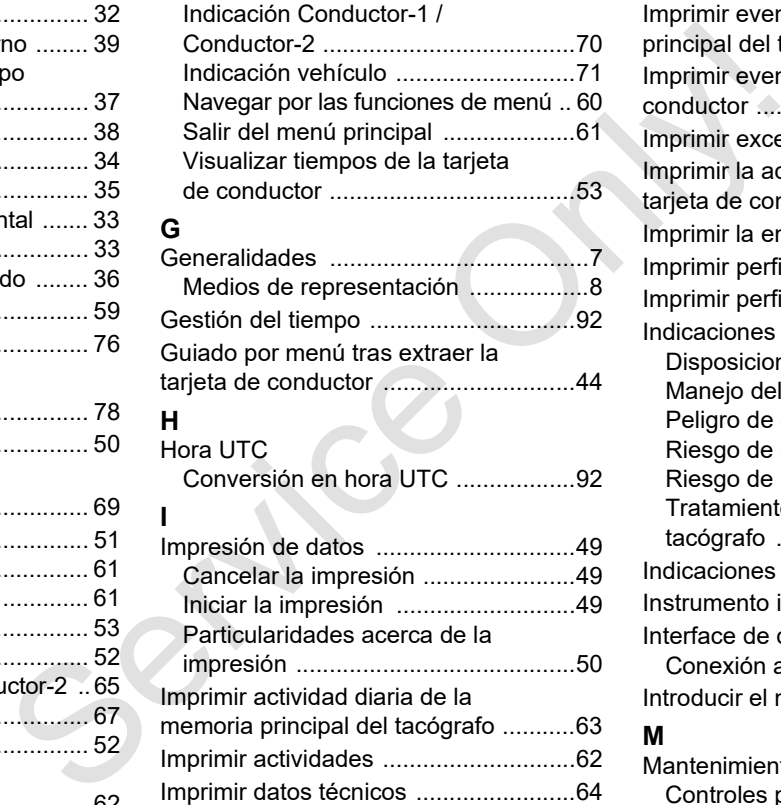

[Imprimir diagrama v .............................64](#page-63-1)

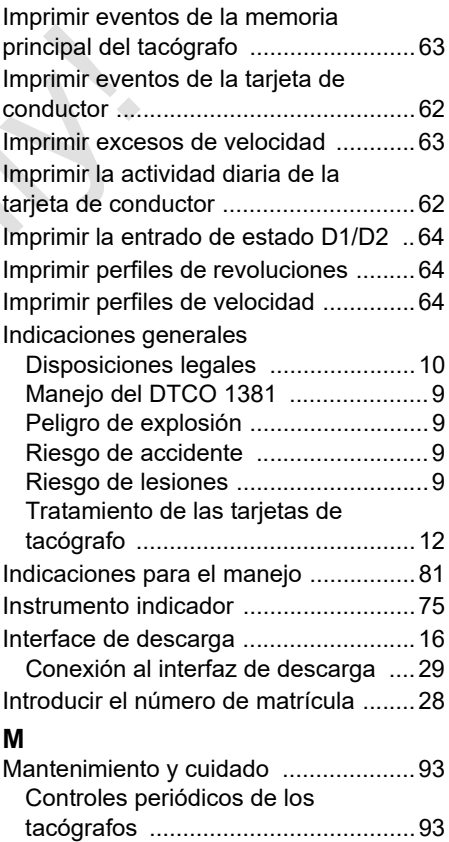

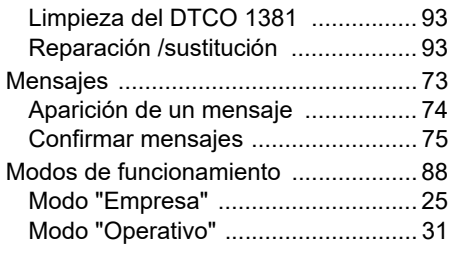

# **O**

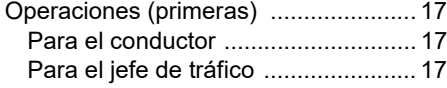

# **P**

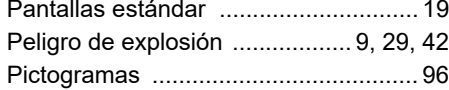

# **R**

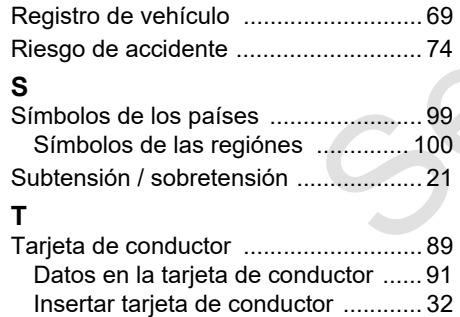

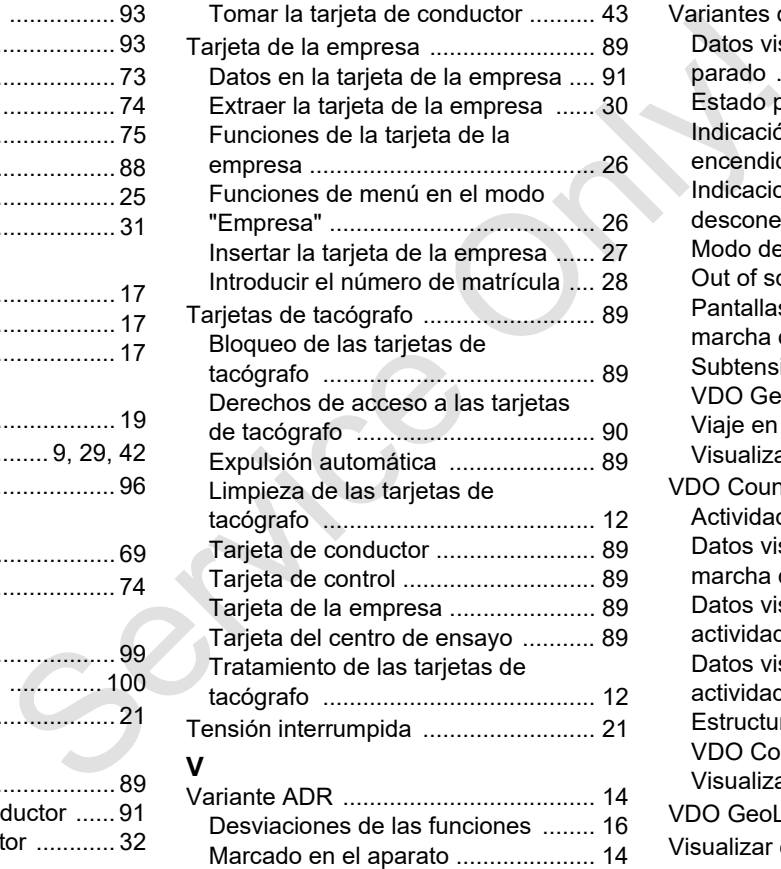

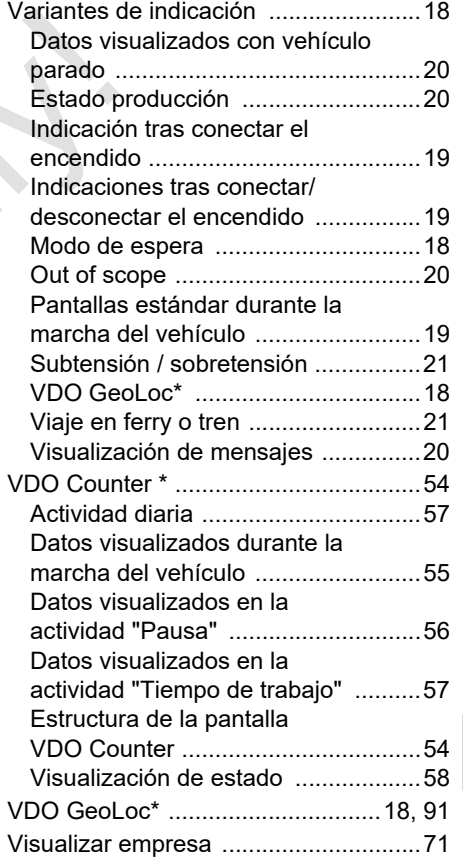

**Ajuste automático de las actividades después conectar/desconectar el encendido**

# **Actividad automáticamente ajustada ...**

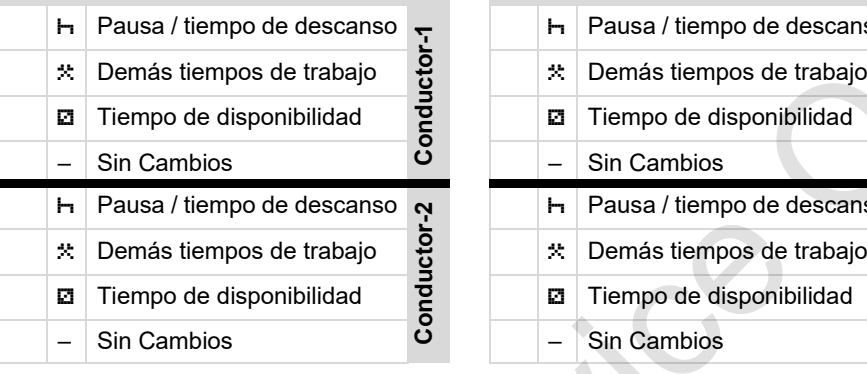

- ¡Esta opción no funciona durante la  $\mathbb{R}$ "entrada manual" (completar actividades en la tarjeta de conductor)! ¡Después de conectar/desconectar el encendido no procede ningún cambio de la actividad!
- **A** El ajuste automático después de conectar/ desconectar el encendido podrá verse en la pantalla estándar **(a)**. La actividad par-

# **... después conectar el encendido ... después desconectar el encendido ¡Indicación!**

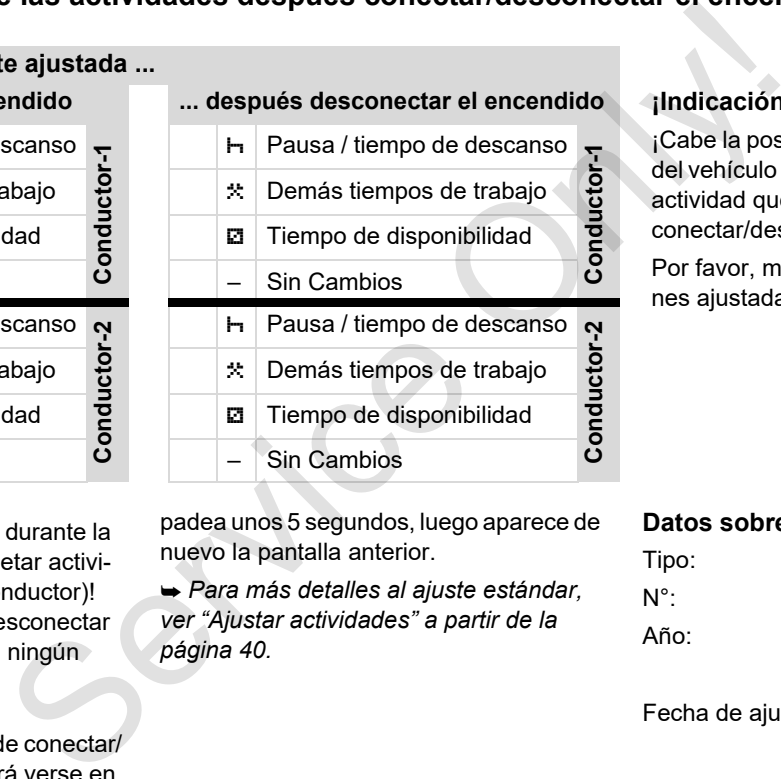

padea unos 5 segundos, luego aparece de nuevo la pantalla anterior.

 *Para más detalles al ajuste estándar, ver "Ajustar actividades" a partir de la página 40.*

¡Cabe la posibilidad de que el fabricante del vehículo ya haya programado alguna actividad que se ajusta después de conectar/desconectar el encendido!

Por favor, marque en la tabla las funciones aiustadas con "√".

### **Datos sobre el DTCO 1381**

Tipo: N°:

Año:

Fecha de ajuste:

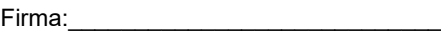

# <span id="page-122-0"></span>**Accesorios**

**DLKPro Download Key**

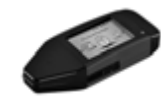

Con el DLKPro Download Key, puede descargar y guardar los datos del DTCO 1381 y de la tarjeta del conductor conforme a lo dispuesto en la legislación. Referencia: **A2C59515252** con activación del lector de tarietas.

**DLKPro TIS-Compact**

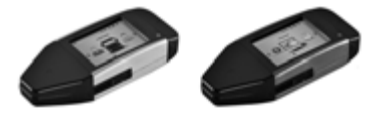

Con el DLKPro TIS-Compact, usted puede descargar, grabar y visualizar los datos del DTCO 1381 y de la tarjeta del conductor conforme a lo dispuesto en la legislación.

Referencias:

- Europa **A2C59515262** con lector de tarietas activado.
- Francia **A2C59516565** con lector de tarjetas activado.

**DTCO**<sup>®</sup> SmartLink

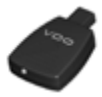

 $E$ l DTCO<sup>®</sup> SmartLink sirve de conexión inalámbrica entre el DTCO 1381 y un dispositivo con Bluetooth (por ejemplo, un smartphone) PRICO® SmartLink<br>
Sey, puede<br>
El DTCO® SmartLink sirve de conexión<br>
os del DTCO inalámbrica entre el DTCO 1381 y un<br>
ductor dispositivo con Bluetooth (por ejemplo, un<br>
al legislación.<br>
Servencia DTCO SmartLink Pro para iO

Referencia DTCO SmartLink Pro para iOS y Android: **1981-2000000101**

**DTCO® GeoLoc**

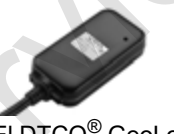

El DTCO® GeoLoc sirve para registrar en el DTCO 1381 los datos de posición del vehículo.

Referencia: **A2C59517076**

 **DLD® Short Range II y DLD® Wide Range II**

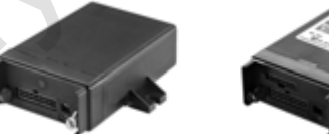

Con el DLD® Short Range II y el

DLD® Wide Range II, usted puede transmitir, mediante Wi-Fi o GPRS, datos descargados a su sistema de gestión de flotas o un software de evaluación.

Referencias:

- -DLD Short Range II – **A2C59516619**
- -DLD Wide Range II – **A2C59516626**

# **Tarjetas y paños de limpieza**

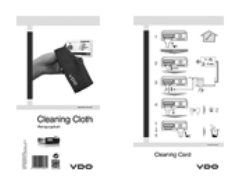

# **VDO Online Shop**

La tienda online de productos y servicios originales VDO: Processors La tienda online de productos y servicios<br>
originales VDO:<br>
Charles VDO:<br>
Charles VDO:<br>
Pueden<br>
Ras del<br>
vieww.vdo-shop.es<br>
pueden<br>
ductor y/o<br>
(bizza sirven<br>
(ductor y/o<br>
(bizza sirven)<br>
(bizza sirven)<br>
(bizza

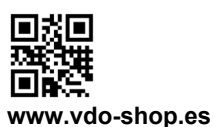

Con las tarjetas de limpieza se pueden limpiar las ranuras de las tarjetas del DTCO 1381 y los paños de limpieza sirven para limpiar sus tarjetas de conductor y/o tarjetas de la empresa.

Referencias:

- $\bullet$  Tarjetas de limpieza – **A2C59513382** (12 tarjetas)
- Paños de limpieza **A2C59511849** (12 paños)
- $\bullet$  Paños de limpieza (juego) – **A2C59511838** (6 tarjetas / 6 paños)

# **Nota**

*© Continental Automotive GmbH* **125**

Service Only

Service Only

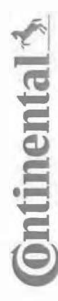

# Konformitätserklärung

EC Declaration of Conformity

<span id="page-126-0"></span>**EG-Konformitätserklärung**<br>EG-Konformitätserklärung<br>Wir erklären hemit as Herseller, dass die nachstehend beschriebene Einrichtung die Antonderungen der Richtlinie Nr.<br>1994/9EG vom 23. Närz 1994 (bis 19. April 2016) und Ri 94/9/EC of 23 March 1994 (until April 19<sup>b</sup>, 2016) and Directive 2014/34/EU (from April As an analytical technique technique designed and proposed its in conformity with the minimal technique of the following designed by the following designed by the following statistical production of the proposition of the

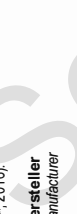

Gontinental Automotive GrabH<br>Manufacturer<br>Gerät<br>Equipment (Continental Digitaler Tachograph Typ DTCO 1381.x<br>Equipment (Continues of the Digital Hachograph Typ DTCO 1381.x<br>EG-Baurnusterprüfbescheinigung TÜV 03 ATEX 2324 X

Baumusterprüfbescheinigung

EC type examination certificate Gerät<br>Eq*uiment*<br>EG-Baurnusterprüfbescheinigung TÜV 03 ATEX 2324 X<br>EC type examiration cerificate<br>Benamnte Stelle<br>Muffied book

3051

9 Hannover, C

€0044

. Am TÜV 1,

%( ApBr=>?1r02?Ar4YI5 r4LaJOqMcaadLVVLr 7HZZ[iL]

Gerätekennzeichnung<br>*Marking of the equipment*<br>Verwendete harmonisierte Normen EN 60079-0: 2012

ormen

( '
(  ( 2=r %&(+r !!r 2=r %&(,r !!r 2=r %&(\$-r !r #/ \*'/ '/ 
("
(
 #
( B>r 2C4-

Nr. 3821/85, ECE R10

VS-Villingen, den / *the 2*016-02-25<br>Continental Automotive GmbH<br>waried Regard<br>the diverse procession<br>Marie / Marie !"#!\$  \$\$

Head TTS Product and Project Quality<br>Name / Mame<br>Mame / Mame

9<br>Adone Maria Constant Constant Constant Company of The Constant Company of The Constant Constant Constant Const<br>Dese Erklaren bescheidt die Dreestslimmung nie kersenten Richtliche Ist (exick) keine Beschäften eits Got Hal ist jedoch keine Beschaffenheits- oder Haltbarkeitsgarantie nach §443 BGB. Die

Sicherheitshin weise der mitgelieferten Produktokumentation sind zu Scherleis hinwese der müglele hen-Produktskunentation sed zu beschen.<br>Zoalo des albor ozities en ordiomik to he specified nechwes ordes ord hip ji av waren for properties. The sale foo comercial occurrence who inte<br>Zoalo d Des Erkänig bescheidt de Übereistimung mit den gerannten Richtlinien, ist jedoch keine Becheffenrieh oder Halbarkeitspannie nach \$443 Die 20e<br>Scheine ist weise der mitgelie hen Produktokumentation sin zu bechnen.<br>Kroad ste I be considered in detail.

Continental Auto Continental Automotive GmbH<br>Heinrich-Hertz-Str 45<br>78052 Wilngen-Schwenningen Continental Automotive GmbH<br>Heinrich-Hertz-Str 45<br>78052 Villingen-Schwenningen **WWW** 

Teefon +49 (7721) 67-0<br>Teefax +49 (7721) 874 ) 8747<br>procesio nlinental-co ÷-

Silz der Gesellschaft: Hanno<br>Regislergericht: Hannover,<br>m – HRB 59424. lannover<br>ver. Registergericht: Hanno Sitz der Gesellscheft: Hannover Geschäftsführer:<br>Registergerbht: Hannover, Geschiftsführer:<br>USHd Nr. DE814950683

tschi,<br>rdonnier C4 pard Co Harald Stuhlmann

 $\frac{0}{2}$ <br>  $\frac{0}{2}$ <br>  $\frac{0}{2}$ <br>

# **Continental Automotive GmbH**

P.O. Box 1640 78006 Villingen-Schwenningen GERMANY

www.fleet.vdo.com

A2C13873500 29 41024307 OPM 000 AB **BA00.1381.30 100 104 Idioma: Español** 

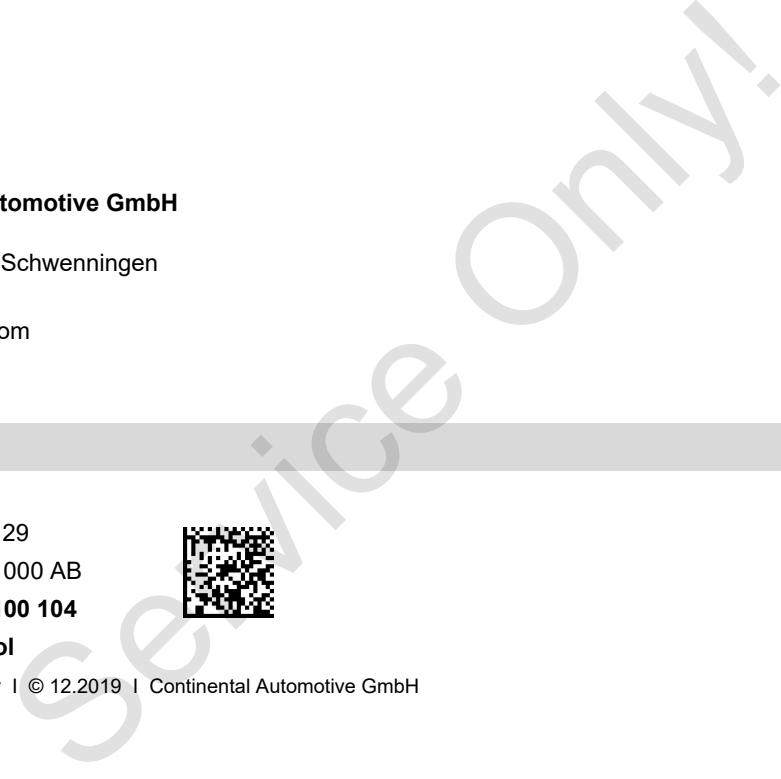

VDO

Printed in Germany I © 12.2019 I Continental Automotive GmbH